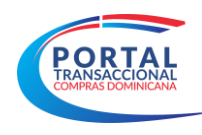

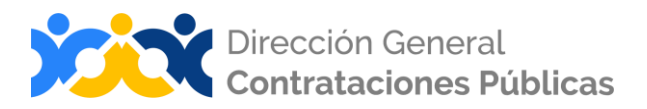

# MANUAL GESTIÓN CONTRATO

# PORTAL TRANSACCIONAL

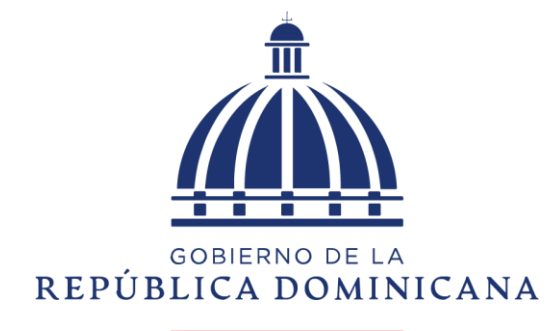

**HACIENDA** 

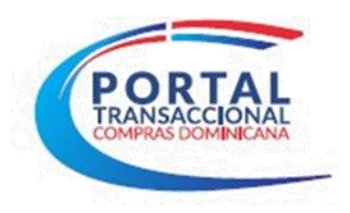

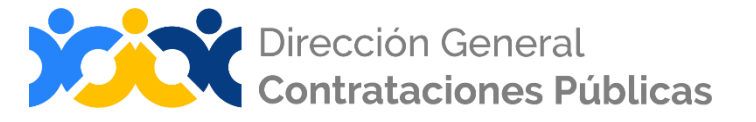

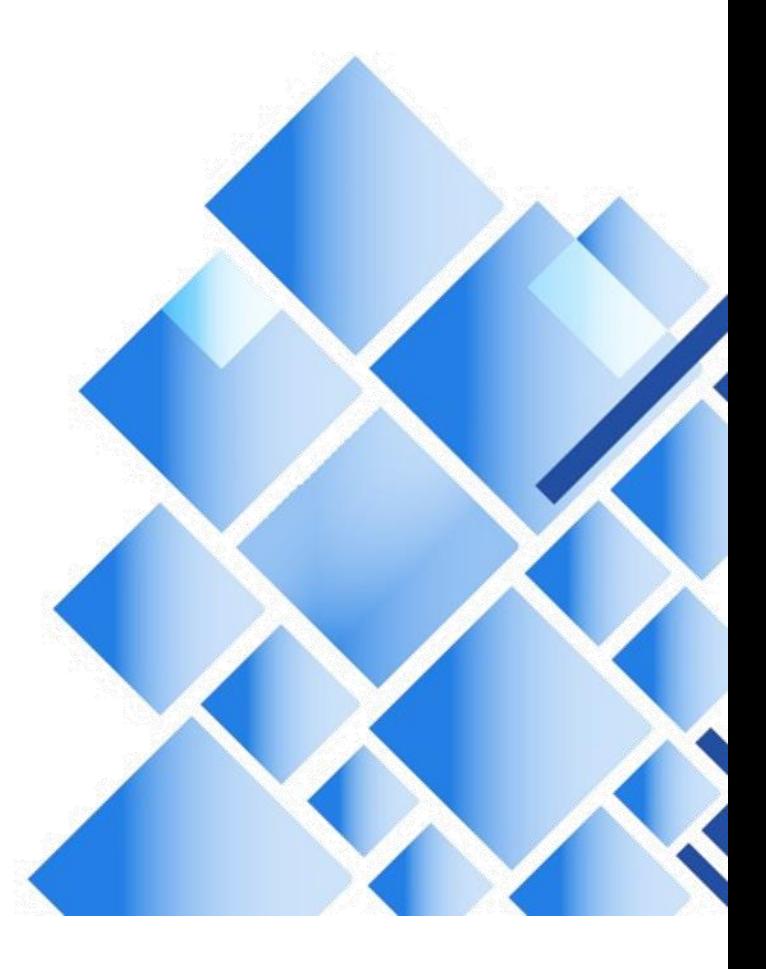

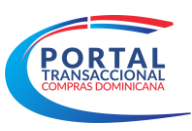

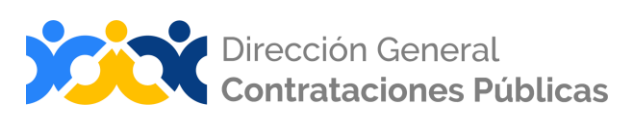

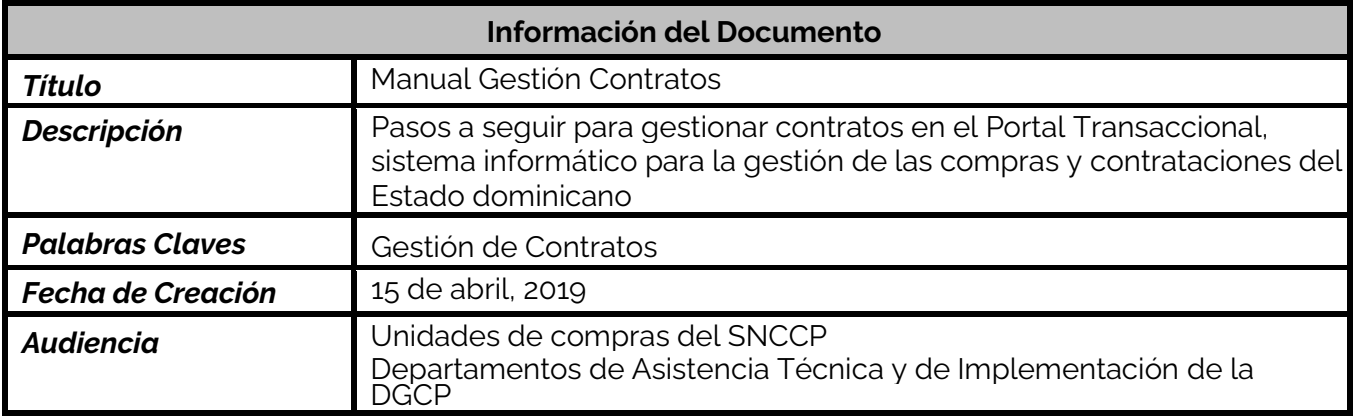

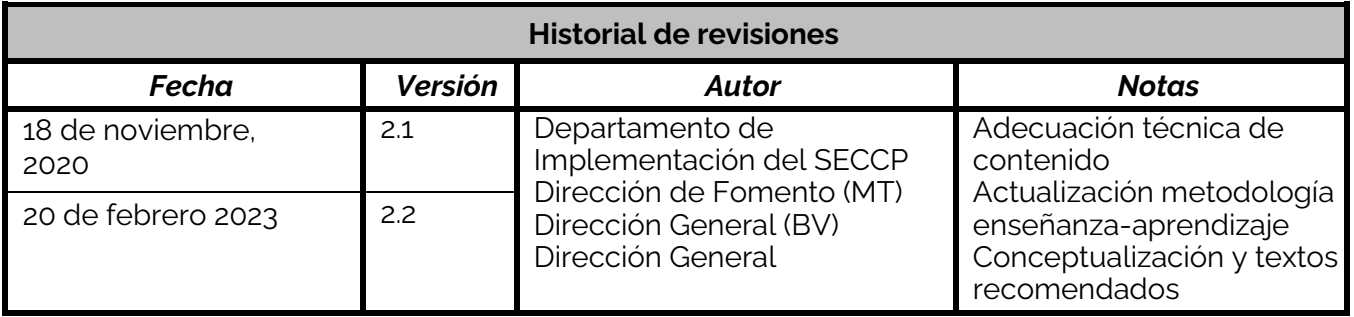

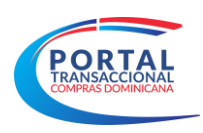

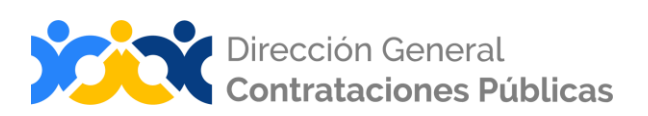

# **ÍNDICE**

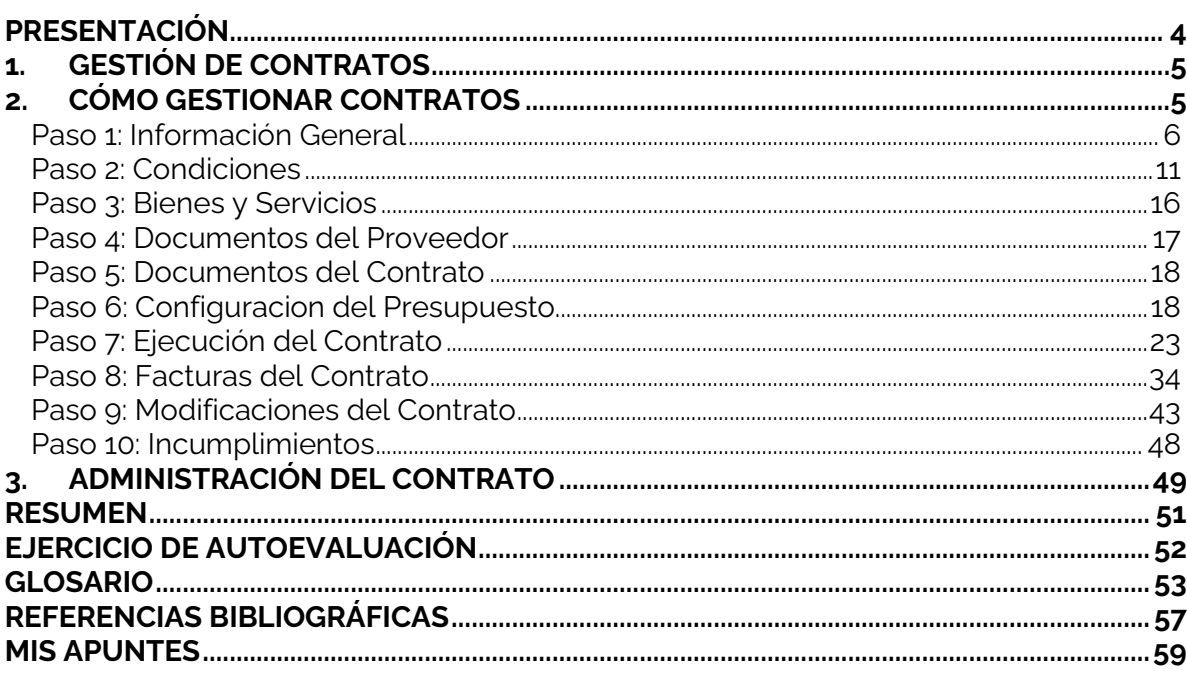

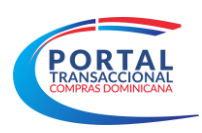

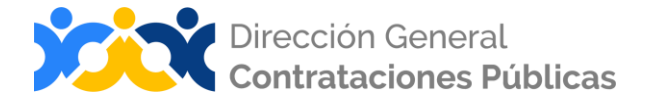

# **PRESENTACIÓN**

<span id="page-3-0"></span>El presente documento busca reforzar el conocimiento en el uso del Portal Transaccional, que abarca todos los procedimientos ordinarios referidos en la Ley 340-06 y su modificación: Compras por Debajo del Umbral, Compras Menores, Comparación de Precios, Licitaciones -Pública, Restringida e Internacional-, Sorteo de Obras y Subasta Inversa; así como, los procedimientos de excepción.

Su contenido aborda la funcionalidad Gestión de Contratos, desarrollada en el Portal Transaccional, con apego a la normativa que rige el Sistema Nacional de Compras y Contrataciones (SNCCP). El objetivo primordial es facilitar a los usuarios de la herramienta y a cualquier interesado, un manual de fácil comprensión sobre cuáles pasos debe agotarse en el desarrollo de este tipo de procedimiento de compras públicas referido.

Al finalizar, el usuario estará mejor edificado sobre las acciones que permite el Portal y el orden en que deben realizarse, atendiendo al proceso y en función de las etapas que deben cumplirse dentro de la herramienta.

En este documento podrá consultar toda la información relativa a la Gestión de Contratos.

Como instrucciones de uso, recomendamos la lectura y análisis de la información y de las pantallas aportadas, a modo de ejemplo y guía. Además, hemos incluido un glosario con el que podrá aclarar y manejar la terminología propia del sistema de compras y contrataciones.

Al final del documento, reservamos un espacio donde puede asentar anotaciones sobre su interpretación referente a los temas tratados, o cualquier particular que requiera profundizar.

Si persisten dudas al finalizar la consulta y ejercicio sobre esta modalidad de compra, favor contactar al Departamento de Asistencia Técnica de la Dirección General de Contrataciones Públicas, Órgano Rector del SNCCP, o enviar una solicitud de capacitación en Portal Transaccional, al Departamento de Implementación (Ver contactos al cierre de este documento).

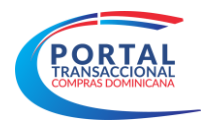

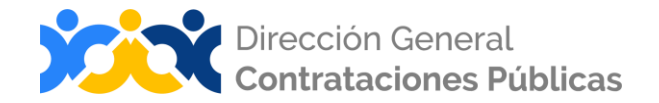

# <span id="page-4-0"></span>**1. GESTIÓN DE CONTRATOS**

La gestión de contratos significa formalizar acciones eficaces y eficientes en la administración de un contrato/orden de compra. Para que esto resulte, se necesita haber definido bien las "reglas del juego" entre la unidad de compras y el proveedor, minimizando los riesgos del proceso.

Una vez creada **la selección o adjudicación,** es posible crear el contrato con el proveedor o proveedores adjudicados, de tal manera que los datos de la adjudicación serán automaticamente completados en los campos que corresponda.

Se podrá acceder al borrador del contrato desde el área de gestión del proceso, o desde el menú superior en el escritorio del comprador; y accederá al contrato/orden de compra de su interés, pulsando la opción **Detalle** en la referencia interna que lo identifica.

Los estados del contrato son:

- **En edición**: contrato creado a partir de una adjudicación confirmada.
- **Aprobado**: contrato aprobado por el Rol de aprobador.
- **E Activo**: contrato aprobado y enviado al proveedor para fines de inicio de la recepción de los bienes, servicios u obras adjudicados.
- **· Modificado**: contrato modificado o afectado por adenda. Los tipos de adenda en el Portal Transaccional son: Interpretación y Modificación del Contrato, Adición en Valor al Contrato, Reducción del valor del Contrato, Prórroga de Tiempo del Contrato, Incumplimientos al Contrato.
- **Suspendido**: contrato suspendido por la institución o el Órgano Rector.
- **Rescindido**: contrato rescindido por incumplimiento u otras razones definidas por la institución.
- **Cancelado**: contrato cancelado durante su edición (en estado Borrador), que refleja la cancelación de la adjudicación que le dio origen.
- **Exerrado:** contrato finalizado a partir de recepción y facturación conforme.

# <span id="page-4-1"></span>**2. CÓMO GESTIONAR CONTRATOS**

Este apartado se refiere a los pasos y requisitos para gestionar contratos en el Portal Transaccional. Por tanto, el dominio del mismo permitirá al usuario reproducir los pasos en la herramienta y, teniendo en cuenta el debido apego a la normativa local de compras, realizar exitosamente la gestión.

El contrato consta de los siguientes pasos, los cuales se deberá completar antes de ser enviado al proveedor.

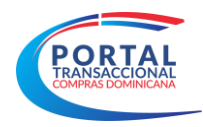

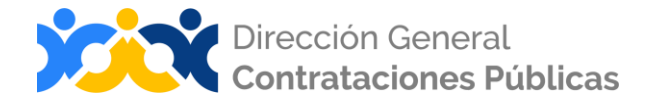

# <span id="page-5-0"></span>**Paso 1: Información General**

La información del contrato contemplará los siguientes bloques:

#### **Bloque 1. Identificación del contrato**

Este bloque contendrá los datos siguientes:

- **ID del contrato**: rellenado automático
- **Estado del contrato:** rellenado automático
- **Fecha de generación del estado:** rellenado automático
- **Referencia del contrato**: número único de identificación del contrato/orden de compra, rellenado automático
- **Descripción del contrato**: campo abierto para registrar información breve sobre el contrato
- **Tipo de contrato**: objeto de contratación indicado en la configuración del proceso de compras, rellenado automático
- **Fecha de inicio de contrato**: editable para colocar la fecha de inicio de la contratación
- **Fecha de terminación del contrato**: editable para colocar la fecha de finalización del contrato, que abarque hasta el pago.

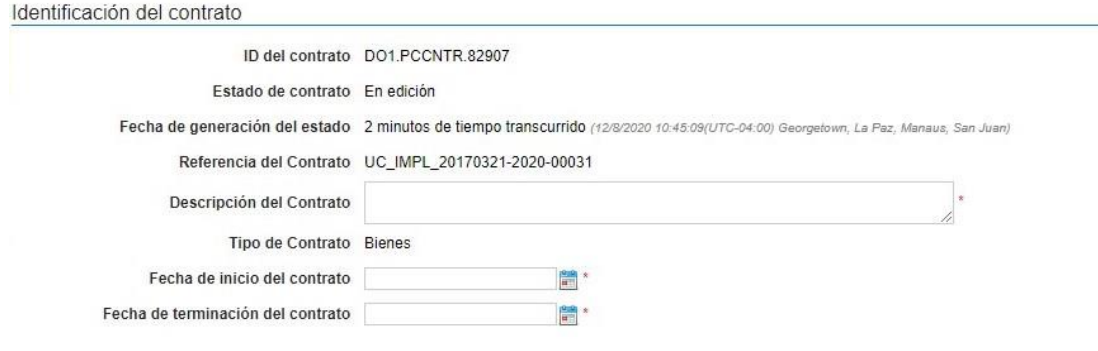

**Ejemplo: Identificación del Contrato**

#### **Bloque 2. Certificación de Contrato en la Contraloría General de la República**

El envio de información a contraloría se producirá en dos momentos:

- ➢ Envío del contrato al proveedor
- ➢ Publicación de una modificación de contrato

En esos dos momentos el portal llamará a un servicio web de Contraloría enviando información del contrato.

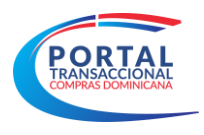

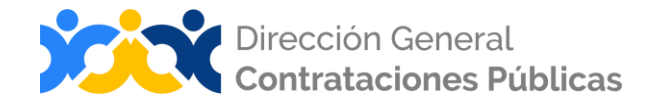

Por cada llamada se guardará en una fila en una tabla, en el paso 1 del contrato, debajo de la sección "Identifiación del contrato", registrando:

- ➢ El ID de la integración con Contraloría
- ➢ El estado de la integración: "Certificación solicitada" (si la llamada fue exitosa) o "Error" si se produjo algún tipo de error

Al lado de cada fila habrá un botón para completar la información manualmente, que estará disponible siempre que no se haya recibido respuesta a través del servicio (si el estado de la integración es distinto de "Éxito"), para introducir la información de forma manual o bien modificar la información introducida.

Si el usuario introduce la información manualmente y después se recibe la información desde el servicio web, la información será sobrescrita en la fila por lo recibido en el servicio.

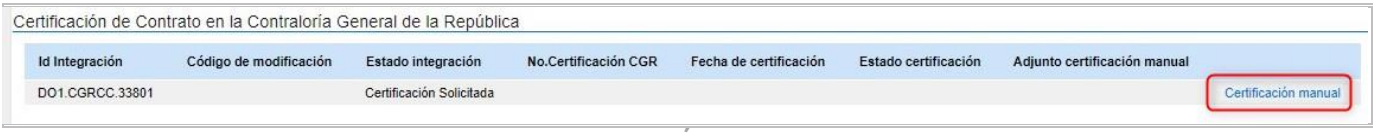

**EJEMPLO: CERTIFICACIÓN SOLICITADA**

Si se produce un error en la llamada al servicio de integración, se registrará una fila con el ID de la integración y el estado de la misma, en ese caso se habilitará un botón en la fila para reintentar la integración, además del botón para para aportar la información manual. Si el usuario la aporta manualmente, se deshabilitará el botón reintegrar para esa fila. Estas opciones estarán disponibles únicamente para la fila mas reciente de la tabla.

La tabla podrá ser completada manualmente en cualquier momento de la vida del contrato desde que es enviado al proveedor hasta que es cerrado o rescindido, sin necesidad de hacer una modificación de contrato.

Para realizar una Certificación manual deberá pulsar el botón que se muestra en la siguiente imagen:

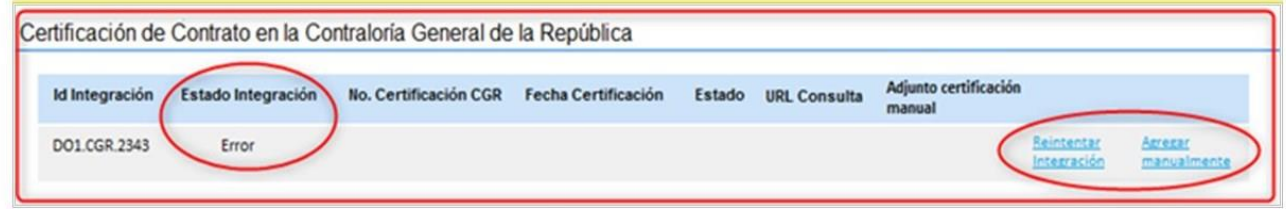

**Ejemplo: Certificación Error de integración**

Se desarrollará un servicio web en el portal para registrar las respuestas de la CGR, que recibirá la siguiente información

- **ID intergración**: Número interno asignado por la plataforma.
- **Código de modificación**: se rellena de manera automática cuando se realizan modificaciones en el contrato.

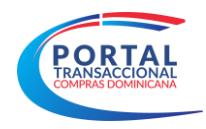

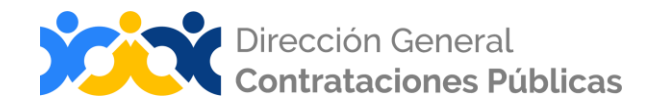

- **Estado integración**: estado de la certificación devuelto por la CGR con información técnica relativa al servicio (Certificación solicitada, Error o Éxito).
- **No. Certificación CGR**: código estándar CGR.
- **Fecha de certificación**: fecha de certificación del contrato.
- **URL Consulta**: enlace para consultar la certificación, en caso de generarse de forma automática.
- ➢ Se actualizará la fila de la tabla de integraciones asociada al ID de integración recibido.
- ➢ Si ya se había registrado la información en esa fila (Manual o automática), será sobrescrita por lo recibido en el servicio, y el adjunto de certificación manual será eliminado.
- ➢ El estado de la integración cambiará a "Éxito".
- ➢ A partir de este punto, no será posible completar la información manualmente.

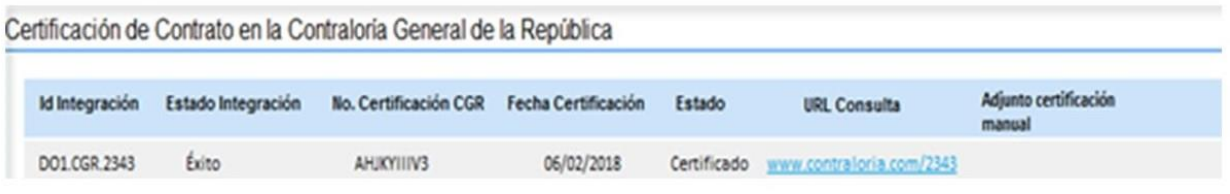

**Ejemplo: Certificación de integración con éxito**

- **ID intergración**: Número interno asignado por la plataforma.
- **Código de modificación**: se rellena de manera automática cuando se realizan modificaciones en el contrato.
- **Estado integración**: estado de la certificación devuelto por la CGR con información técnica relativa al servicio (Certificación solicitada, Error o Éxito).
- **No. Certificación CGR**: código estándar CGR.
- **Fecha de certificación**: fecha de certificación del contrato.
- **Estado:** cuando la respuesta a la solicitud de certificación es positiva, en este espacio figura el término **Certificado.**
- **URL Consulta**: enlace para consultar la certificación, en caso de generarse de forma automática
- **Documento:** adjuntar la certificación emitida por la CGR

En caso de no lograr la integracion de manera automática, podrá realizarla manualmente completando los siguientes campos:

- **No. Certificación CGR**: numero de certificación del contrato por la CGR.
- **Fecha de certificación**: fecha de certificación del contrato.
- **Estado Certificación:** estado de la certificación devuelto por la CGR.
- **URL Consulta**: enlace para consultar la certificación.

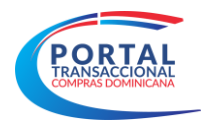

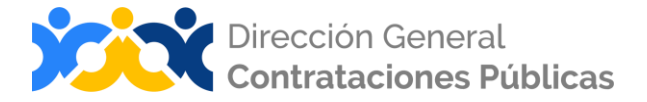

▪ **Documento:** adjuntar la certificación emitida por la CGR

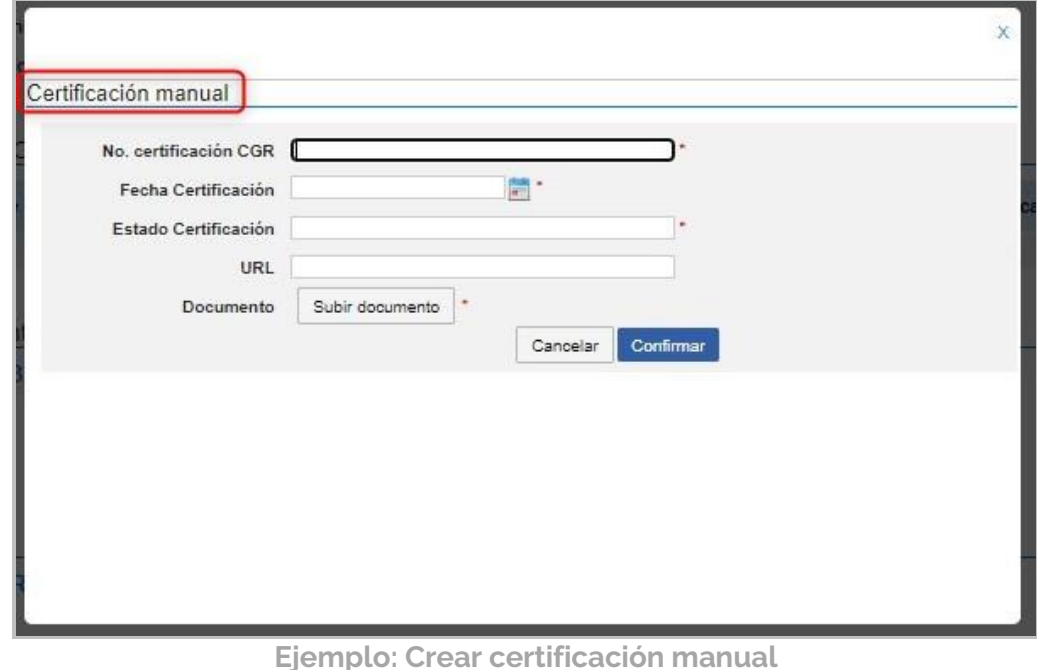

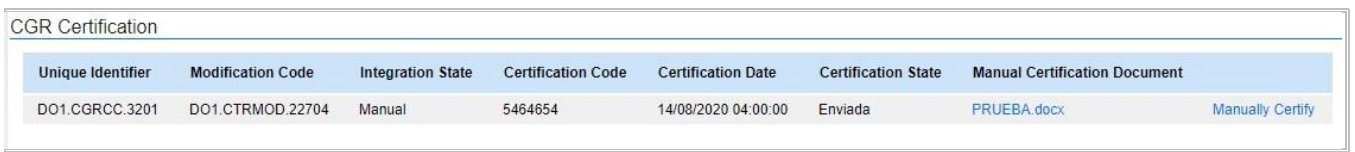

**Ejemplo: Certificación manual**

#### **Bloque 3. Identificación de la Entidad Contratante**

Estará compuesto por el nombre y el logo de la Entidad Contratante. Rellenado automático no editable.

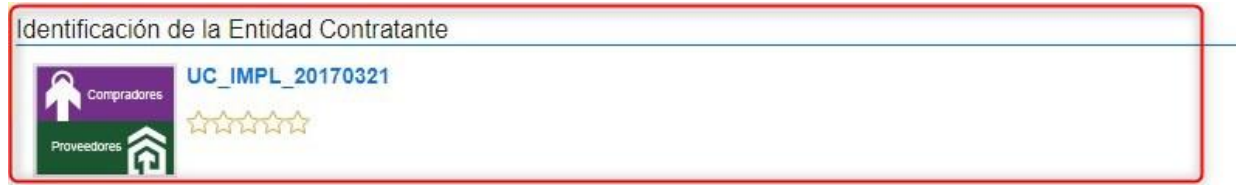

**Ejemplo: Identificación de la Entidad Contratante**

#### **Bloque 4. Identificación del proveedor**

Estará compuesto por el nombre y el logo del Proveedor. Rellenado automático no editable.

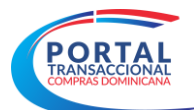

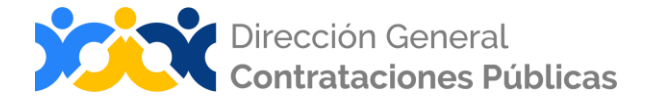

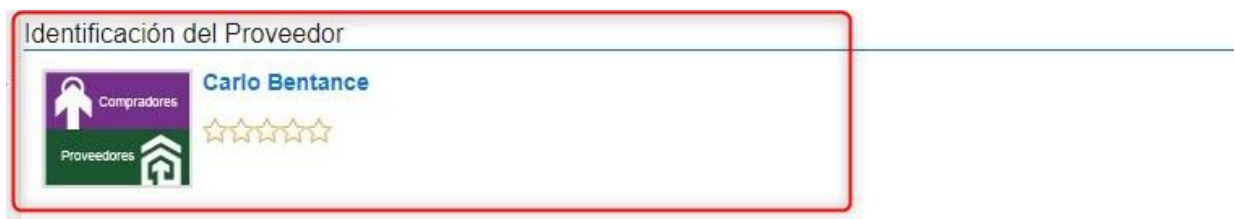

**Ejemplo: Identificación del Proveedor**

#### **Bloque 5. Cuentas Bancarias**

Este bloque tendrá la información de los datos bancarios del proveedor tales como: Nombre del Banco y Número de la cuenta.

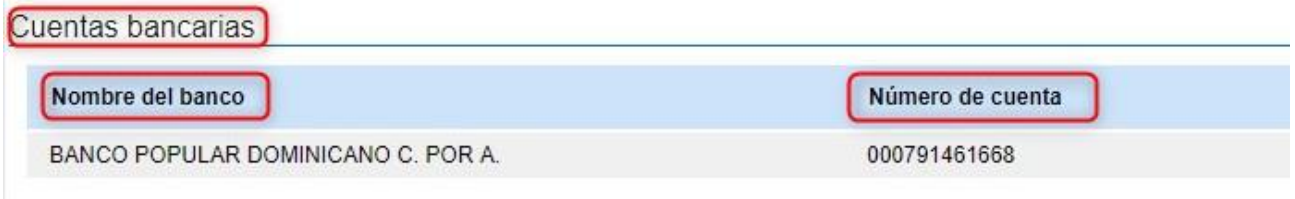

**Ejemplo: Cuentas Bancarias**

#### **Bloque 6. Información del contrato**

Este bloque tendrá información relacionada al proceso de compras y la contratación, el mismo estará automaticamente completado por el Portal Transaccional.

A continuación se detallará el contenido de este bloque:

**Tipo de procedimiento**: modalidad utilizada por la unidad de compras. Rellenado automáticamente por el Portal Transaccional, no editable.

**Unidad de requisición**: departamento que solicitó la compra. Rellenado automáticamente por el Portal Transaccional, no editable.

**Proceso de contratación**: esta opción detalla lo que la unidad está requiriendo. Rellenado automáticamente por el Portal Transaccional, no editable.

**Referencia de ofertas**: nombre de la oferta enviada por el proveedor. Rellenado automáticamente por el Portal Transaccional, no editable.

**Valor del contrato**: es el monto seleccionado o adjudicado del contrato. Rellenado automáticamente por el Portal Transaccional, no editable.

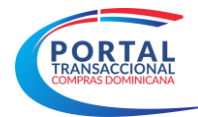

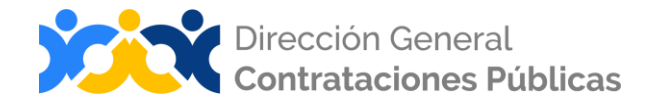

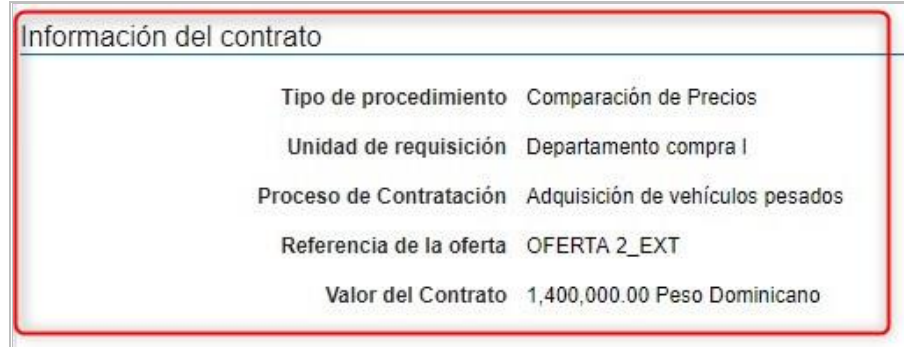

**Ejemplo: Información del Contrato**

#### **Bloque 7. Resumen de ejecución de Contrato:**

Este bloque tendrá información relacionada al plan de ejecución de contrato, el mismo estará automaticamente completado al momento de realizar informaciones en otros pasos.

**Cantidad gastadas:** valor pagado del bloque del balance de pagos.

**% de entregas**: se refiere al porcentaje (%) de cantidades entregadas.

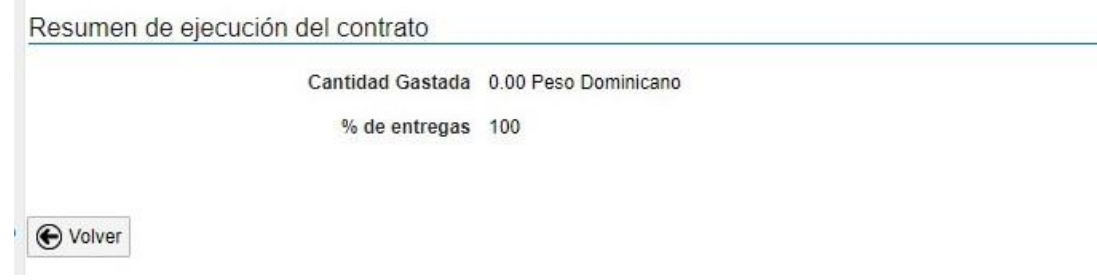

**Ejemplo: Información del Contrato**

#### <span id="page-10-0"></span>**Paso 2: Condiciones**

Este paso estará compuesto por los siguientes bloques.

# **Bloque 1. Condiciones ejecución y entrega**

▪ **Condiciones de entrega:** en la edición del contrato deberá seleccionar una de las opciones de condición de entrega de la mercancía o artículo.

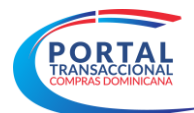

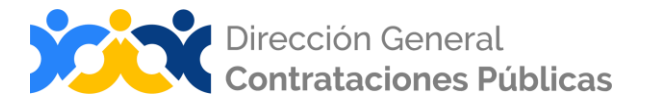

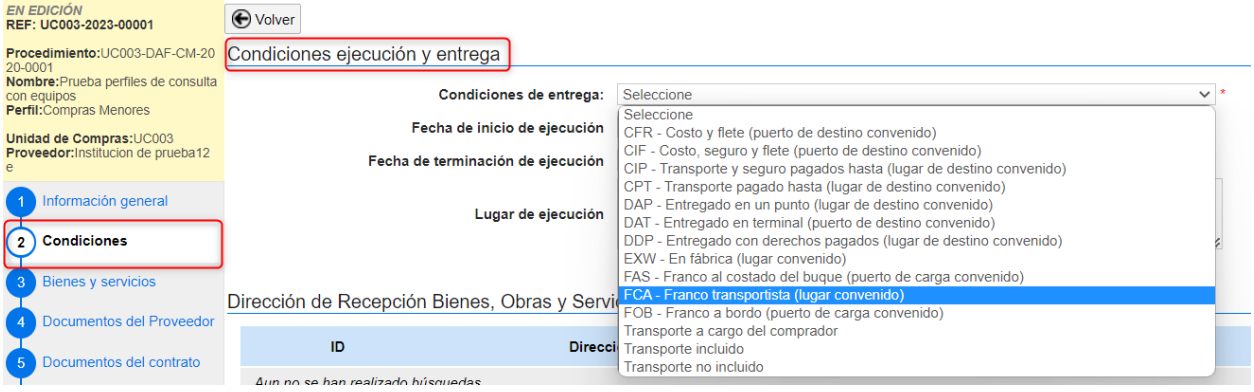

**Ejemplo: Condiciones ejecución y entrega**

▪ **Fecha de inicio de ejecución:** deberá seleccionar la fecha de ejecución del contrato, esta debe estar definida entre las fechas especificadas en el paso 1, y se refiere al momento de entrega del bien o servicio contratado.

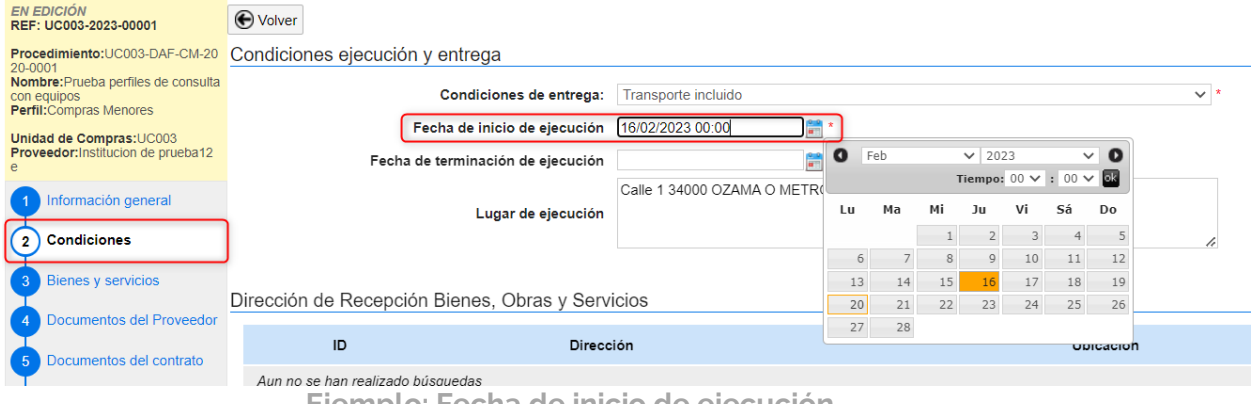

- **Ejemplo: Fecha de inicio de ejecución**
- **Fecha de terminación de ejecución:** es la fecha establecida de finalización de la ejecución, es decir, el último día en que se estará recibiendo el bien o servicio contratado.

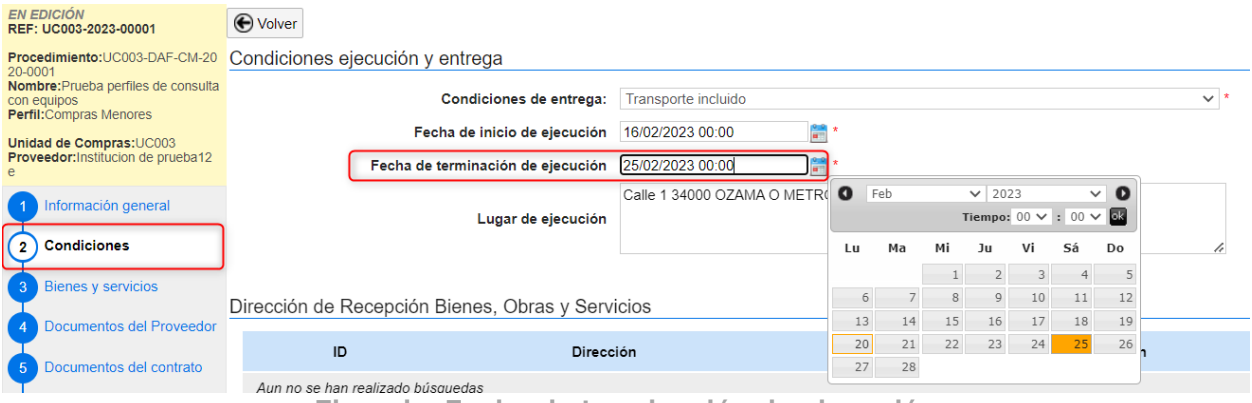

**Ejemplo: Fecha de terminación de ejecución**

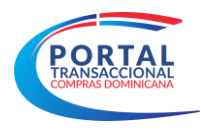

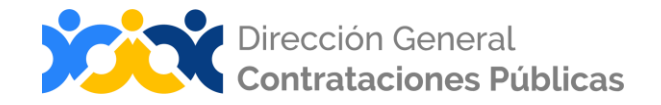

▪ **Lugar de ejecución del Contrato:** este apartado indicará el lugar de ejecución del contrato (información indicada en la edición del procedimiento). de ser diferente el usuario podrá editar la información.

**Bloque 2. Dirección de Recepción Bienes, Obras y Servicios**

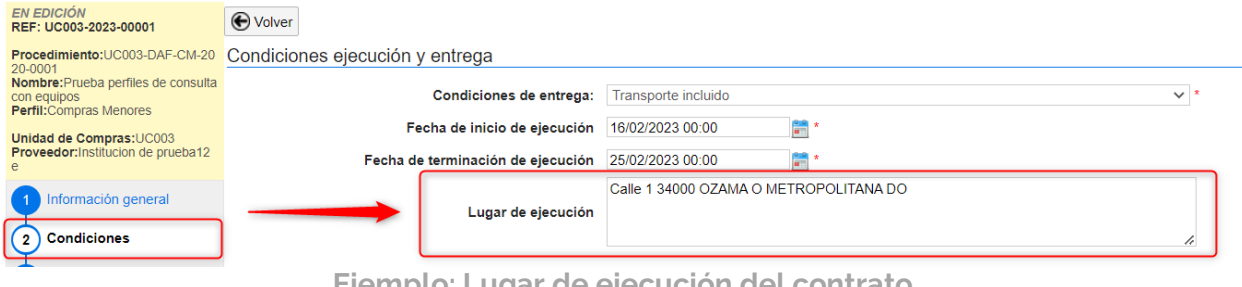

**Ejemplo: Lugar de ejecución del contrato.**

Este apartado se utilizará para colocar la ubicación geográfica del contrato. Este paso vendrá con una ubicación predeterminada automáticamente que puede ser editable.

En caso de ejecutarse la entrega del bien o servicio en una dirección diferente a la indicada en el procedimiento; el usuario deberá agregar la dirección de forma manual.

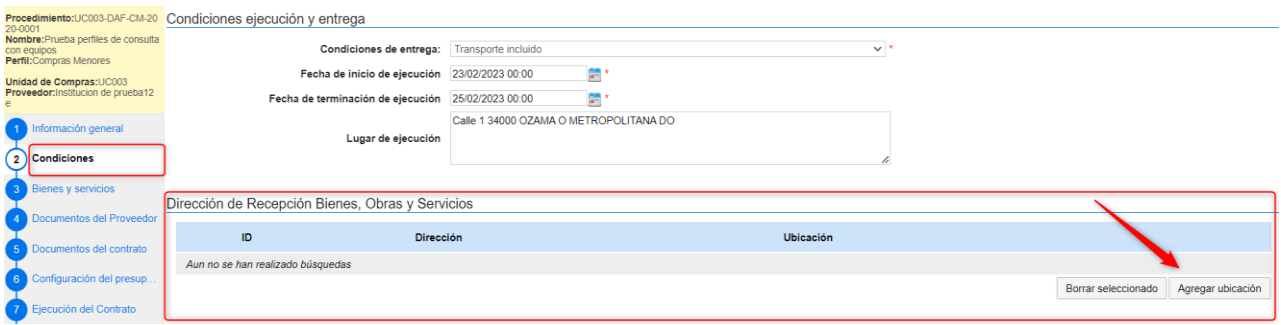

**Ejemplo: Direcciones Adicionales** 

En este paso se podrá añadir direcciones adicionales al contrato y se podrá clasificar de acuerdo a la ubicación geográfica.

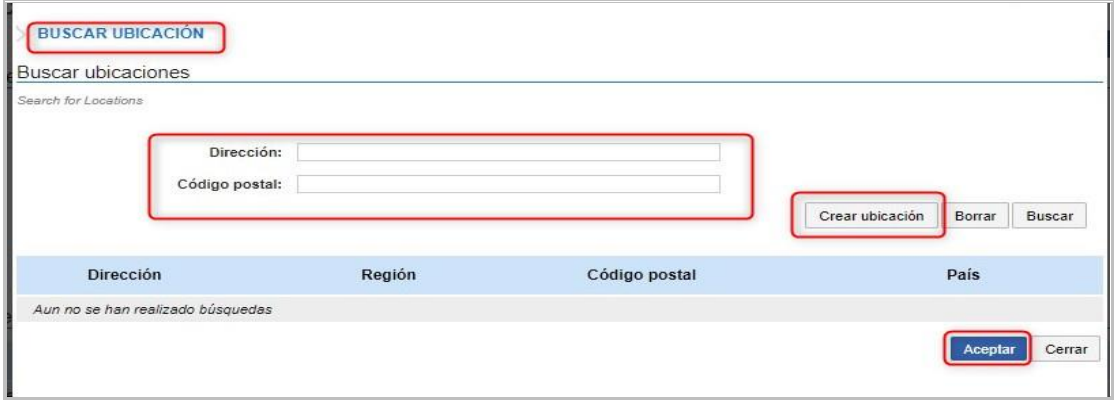

**Ejemplo: Buscar ubicación** 

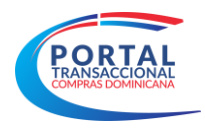

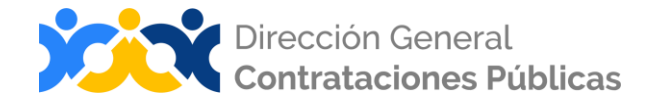

#### **Bloque 3. Condiciones de facturación de pago**

▪ **Forma de pago:** deberá seleccionar la opción a utilizar del desplegable. (Crédito, Contado, Contra Entrega, A condición del Contrato, Cheque y Transferencia).

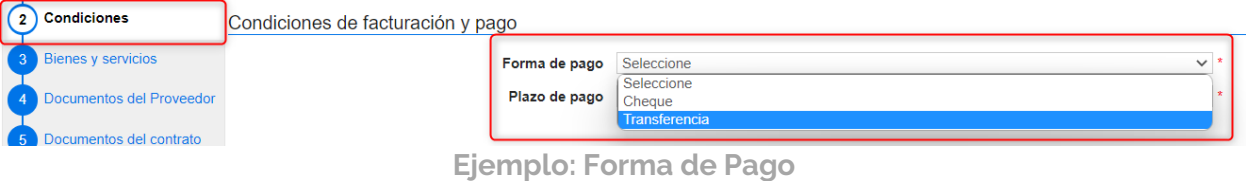

▪ **Plazo de pago de la factura:** deberá seleccionar la fecha límite del pago correspondiente.

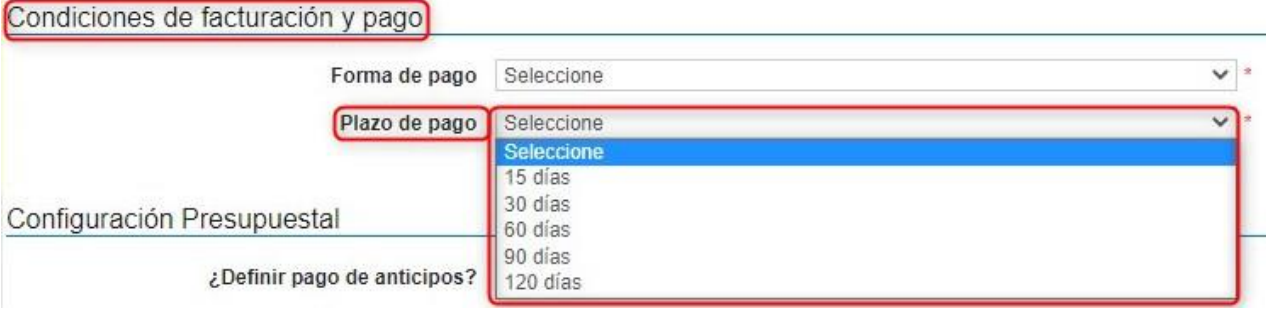

**Ejemplo: Plazo de pago de la factura**

#### **Bloque 4. Configuración Presupuestal**

Deberá seleccionar si van a definir pago de anticipos o garantía de fiel cumplimiento.

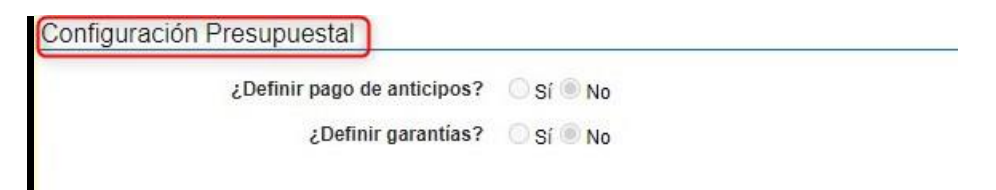

**Ejemplo: Configuración presupuestal**

#### **Bloque 5. Comentarios**

- **Referencia del contrato:** es la enumeración del contrato. **(Rellenado por el Portal Transaccional automáticamente, no editable).**
- **Proveedor:** nombre del proveedor.

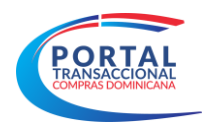

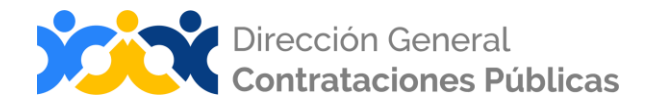

- **Creado por:** nombre de usuario que crea el comentario rellenado por el Portal Transaccional automáticamente una vez que se crea y guarda el comentario.
- **Agregado en:** fecha y hora en que se realizó el comentario. **(Rellenado automáticamente por el Portal Transaccional.**
- **E Comentario:** campo de texto libre en donde se podrá escribir información adicional relacionada con el contrato.

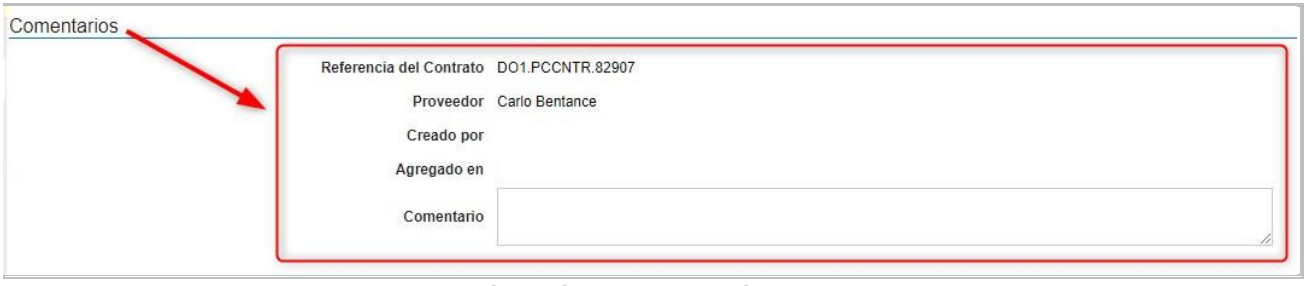

**Ejemplo: Comentarios**

#### **Bloque 6. Anexos del contrato**

Es la opción que sirve para adjuntar documentos del contrato. Se podrá adjuntar el documento generado con el pago de la garantía de fiel cumplimiento de contrato por parte de o los adjudicatariosu otros documentos.

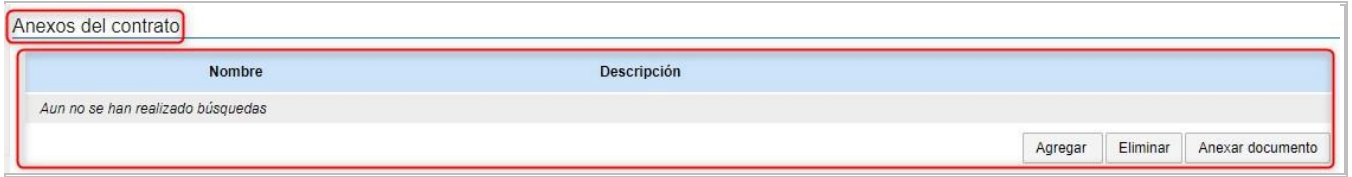

**Ejemplo: Anexos del Contrato**

#### **Bloque 7. Cláusulas del contrato**

Es la opción que sirve para agregar las cláusulas del contrato en edición.

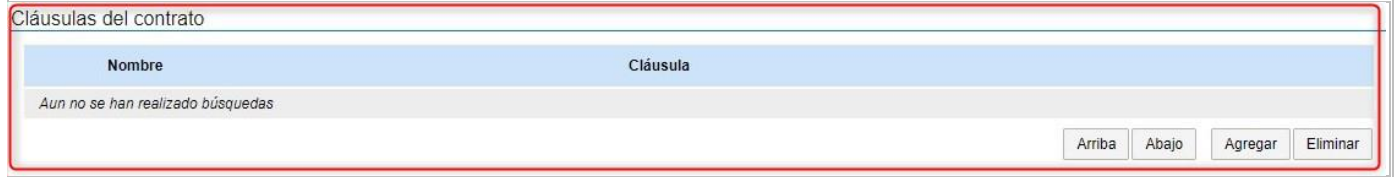

**Ejemplo: Anexos cláusulas del contrato**

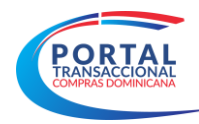

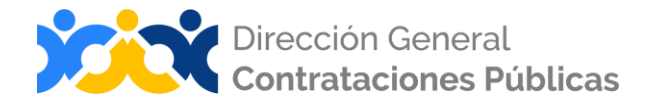

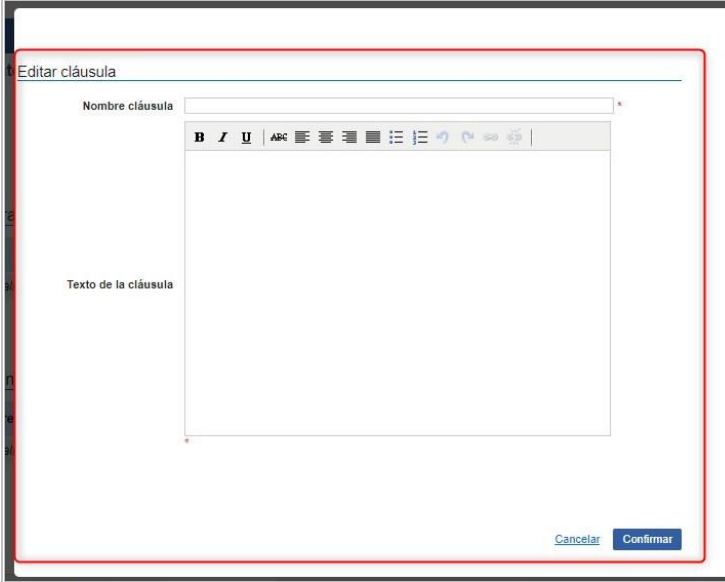

**Ejemplo: Anexos Editor de cláusulas del contrato**

# <span id="page-15-0"></span>**Paso 3: Bienes y Servicios**

Son los bienes y servicios adjudicados en el contrato. **Formato no editable**.

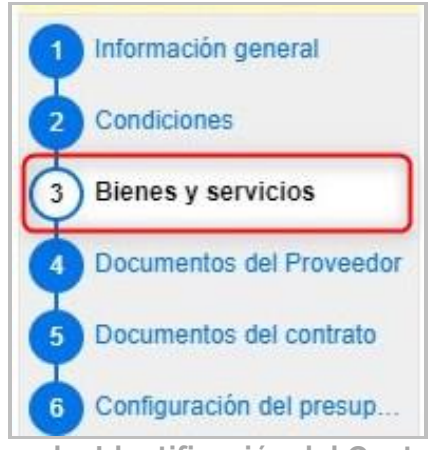

**Ejemplo: Identificación del Contrato**

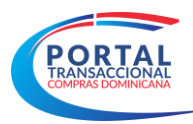

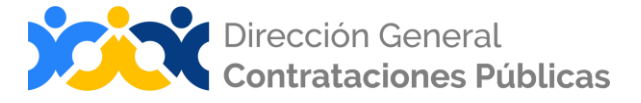

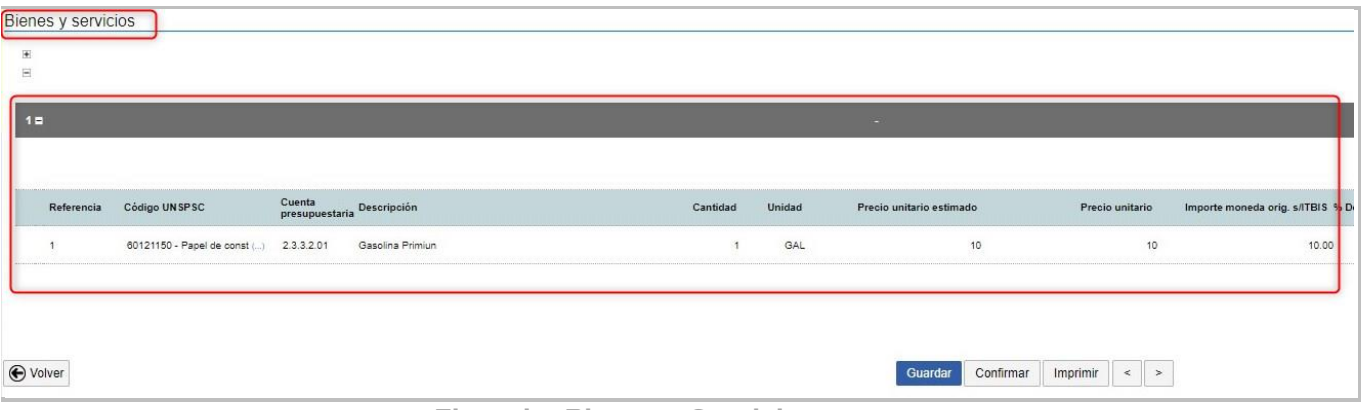

**Ejemplo: Bienes y Servicios**

#### <span id="page-16-0"></span>**Paso 4: Documentos del Proveedor**

#### **Bloque 1. Lista de documentos**

Es la lista de los documentos que se les podrá solicitar a los proveedores para acreditación de los requisitos habilitantes de la fase del contrato.

| Procesos -<br>Proveedores -                                                          | Estadística<br><b>Contratos</b><br>Menú -<br>Ir a<br>٠                                                                                                    |                  | Buscar                                                      |
|--------------------------------------------------------------------------------------|----------------------------------------------------------------------------------------------------|------------------|-------------------------------------------------------------|
|                                                                                      | Escritorio -+ Menú -+ Administración de contratos -+ Contrato en edición                                                                                                    |                  | Id de página:: 23000027 Ayuda 2                             |
| <b>EN EDICIÓN</b><br>REF: UC IMPL 20170321-2020-00<br>031                            | ← Volver<br>Lista de documentos                                                                                                    |                  | Confirmar<br>Imprimir<br>$\leq$<br>$\rightarrow$<br>Guardar |
| Procedimiento:UC IMPL 2017032<br>1-CCC-LR-2020-0005<br>Nombre: Compra de Combustible | La siguiente es una lista de los documentos que puede solicitar a los Proveedores para la acreditación de los requisitos habilitantes. Para solicitar un documento marque el cuadro que aparece a la derecha.                                  |                  |                                                             |
| Perfil: Licitación Restringida                                                       | Filtrar por familia Seleccione<br>$\checkmark$                                                                                                    |                  |                                                             |
| Unidad de Compras:UC IMPL 201<br>70321<br>Proveedor: Carlo Rentance                  | Documento                                                                                                    | Fase de Contrato | Fase de Habilitación                                        |
| Información general                                                                  | Carta de intención y disponibilidad debidamente suscrita en donde se especifique el No. y objeto de la contratación directa, el cargo y la<br>disponibilidad exigida                                                                           | n                | $\Box$                                                      |
| Condiciones                                                                          | Original del Acto Notarial por el cual se formaliza el consorcio, incluyendo su objeto, las obligaciones de las partes, su duración la<br>capacidad de elercicio de cada miembro del consorcio, así como sus generales, (solo para consorcios) |                  | $\Box$                                                      |
| Bienes y servicios                                                                   | Poder especial de designación del representante o gerente único del Consorcio autorizado por todas las empresas participantes en el<br>consorcio. (solo para consorcios)                                                                       | n                | n                                                           |
| Documentos del Provee<br>$\blacktriangleleft$                                        | Garantía de la Seriedad de la Oferta                                                                                                    |                  | n                                                           |
| Documentos del contrato                                                              | Registro de Proveedores del Estado (RPE), emitido por la Dirección General de Contrataciones Públicas                                                                                                    | n                | п.                                                          |
| Configuración del presup.                                                            | Certificación emitida por la Dirección General de Impuestos Internos (DGII), donde se manifieste que el Oferente se encuentra al día en<br>el pago de sus obligaciones fiscales                                                                | n                | m                                                           |
| Elecución del Contrato                                                               | Certificación emitida por la Tesorería de la Seguridad Social, donde se manifieste que el Oferente se encuentra al día en el pago de sus<br>obligaciones de la Seguridad Social                                                                | $\Box$           | $\Box$                                                      |
| Facturas de contrato                                                                 | Resumen de Experiencia de la compañía en Obras similares, (de igual magnitud) (SNCC.D.049)                                                                                                    | n                | n                                                           |
|                                                                                      | Antecedentes (Obras)                                                                                                    | n                | C)                                                          |
| Modificaciones del Co                                                                | Resumen de Experiencia del personal profesional propuesto (SNCC.D.045)                                                                                                    |                  | $\Box$                                                      |
| Incumplimientos                                                                      | Certificaciones de experiencia. Debe contener: nombre de la entidad contratante, el Contratista, el obieto de la obra, las fechas de inicio<br>v finalización, el cargo desempeñado                                                            | n                | п                                                           |
|                                                                                      | Copia de la tarieta o matricula profesional donde se especifique la fecha de expedición, con el fin de determinar la experiencia general                                                                                                    | $\Box$           | α                                                           |
|                                                                                      | Certificado de vigencia de la matrícula profesional                                                                                                    |                  | $\Box$                                                      |
|                                                                                      | Personal responsable de la Obra y experiencia previa en la realización de este tipo de actividad                                                                                                    |                  |                                                             |

**Ejemplo: Lista de documentos**

#### **Bloque 2. Documentos administrativos**

En esta opción el sistema permitirá editar de manera manual indicando el nombre o nombres de otros documentos requeridos para la fase del contrato.

| Documentos administrativos                | Fase de Contrato | Fase de Habilitación |
|-------------------------------------------|------------------|----------------------|
| Aun no se han realizado búsquedas         |                  |                      |
| Diligenciar para solicitar otro documento |                  |                      |

**Ejemplo: Documentos administrativos**

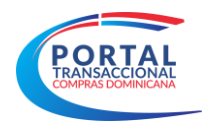

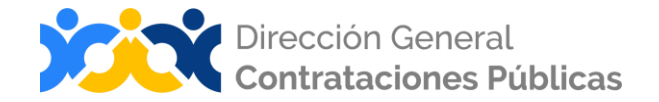

#### <span id="page-17-0"></span>**Paso 5: Documentos del Contrato**

El usuario podrá crear la orden de compra/servicios, anexar un documento o borrarlo; siempre que el contrato se encuentre en estado de edición. Una vez publicado la plantilla del contrato u orden de compra que ha sido enviada al proveedor este debe de ser firmado por el comprador y proveedor.

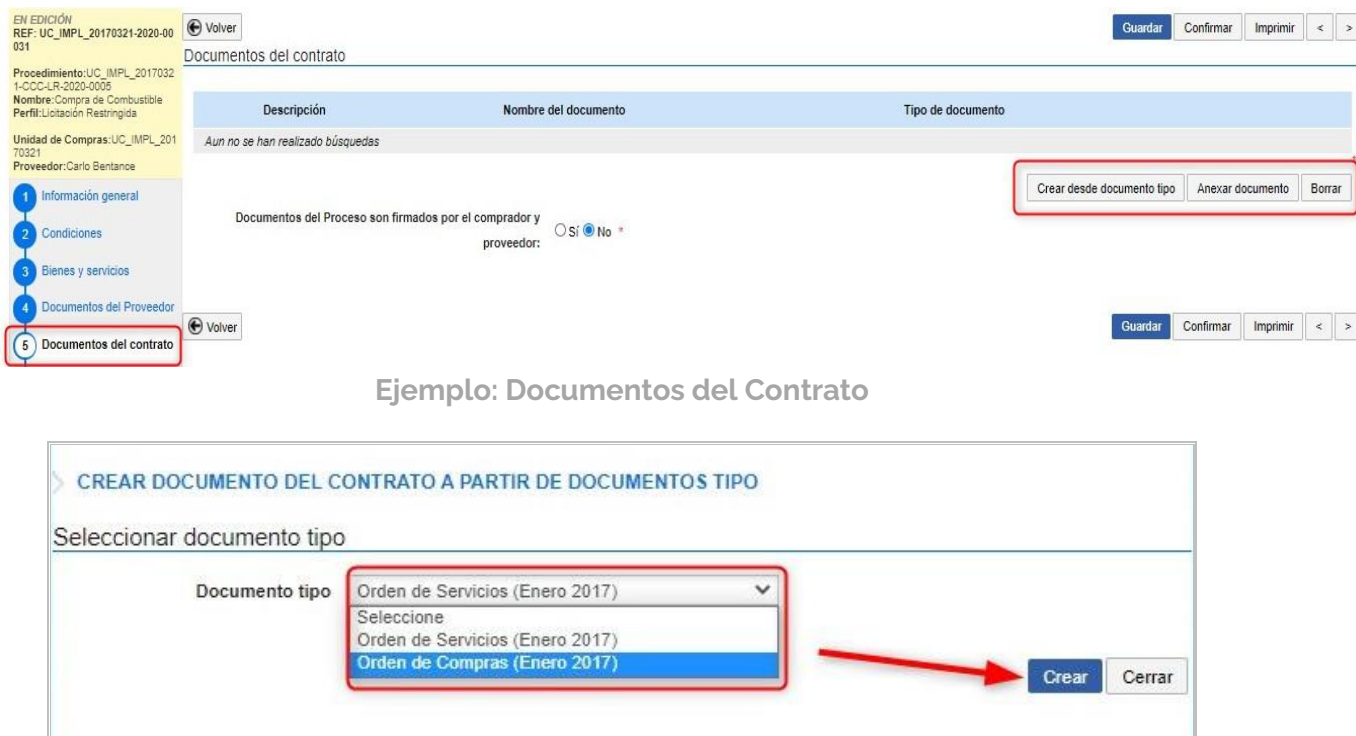

**Ejemplo: Tipo de documentos del Contrato**

La orden de Compra u Orden de Servicio sólo se puede generar para las modalidades de Compra Debajo del Umbral y Compra Menor, ambas deben cargarse firmadas y selladas. Para las modalidades de Comparación de Precios en adelante se debe de cargar un Contrato.

#### <span id="page-17-1"></span>**Paso 6: Configuracion del Presupuesto**

En este paso se realizará la configuración del valor contratado, existen dos formas de configurarse:

- Haciendo una integración automática de la Certificación de Cuota a Comprometer con el Sistema de Información de la Gestión Financiera (SIGEF) para aquellas instituciones que trabajan con dicho sistema.
- Haciendo la carga manual de la Certificación de Cuota a Comprometer.

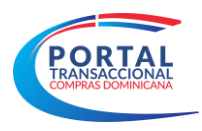

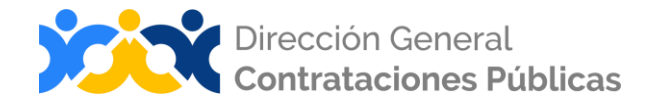

Para las instituciones que trabajan con el SIGEF y deben hacer la integración procede de la siguiente manera:

Selecciona la modalidad de contrato y luego pulsa "**Configurar**" para acceder al panel de integración.

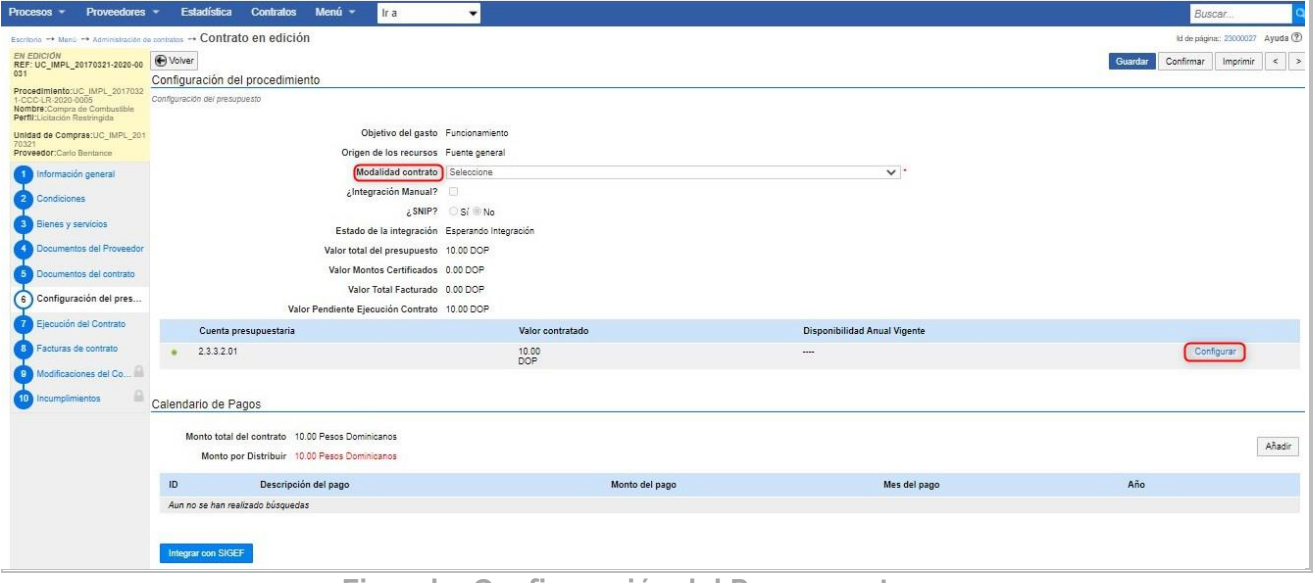

**Ejemplo: Configuración del Presupuesto**

Luego de pulsar "**Configurar**" nos abrirá la siguiente pantalla y a continuación pulsaremos "**Editar**".

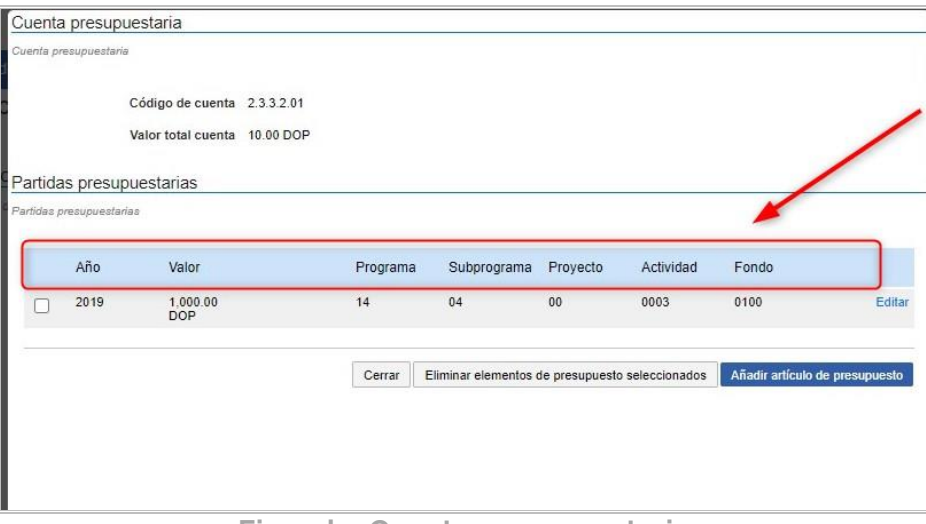

**Ejemplo: Cuenta presupuestaria**

Entraremos en la pantalla de "**Configuración de partida presupuestaria**" en la misma debemos de completar todas las informaciones que se nos solicitan referentes a la configuración del presupuesto y pulsamos **Guardar**. Esta información se encuentra en el "**Certificado de Cuota a Comprometer**" que genera el SIGEF.

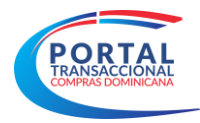

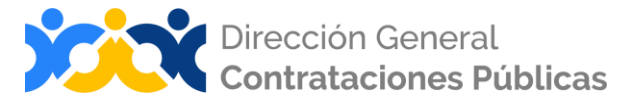

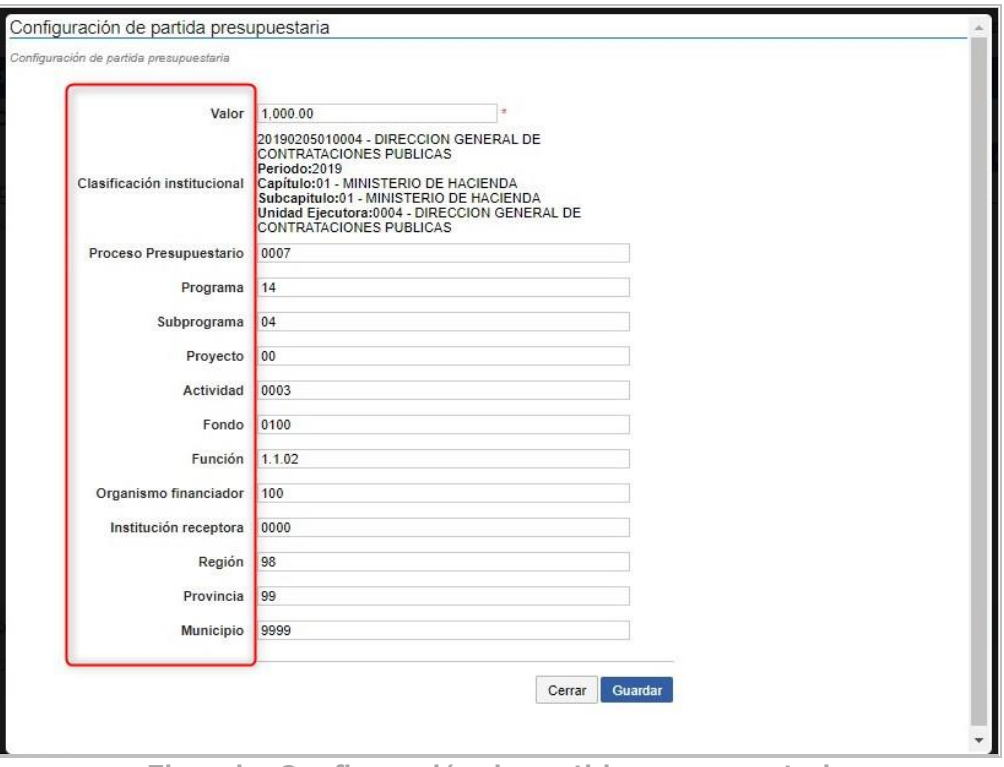

**Ejemplo: Configuración de partida presupuestaria**

Nuevamente nos traerá a la siguiente pantalla, en la misma pulsaremos "**Cerrar**".

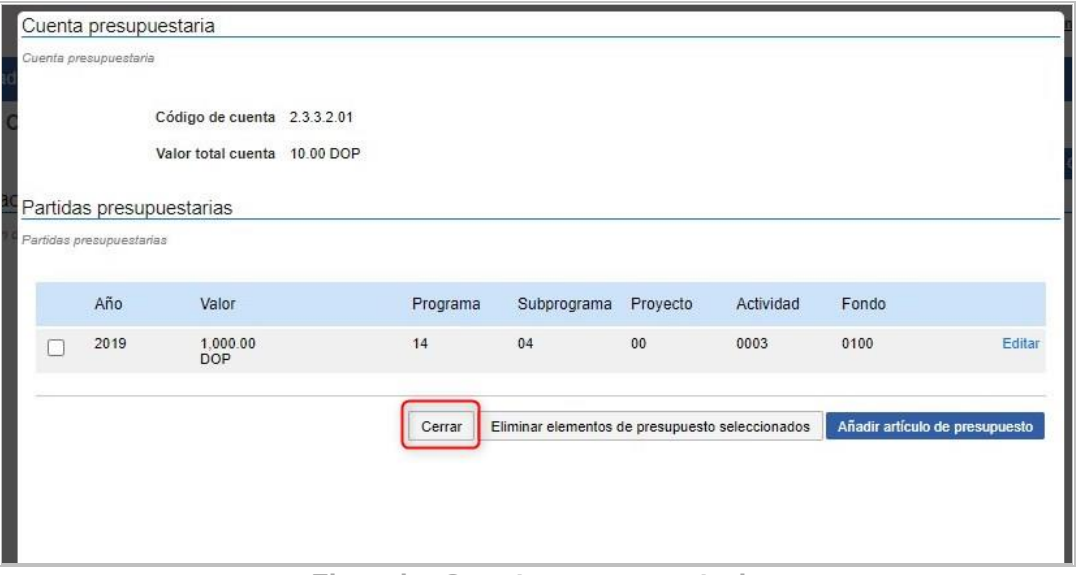

**Ejemplo: Cuenta presupuestaria**

La plataforma nos traerá nuevamente a la pantalla inicial de "**Configuración del presupuesto**" y procederemos a realizar el "**Calendario de Pago**", para esto pulsaremos el botón "**Añadir**" y se nos habilitará los campos a completar de acuerdo a la cantidad de pagos

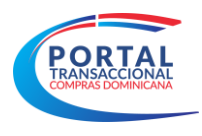

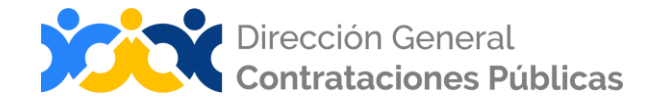

en las que estará segmentado el pago, al finalizar de completar los campos pulsaremos "**Confirmar**".

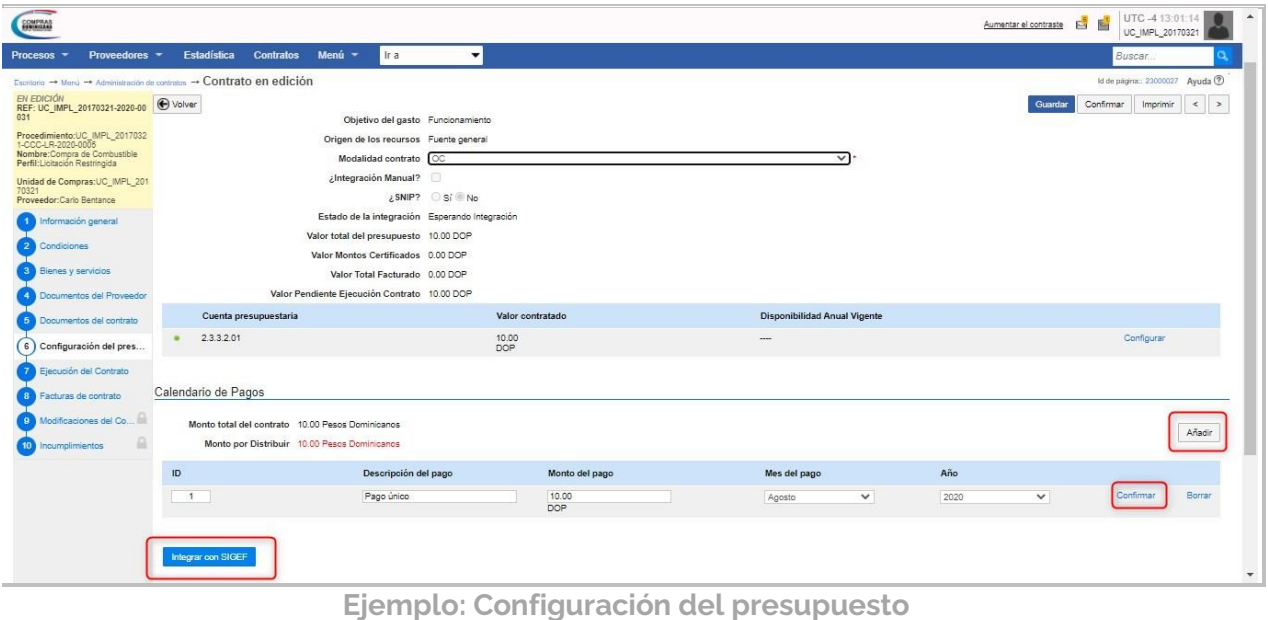

Luego de confirmado y amortizado el monto total a ser contratado pulsamos "**Integrar con SIGEF".**

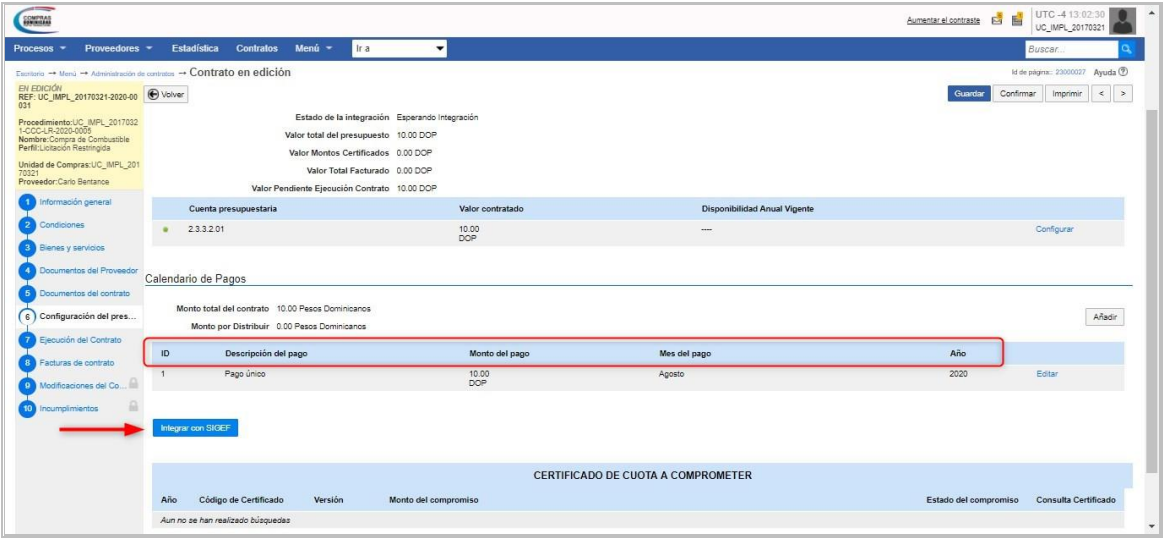

**Ejemplo: Configuración del presupuesto**

Una vez finalizada la integración la plataforma nos mostrará el siguiente mensaje y procedemos con el siguiente paso, Ejecución del Contrato.

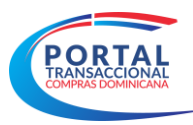

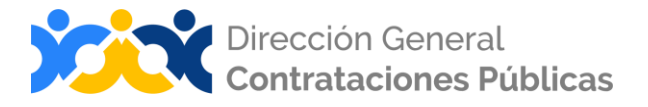

| <b>Procesos</b><br>Proveedores -<br>$\checkmark$                                                                     |                 | Informes y Estadist ▼<br>Contratos        | Otras herramientas         | Menú *<br>Ir a                      | Buscar                   | O,                         |
|----------------------------------------------------------------------------------------------------|-----------------|-------------------------------------------|----------------------------|-------------------------------------|--------------------------|----------------------------|
| Escritorio -> Menú -> Administración de contratos -> Contrato en edición                                             |                 |                                           |                            |                                     | Id de página:: 23000027  | Ayuda ?                    |
| <b>EN EDICIÓN</b><br>REF: CU0011-2020-00009                                                                          |                 | <b>Successfully Integrated With SIGEF</b> |                            |                                     |                          |                            |
| Procedimiento:CU0011-CCC-CP-2<br>020-0003<br>Nombre: PRUEBA 2 INTEGRACIÓN<br>$-VD$<br>Perfil: Comparación de Precios | <b>←</b> Volver | Remaining value U.UV Fest Dominicant      |                            |                                     | Guardar<br>Confirmar     | Imprimir<br>$\,<$<br>$\,>$ |
| Unidad de Compras: Unidad1 SIGE                                                                                      | ID              | <b>Description</b>                        | Value                      | Month                               | Year                     |                            |
| F Gasto<br>Proveedor: eduardo Farida <sup>+</sup> rosado<br>Mercedes                                                 |                 | Pago unico                                | 1.00<br><b>DOP</b>         | Mayo                                | 2019                     | Edit                       |
| Información general<br>$\overline{2}$<br>Condiciones<br><b>Bienes y servicios</b><br>$\overline{3}$                  |                 | Integrar con SIGEF                        |                            |                                     |                          |                            |
| Documentos del Proveedor                                                                                             |                 |                                           |                            | <b>CERTIFICATE OF APPROPRIATION</b> |                          |                            |
| Documentos del contrato<br>$5\phantom{.0}$                                                                           | Year            | <b>Certificate Code</b>                   | <b>Certificate Version</b> | <b>Certificate Value</b>            | <b>Certificate State</b> | <b>Certificate Link</b>    |
| 6<br>Configuración del pres                                                                                          | 201             | EG1585322984480m7T                        | $\mathbf{1}$               | 1.00DOP                             | Link<br>Aprobado         |                            |
| Ejecución del Contrato                                                                                               | $\overline{9}$  | CO                                        |                            |                                     |                          |                            |

**Ejemplo: Configuración del Procedimiento**

Para las instituciones que no manejan el SIGEF y deben de hacer la carga manual del Certificado de Cuota a Comprometer se procede de la siguiente manera:

Deben de seleccionar la Modalidad de contrato y hacer el calendario de pagos pulsando el botón "**Añadir".**

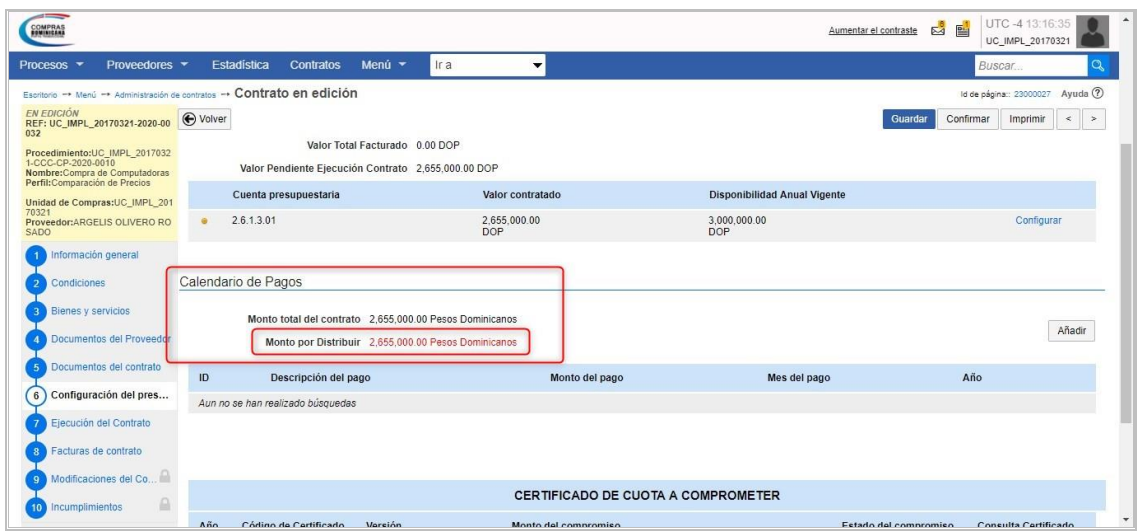

**Ejemplo: Configuración del presupuesto**

Cuando se está trabajando el calendario debemos de colocar unas las siguientes informaciones para cada pago a efectuarse ya sea uno o varios pagos: ID, Descripción, Monto del Pago, Año y Mes en que se efectuará el pago.

El **monto pendiente a distribuir** irá disminuyendo a medida que se va elaborando el calendario de pago hasta llegar a cero

Al momento de cargar el Certificado de Cuota a Comprometer de manera manual se debe de colocar las siguientes informaciones:

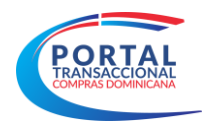

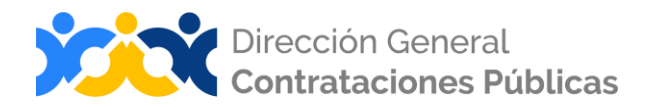

- **Código del Certificado:** se refiere al número de oficio de la comunicación del certificado.
- **Versión del Compromiso:** se refiere a si es la primera elaboración del certificado o si es otra versión ya modificada.
- **Monto del Compromiso:** es el monto del valor contratado.

| <b>COMPRAS</b><br><b>HIMINICARA</b> |                                                                       |                     |                       |                      |                                             |            |                            |                                    |              | Aumentar el contraste | $\mathbb{Z}^{\bullet}$<br>P | UTC -4 13:20:11<br>UC_IMPL_20170321 |                          |
|-------------------------------------|-----------------------------------------------------------------------|---------------------|-----------------------|----------------------|---------------------------------------------|------------|----------------------------|------------------------------------|--------------|-----------------------|-----------------------------|-------------------------------------|--------------------------|
| Procesos -                          | Proveedores -                                                         |                     | <b>Estadística</b>    | <b>Contratos</b>     | Menú $\star$                                | <b>Ira</b> | $\blacktriangledown$       |                                    |              |                       |                             | Buscar                              | Q                        |
|                                     | Escritorio - Menú - Administración de contratos - Contrato en edición |                     |                       |                      |                                             |            |                            |                                    |              |                       |                             | Id de página:: 23000027             | Ayuda (?)                |
| <b>EN EDICIÓN</b><br>032            | REF: UC IMPL 20170321-2020-00                                         | <b>←</b> Volver     |                       |                      |                                             |            |                            |                                    |              | Guardar               | Confirmar                   | Imprimir                            | $\,<$<br>$\,>$<br>Añadir |
| 1-CCC-CP-2020-0010                  | Procedimiento:UC IMPL 2017032                                         |                     |                       |                      | Monto por Distribuir 0.00 Pesos Dominicanos |            |                            |                                    |              |                       |                             |                                     |                          |
| Perfil:Comparación de Precios       | Nombre: Compra de Computadoras                                        | ID                  |                       | Descripción del pago |                                             |            | Monto del pago             |                                    | Mes del pago |                       | Año                         |                                     |                          |
| 70321<br><b>SADO</b>                | Unidad de Compras:UC IMPL 201<br>Proveedor:ARGELIS OLIVERO RO         | $\overline{1}$      | Pago 50%              |                      |                                             |            | 1,327,500.00<br><b>DOP</b> | Agosto                             |              |                       | 2020                        | Editar                              |                          |
| Información general                 |                                                                       | $\overline{2}$      | Restante 50%          |                      |                                             |            | 1.327.500.00<br><b>DOP</b> | Septiembre                         |              |                       | 2020                        | Editar                              |                          |
| Condiciones<br>$\overline{a}$       |                                                                       |                     |                       |                      |                                             |            |                            |                                    |              |                       |                             |                                     |                          |
| Bienes y servicios                  |                                                                       |                     |                       |                      |                                             |            |                            |                                    |              |                       |                             |                                     |                          |
|                                     | Documentos del Proveedor                                              |                     |                       |                      |                                             |            |                            | CERTIFICADO DE CUOTA A COMPROMETER |              |                       |                             |                                     |                          |
| 5                                   | Documentos del contrato                                               | Año                 | Código de Certificado |                      | Versión                                     |            | Monto del compromiso       |                                    |              | Estado del compromiso |                             | Consulta Certificado                |                          |
| 6                                   | Configuración del pres                                                | 201<br>$\mathbf{Q}$ | 4654654               |                      |                                             | и          | 2,655,000.00<br><b>DOP</b> |                                    |              | Aprobado              |                             | PRUEBA docx                         |                          |
|                                     | Ejecución del Contrato                                                |                     |                       |                      |                                             |            |                            |                                    |              |                       |                             | Adjuntar documento                  |                          |
| $\mathbf{a}$                        | Facturas de contrato                                                  |                     |                       |                      |                                             |            |                            |                                    |              |                       |                             |                                     |                          |
| $\bullet$                           | Modificaciones del Co                                                 | (←) Volver          |                       |                      |                                             |            |                            |                                    |              | Guardar               | Confirmar                   | Imprimir                            | $\,<$<br>$\geq$          |
| 10 Incumplimientos                  |                                                                       |                     |                       |                      |                                             |            |                            |                                    |              |                       |                             |                                     |                          |

**Ejemplo: Configuración del Procedimiento**

Luego de completar todas las informaciones de lugar, pulsamos guardar y vamos al paso 7 de "**Ejecución del Contrato**".

# <span id="page-22-0"></span>**Paso 7: Ejecución del Contrato**

En este paso el usuario podrá realizar la **ejecución del contrato** en función al procedimiento creado, puede ser: por **artículos o por porcentaje**.

**La ejecución por porcentaje** se utiliza cuando la contratación es un servicio y se le coloca el valor a recibir como un número entero y la plataforma asume que es un porcentaje. Para cada servicio contratado se le debe colocar los porcentajes para las fechas que se deben ejecutar en el plan, ejemplo: 25, 30, 50 o 100, todos se refieren a valores porcentuales de acuerdo a su ejecución.

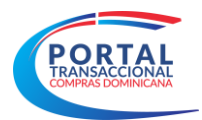

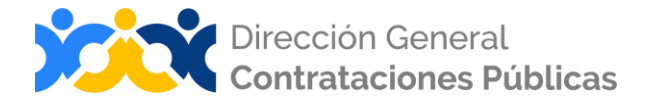

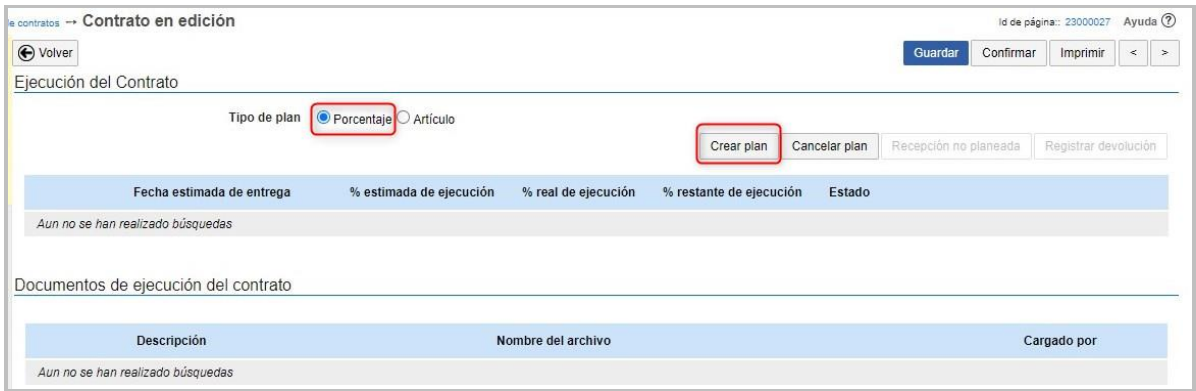

**Ejemplo: Ejecución por porcentaje**

Al seleccionar el tipo de plan por **Porcentaje** y pulsar el botón **Crear plan**, podrá visualizar la siguiente imagen.

Deberá completar la **Fecha Prevista de Entrega** del servicio y luego pulsar el botón **Añadir artículo.**

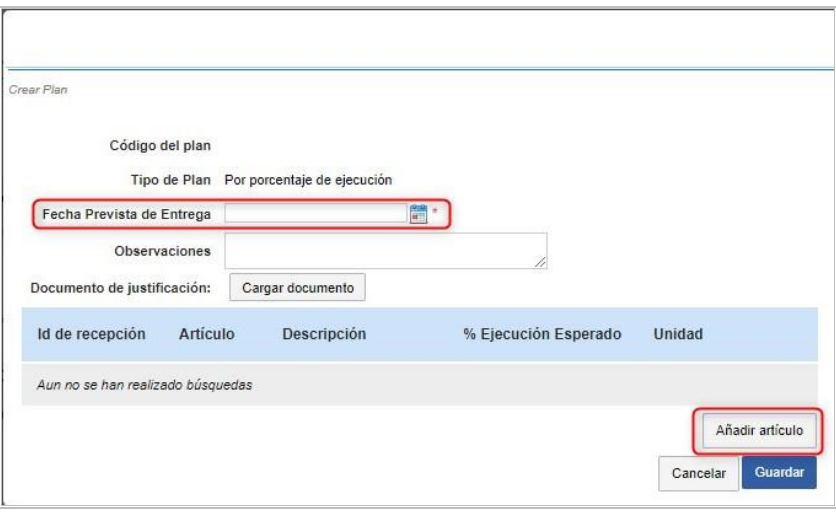

**Ejemplo: Crear plan**

Tendrá una lista desplegable con todos los artículos contratados, deberá seleccionar por artículo un porcentaje de ejecución esperada. Cabe destacar que en caso de ser más de un artículo serán añadidos uno por uno.

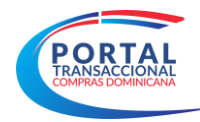

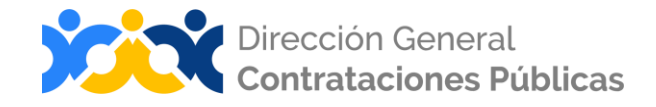

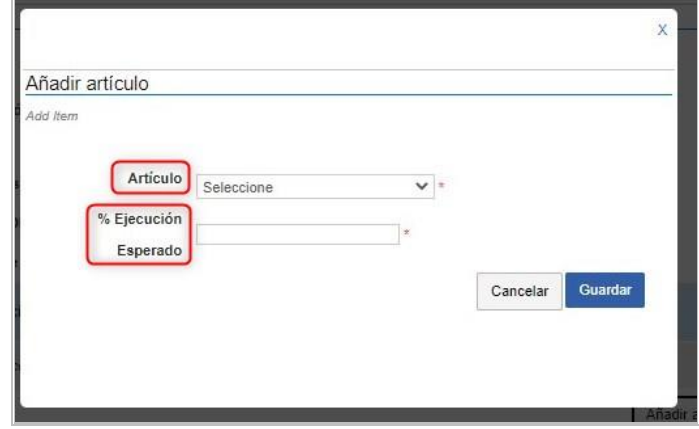

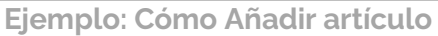

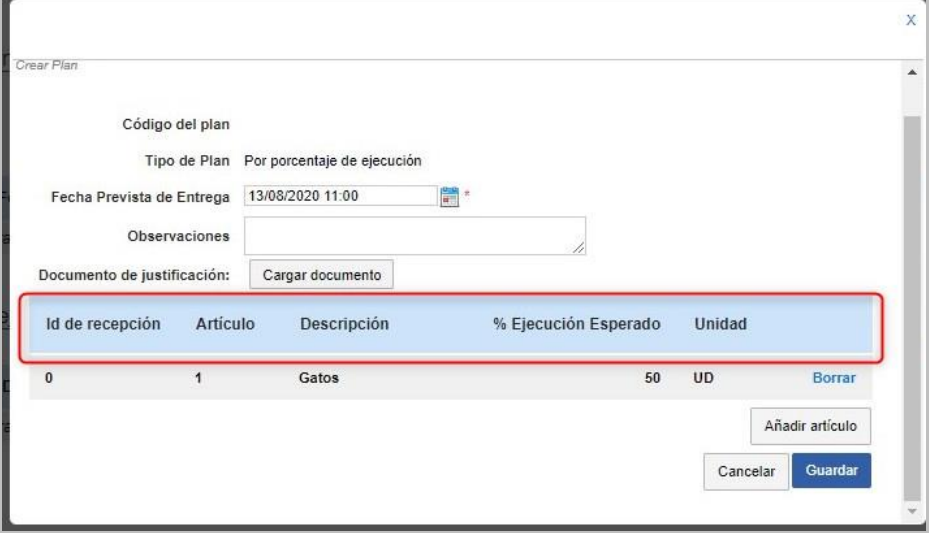

**Ejemplo: Añadir artículo**

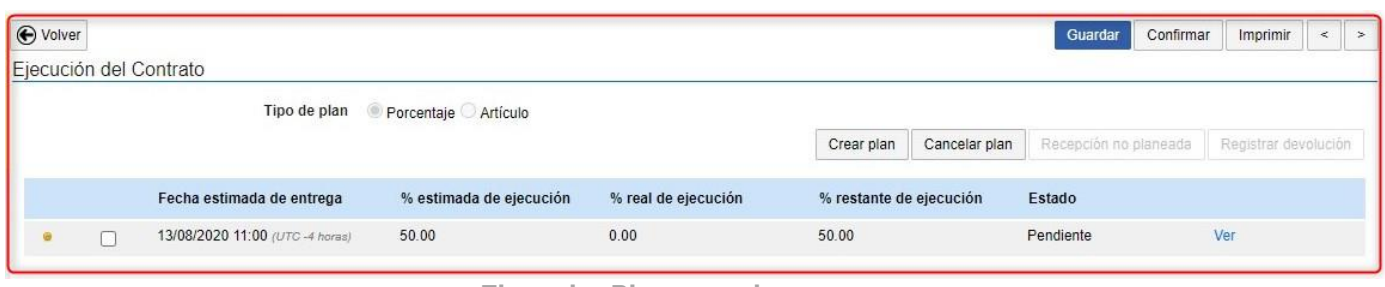

**Ejemplo: Plan creado**

**La ejecución por artículos** se utiliza para la contratación de bienes, se colocan las cantidades a recibir de cada artículo en las fechas correspondientes de ejecución, ejemplo: si las contrataciones se estarán recibiendo botellones de agua en un trimestre y se hace una compra total de 30 botellones, se elabora un plan para cada mes en que se estarán recibiendo, Abril = 10, Mayo = 5, Junio = 15.

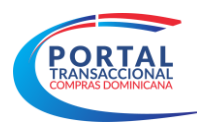

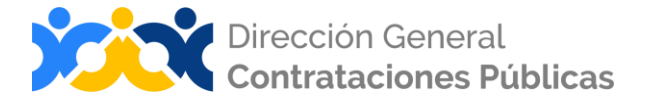

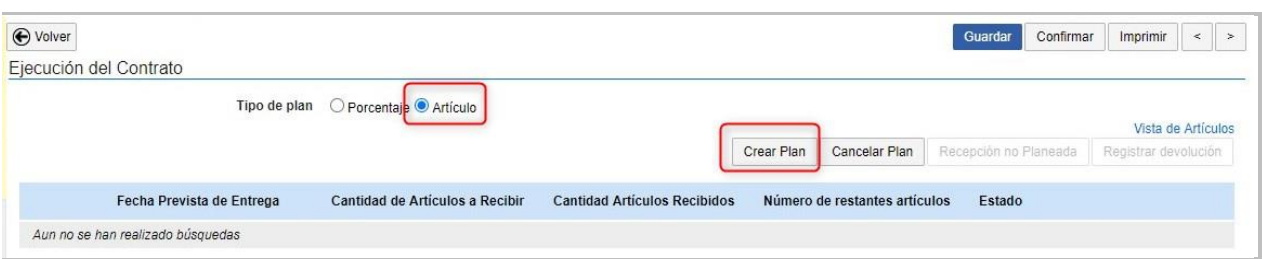

**Ejemplo: Ejecución del Contrato**

Deberá completar la **Fecha Prevista de Entrega** de los bienes y luego pulsar el botón **Añadir artículo.**

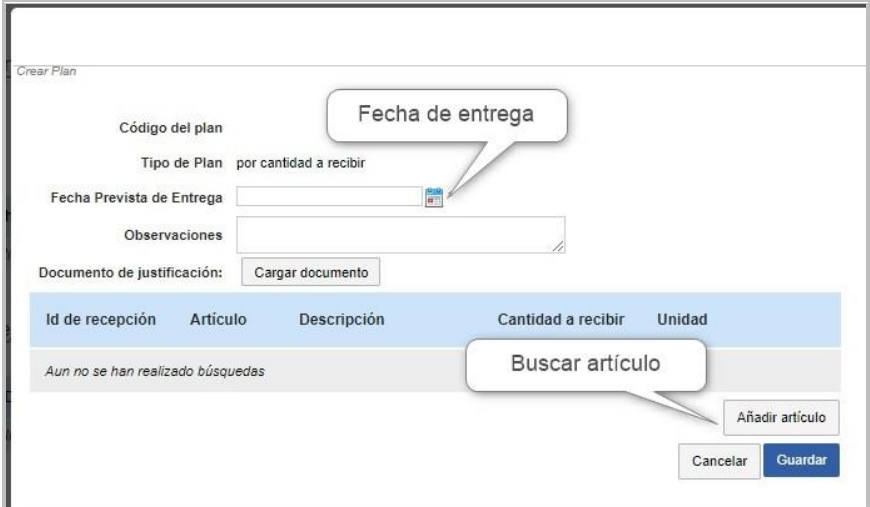

**Ejemplo: Crear plan** 

Tendrá una lista desplegable con todos los artículos contratados, deberá seleccionar por artículo Cantidad a recibir. Cabe destacar que en caso de ser más de un artículo serán añadidos uno por uno.

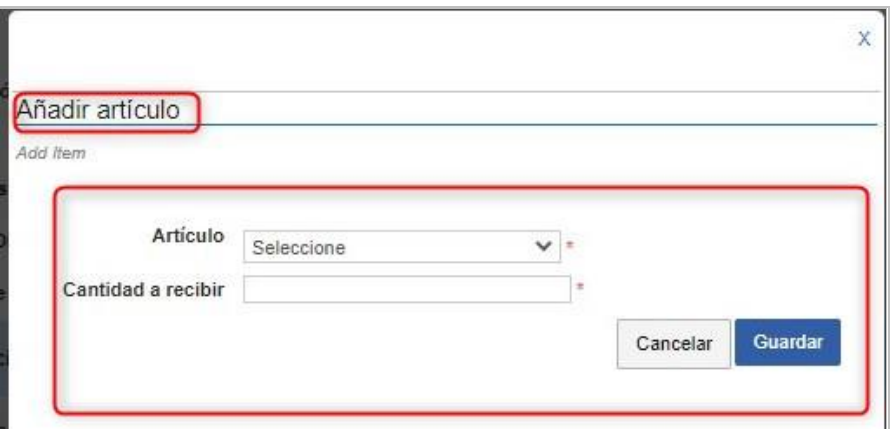

**Ejemplo: Como añadir artículo**

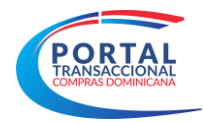

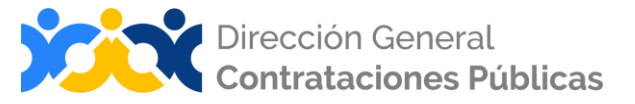

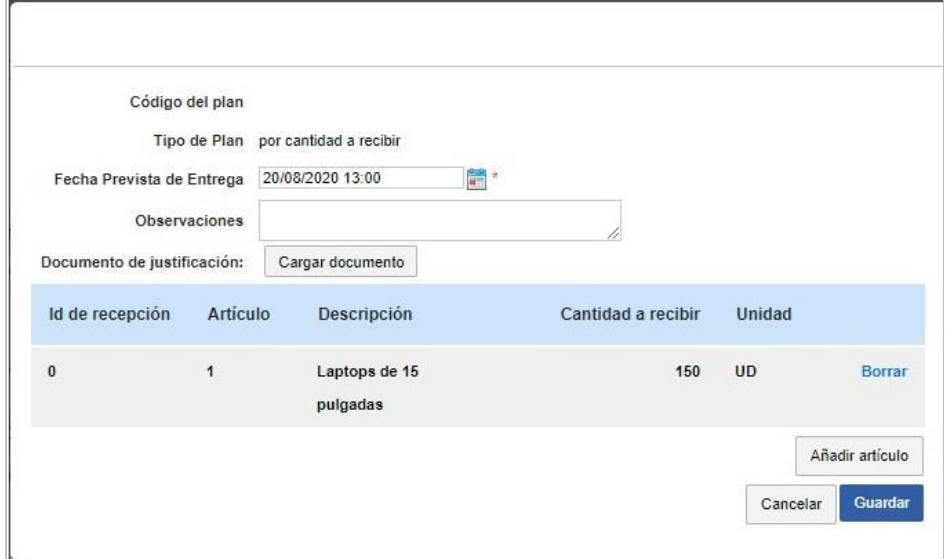

**Ejemplo: Añadir artículo**

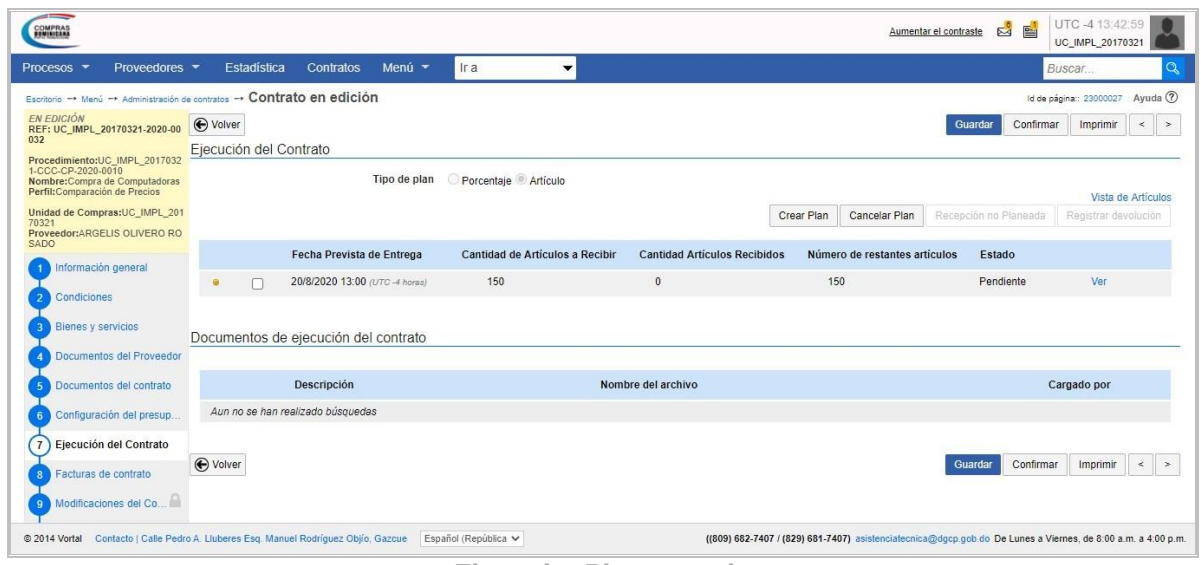

**Ejemplo: Plan creado**

Luego de creado el plan y configurado por completo procedemos a pulsar **Guardar** y **Confirmar,** esto nos llevará al **Información General** ya con todas las informaciones guardadas y con el estado de **Aprobado** en el contrato. A continuación, pulsamos **Enviar al Proveedor** para que el mismo reciba la notificación del **Contrato/orden de Compra** y también esto permitirá que el estado pase de **Aprobado** a **Activo.**

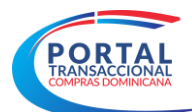

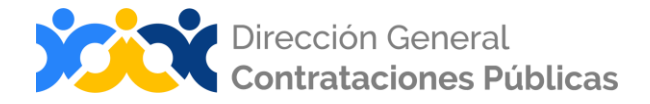

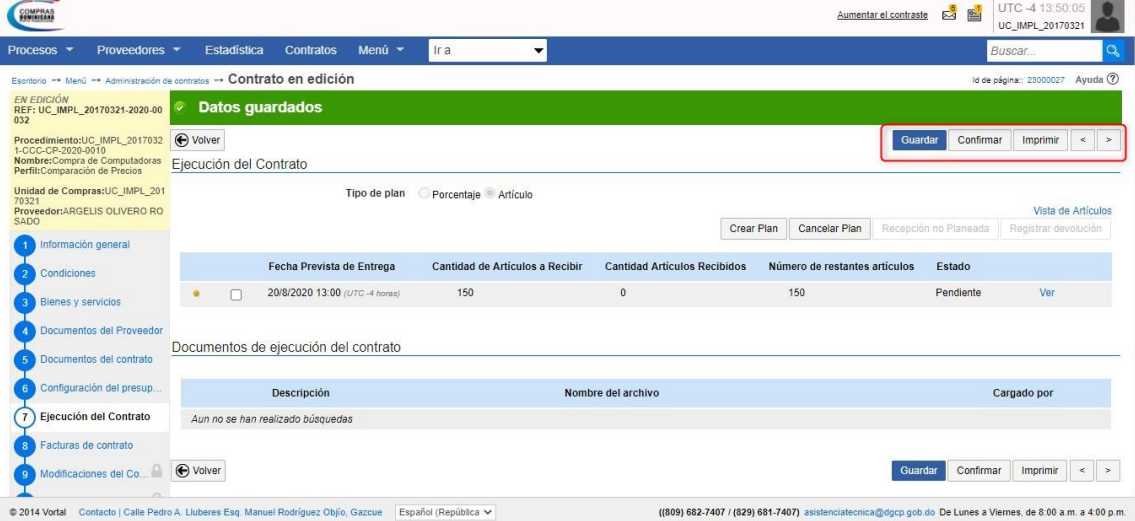

**Ejemplo: Guardar y Confirmar**

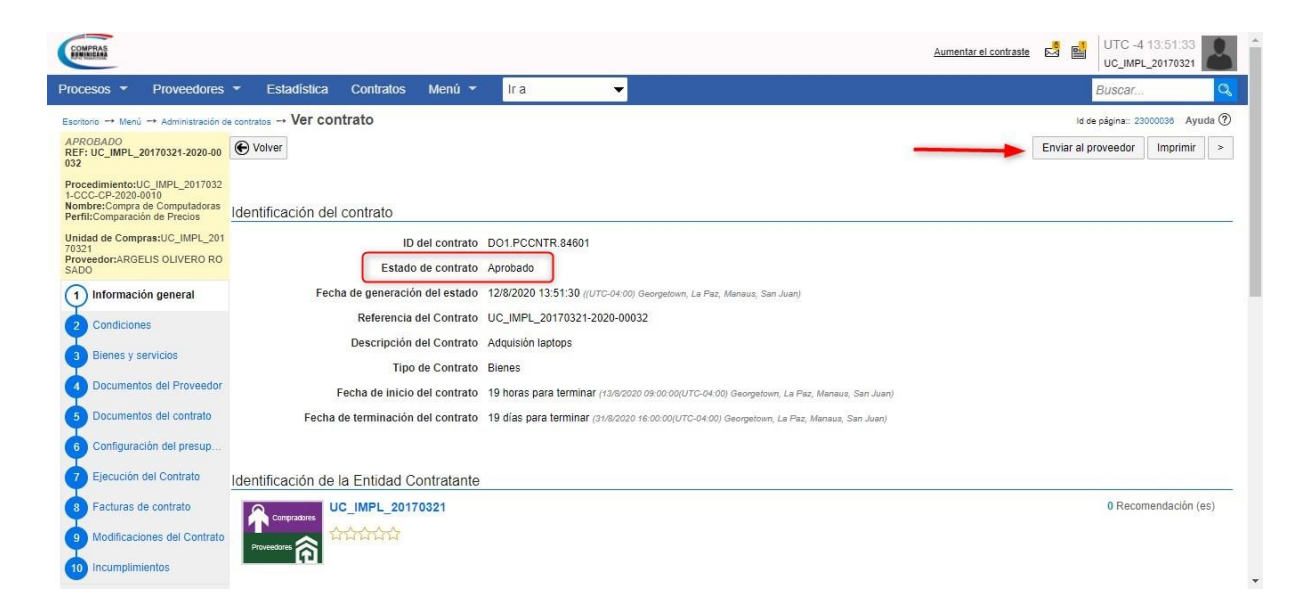

**Ejemplo: Enviar al Proveedor**

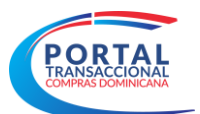

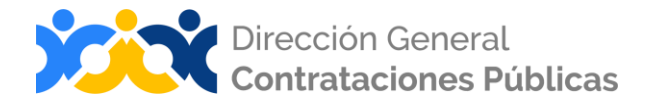

| Procesos -<br>Proveedores -                                                                                             |                             |                        |                           |                                                                     |                                                                                                    |                                                                                                    |                      |                              | UC_IMPL_20170321                       |
|----------------------------------------------------------------------------------------------------|-----------------------------|------------------------|---------------------------|---------------------------------------------------------------------|----------------------------------------------------------------------------------------------------|----------------------------------------------------------------------------------------------------|----------------------|------------------------------|----------------------------------------|
|                                                                                                    | Estadística                 | <b>Contratos</b>       | Menú $\sim$               | Ira<br>$\overline{\phantom{a}}$                                     |                                                                                                    |                                                                                                    |                      | Buscar                       |                                        |
| Escritorio - Menú - Administración de contratos - Ver contrato                                                          |                             |                        |                           |                                                                     |                                                                                                    |                                                                                                    |                      |                              | $\frac{1}{2}$ ebuya 82000038 Avuda (2) |
| <b>ACTIVO</b><br>REF: UC IMPL 20170321-2020-00<br>032                                                                   | <b>←</b> Volver             |                        |                           |                                                                     |                                                                                                    |                                                                                                    |                      | Modificar<br>Guardar         | Imprimir<br>$\,>$                      |
| Procedimiento:UC_IMPL_2017032<br>1-CCC-CP-2020-0010<br>Nombre: Compra de Computadoras<br>Perfil: Comparación de Precios | Identificación del contrato |                        |                           |                                                                     |                                                                                                    |                                                                                                    |                      |                              |                                        |
| Unidad de Compras:UC IMPL 201<br>70321                                                                                  |                             |                        |                           | ID del contrato DO1.PCCNTR.84601                                    |                                                                                                    |                                                                                                    |                      |                              |                                        |
| Proveedor:ARGELIS OLIVERO RO<br><b>SADO</b>                                                                             |                             |                        | Estado de contrato Activo |                                                                     |                                                                                                    |                                                                                                    |                      |                              |                                        |
| Información general<br>$\mathbf{1}$                                                                                     |                             |                        |                           |                                                                     | Fecha de generación del estado 12/8/2020 13:56:15 ((UTC-04:00) Georgetown, La Paz, Manaus, San Juan) |                                                                                                    |                      |                              |                                        |
| Condiciones                                                                                                    |                             |                        |                           | Referencia del Contrato UC_IMPL_20170321-2020-00032                 |                                                                                                    |                                                                                                    |                      |                              |                                        |
| Bienes y servicios                                                                                                    |                             |                        |                           | Descripción del Contrato Adquisión laptops                          |                                                                                                    |                                                                                                    |                      |                              |                                        |
|                                                                                                    |                             |                        | Tipo de Contrato Bienes   |                                                                     |                                                                                                    |                                                                                                    |                      |                              |                                        |
| Documentos del Proveedor                                                                                                |                             |                        |                           |                                                                     |                                                                                                    | Fecha de inicio del contrato 19 horas para terminar (13/8/2020 09:00:00/UTC-04:00) Georgetown, La Paz, Manaus, San Juan)     |                      |                              |                                        |
| Documentos del contrato                                                                                                 |                             |                        |                           |                                                                     |                                                                                                    | Fecha de terminación del contrato 19 días para terminar (31/8/2020 16:00:00/UTC-04:00) Georgetown, La Paz, Manaus, San Juan) |                      |                              |                                        |
| Configuración del presup                                                                                                |                             |                        |                           |                                                                     |                                                                                                    |                                                                                                    |                      |                              |                                        |
| Elecución del Contrato                                                                                                  |                             |                        |                           | Certificación de Contrato en la Contraloría General de la República |                                                                                                    |                                                                                                    |                      |                              |                                        |
| Facturas de contrato                                                                                                    | Id Integración              | Código de modificación |                           | Estado integración                                                  | No.Certificación CGR                                                                                 | Fecha de certificación                                                                                                    | Estado certificación | Adjunto certificación manual |                                        |
| Modificaciones del Contrato                                                                                             | DO1.CGRCC.33801             |                        |                           | Certificación<br>Solicitada                                         |                                                                                                    |                                                                                                    |                      |                              | Certificaci<br>manual                  |
| Incumplimientos<br>10                                                                                                   |                             |                        |                           |                                                                     |                                                                                                    |                                                                                                    |                      |                              |                                        |

**Ejemplo: Estado Activo**

Una vez ya el contrato es enviado al proveedor y se inicia la entrega del servicio, bien u obra se procede de la siguiente manera:

# ▪ **Bloque 1. Ejecución del contrato**

Este paso se utilizará para planear la entrega del Bien o Servicio adjudicado.

Una vez recibido los Bienes o Servicios, en el bloque de ejecución de contratos tendrá que confirmar la entrega del Bien o Servicio.

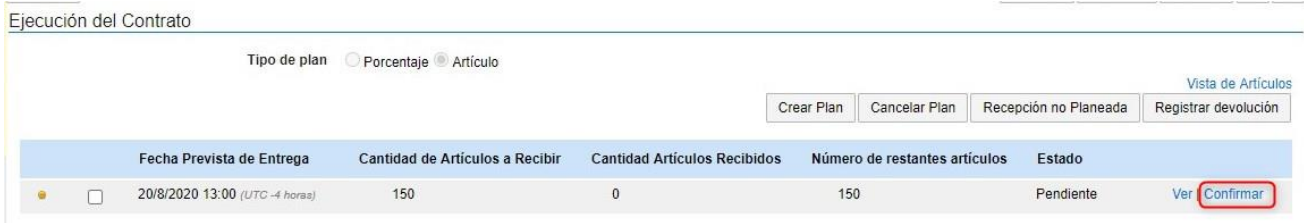

**Ejemplo: Confirmación de Bienes y Servicios**

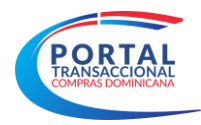

ľ

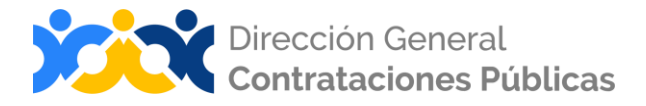

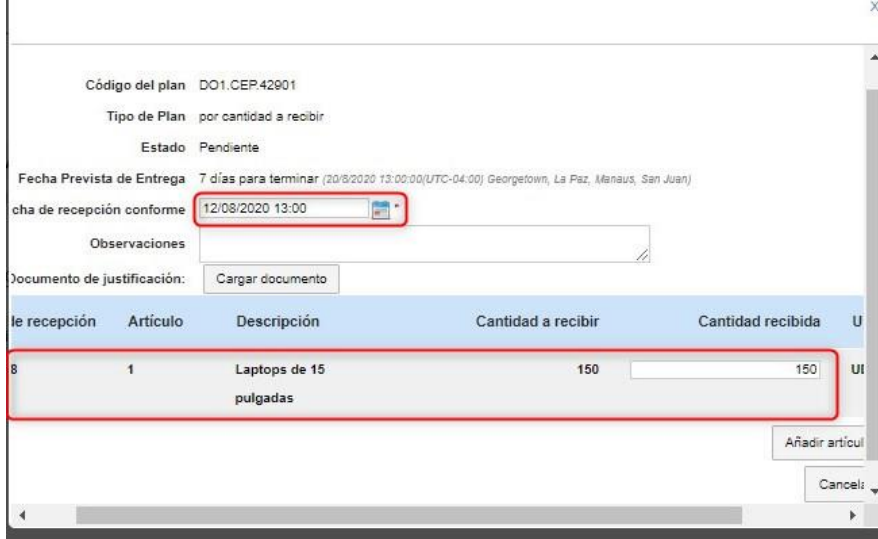

**Ejemplo: Confirmación de Bienes y Servicios**

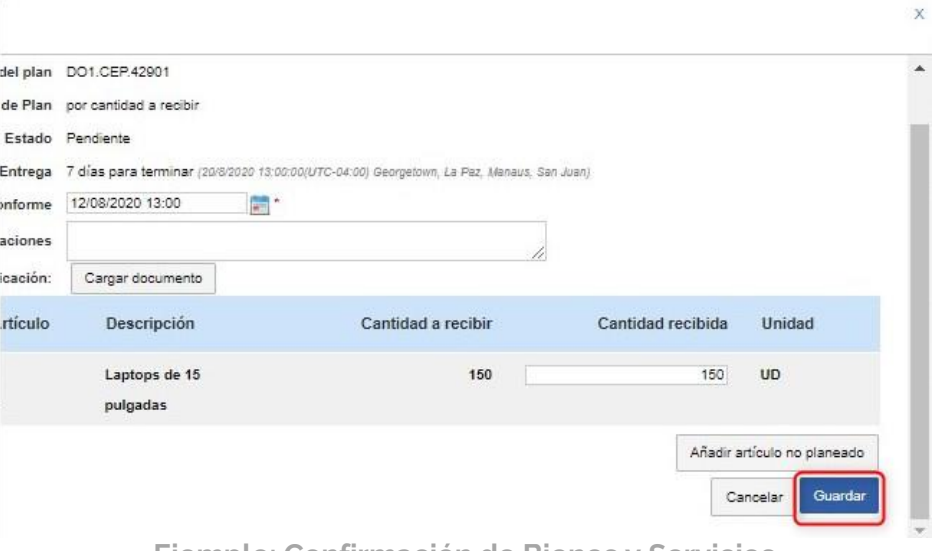

**Ejemplo: Confirmación de Bienes y Servicios**

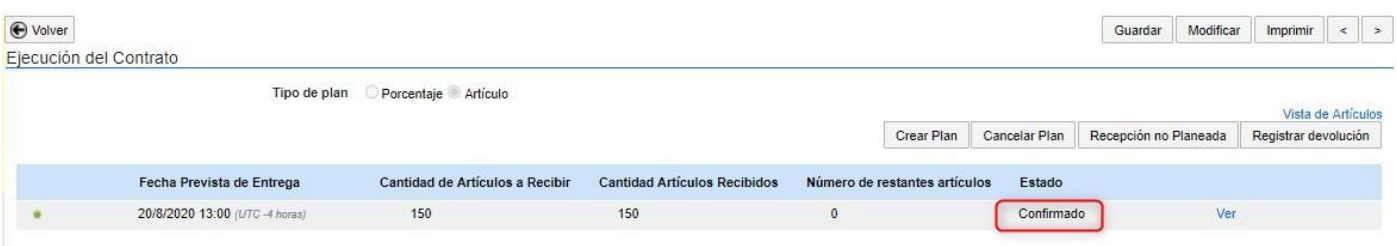

**Ejemplo: Confirmación de Bienes y Servicios**

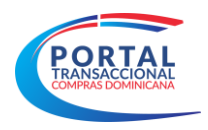

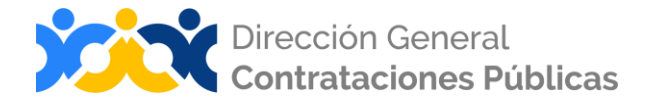

# **Recepción no planeada**

El usuario podrá realizar una recepción no planeada cuando haya creado un plan de entrega.

| ACTIVO<br>REF: UC_IMPL_20170321-2020-00<br>032                                                                                                    | <b>←</b> Volver<br>Ejecución del Contrato |                                      |                                 |                                     |                               |               | Modificar<br>Guardar  | $\left  \begin{array}{c} \hline \hline \hline \hline \hline \hline \hline \hline \end{array} \right $<br>Imprimir |
|----------------------------------------------------------------------------------------------------|-------------------------------------------|--------------------------------------|---------------------------------|-------------------------------------|-------------------------------|---------------|-----------------------|----------------------------------------------------------------------------------------------------|
| Procedimiento:UC_IMPL_2017032<br>1-CCC-CP-2020-0010<br>Nombre: Compra de Computadoras<br>Perfil:Comparación de Precios<br>Unidad de Compras:UC_IMPL_201<br>70321 |                                           | Tipo de plan                         | Porcentaje Artículo             |                                     | Crear Plan                    | Cancelar Plan | Recepción no Planeada | Vista de Artículos<br>Registrar devolución                                                                        |
| Proveedor:ARGELIS OLIVERO RO<br>SADO                                                                                                    |                                           | Fecha Prevista de Entrega            | Cantidad de Artículos a Recibir | <b>Cantidad Artículos Recibidos</b> | Número de restantes artículos | Estado        |                       |                                                                                                    |
| 1 Información general                                                                                                    |                                           | 20/8/2020 13:00 (UTC -4 horas)       | 150                             | 150                                 | $\mathbf{0}$                  | Confirmado    | Ver                   |                                                                                                    |
| Condiciones                                                                                                    |                                           |                                      |                                 |                                     |                               |               |                       |                                                                                                    |
| <b>Bienes y servicios</b><br>3                                                                                                    |                                           | Documentos de ejecución del contrato |                                 |                                     |                               |               |                       |                                                                                                    |
| Documentos del Proveedor                                                                                                    |                                           | Descripción                          |                                 | Nombre del archivo                  |                               |               |                       | Cargado por                                                                                                    |
| Documentos del contrato<br>5                                                                                                    |                                           | Aun no se han realizado búsquedas    |                                 |                                     |                               |               |                       |                                                                                                    |
| Configuración del presup<br>6                                                                                                    |                                           |                                      |                                 |                                     |                               |               | Borrar seleccionado   | Cargar nuevo                                                                                                    |

**Ejemplo: Paso 7 Recepción no Planeada**

Luego de haber pulsado la opción Recepción no Planeada nos habilitará un recuadro en el cual debemos completar la fecha y añadir el artículo, como se muestra en la imagen debajo.

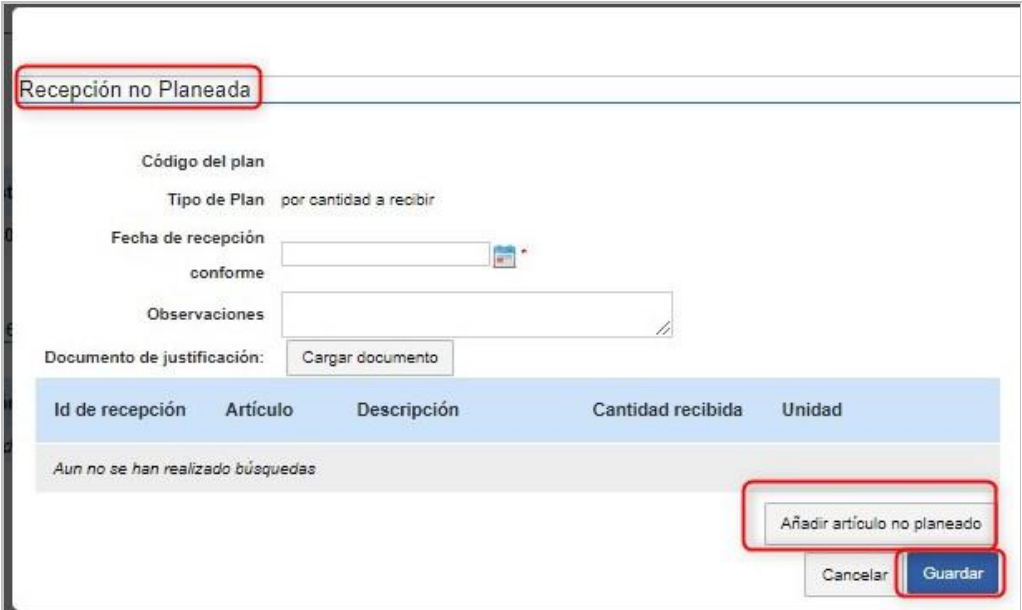

**Ejemplo: Recepción no Planeada**

#### **Registrar devolución**

Podrá realizar una devolución de artículos cuando el proveedor haya entregado la mercancía en mal estado o no siendo lo esperado.

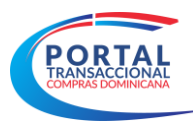

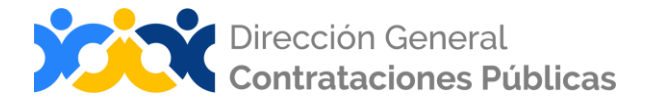

| <b>ACTIVO</b><br>REF: UC_IMPL_20170321-2020-00                                                                         | <b>←</b> Volver        |                                      |                                 |                                     |                               |            |               | Guardar               | Modificar           | Imprimir                    | $\vert \vert$ ><br>$\,<$ |
|----------------------------------------------------------------------------------------------------|------------------------|--------------------------------------|---------------------------------|-------------------------------------|-------------------------------|------------|---------------|-----------------------|---------------------|-----------------------------|--------------------------|
| 032                                                                                                    | Ejecución del Contrato |                                      |                                 |                                     |                               |            |               |                       |                     |                             |                          |
| Procedimiento:UC_IMPL_2017032<br>1-CCC-CP-2020-0010<br>Nombre: Compra de Computadoras<br>Perfil:Comparación de Precios |                        | Tipo de plan                         | Porcentaje Artículo             |                                     |                               |            |               |                       |                     |                             | Vieta de Artículos       |
| Unidad de Compras: UC_IMPL_201<br>70321                                                                                |                        |                                      |                                 |                                     |                               | Crear Plan | Cancelar Plan | Recepción no Planeada |                     | Registrar devolución        |                          |
| Proveedor:ARGELIS OLIVERO RO<br>SADO                                                                                   |                        | Fecha Prevista de Entrega            | Cantidad de Artículos a Recibir | <b>Cantidad Artículos Recibidos</b> | Número de restantes artículos |            | Estado        |                       |                     |                             |                          |
| nformación general                                                                                                    | ٠                      | 20/8/2020 13:00 (UTC -4 horas)       | 150                             | 150                                 | $\mathbf{0}$                  |            | Confirmado    |                       | Ver                 |                             |                          |
| Condiciones                                                                                                    |                        |                                      |                                 |                                     |                               |            |               |                       |                     |                             |                          |
| <b>Bienes y servicios</b>                                                                                              |                        | Documentos de ejecución del contrato |                                 |                                     |                               |            |               |                       |                     |                             |                          |
| Documentos del Proveedor                                                                                               |                        | Descripción                          |                                 | Nombre del archivo                  |                               |            |               |                       |                     | Cargado por                 |                          |
| Documentos del contrato                                                                                                |                        | Aun no se han realizado búsquedas    |                                 |                                     |                               |            |               |                       |                     |                             |                          |
| Configuración del presup                                                                                               |                        |                                      |                                 |                                     |                               |            |               |                       | Borrar seleccionado |                             | Cargar nuevo             |
| Ejecución del Contrato<br>$\overline{7}$                                                                               | $\Omega$               |                                      |                                 |                                     |                               |            |               |                       |                     | المحمد والمستجود ووالمستنجد |                          |

**Ejemplo: Registrar devolución**

Seguido de pulsar la opción registrar devolución se presenta un recuadro como muestra la imagen debajo.

Existen 3 tipos de devolución:

- Con reposición
- **E** Sin reposición no pagado
- **Ellectric Sin reposición pagado**

Si el usuario realizará una devolución **con reposición** deberá completar los siguientes pasos:

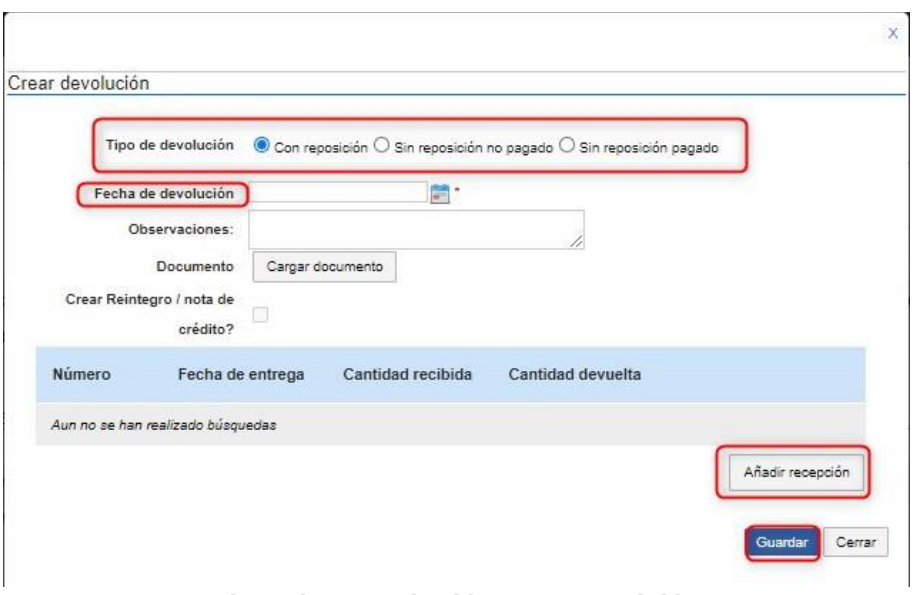

**Ejemplo: Devolución con reposición** 

**Fecha de devolución:** el usuario deberá colocar la fecha en la que se realizará la devolución

**Observaciones:** campo no obligatorio opcional por parte del usuario

**Documentos:** justificación de la devolución

**Crear Reintegro/ nota de crédito:** no aplica para este tipo de devolución.

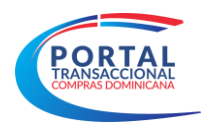

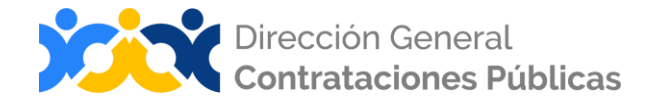

Si el usuario realizará una devolución **sin reposición no pagado** deberá completar los siguientes pasos:

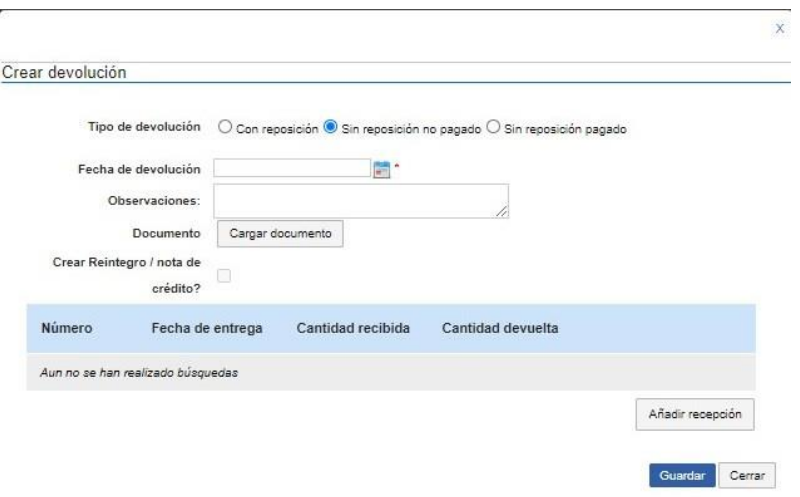

**Ejemplo: Devolución sin reposición no pagado**

**Fecha de devolución:** el usuario deberá colocar la fecha en la que se realizará la devolución

**Observaciones:** campo no obligatorio opcional por parte del usuario

**Documentos:** justificación de la devolución

**Crear Reintegro/ nota de crédito:** no aplica para este tipo de devolución.

Si el usuario realizará una devolución **sin reposición pagado** deberá completar los siguientes pasos:

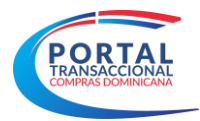

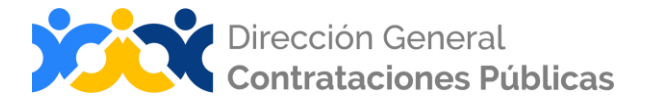

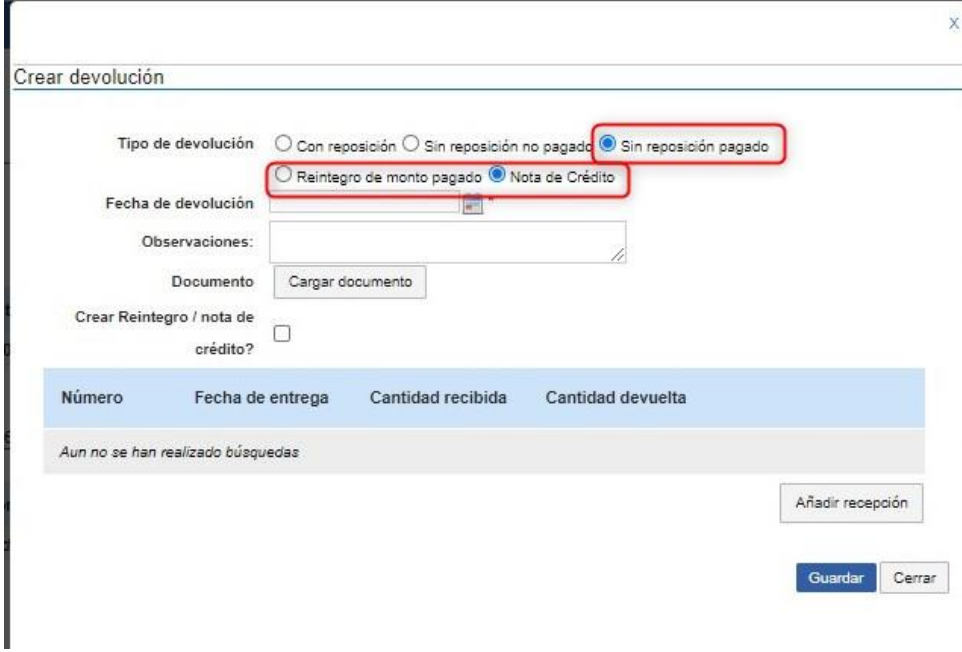

**Ejemplo: Devolución sin reposición pagado**

**Fecha de devolución:** el usuario deberá colocar la fecha en la que se realizará la devolución

**Observaciones:** campo no obligatorio opcional por parte del usuario

**Documentos:** justificación de la devolución

**Crear Reintegro/ nota de crédito:** en este tipo de devolución el usuario tiene dos opciones.

#### ▪ **Bloque 2. Documentos de ejecución del contrato**

Documento que se tendrá que presentar durante la ejecución del contrato.

| Descripción          | Nombre del archivo | Cargado por |
|----------------------|--------------------|-------------|
| No se han encontrado |                    |             |

**Ejemplo: Documentos de ejecución del Contrato**

#### <span id="page-33-0"></span>**Paso 8: Facturas del Contrato**

El Portal Transaccional permitirá al usuario **registrar la información de pago de facturas**. También marcar como pagadas en las facturas aceptadas y registrar la fecha en la que se hizo el pago. Este paso se divide en los siguientes bloques:

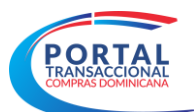

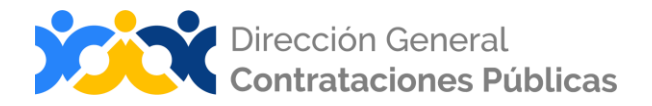

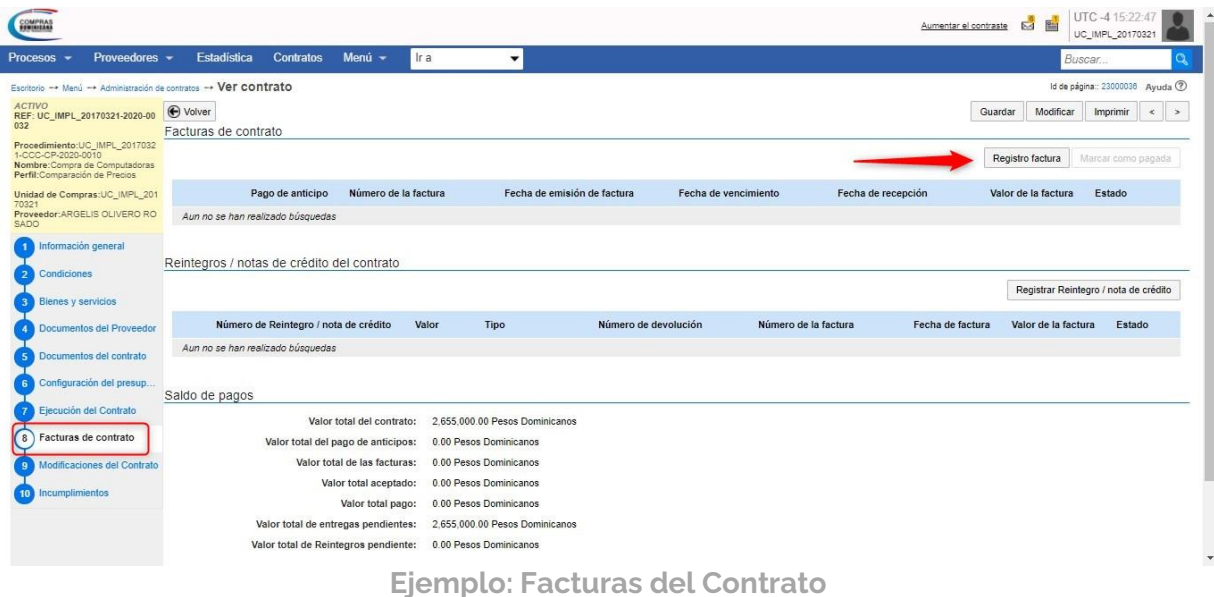

#### ❖ **Bloque 1: Facturas del Contrato**

El Portal Transaccional presentará las siguientes opciones que deberán ser completadas por el usuario comprador o el proveedor. El usuario al acceder al contrato tendrá la opción para registrar las facturas referentes al contrato.

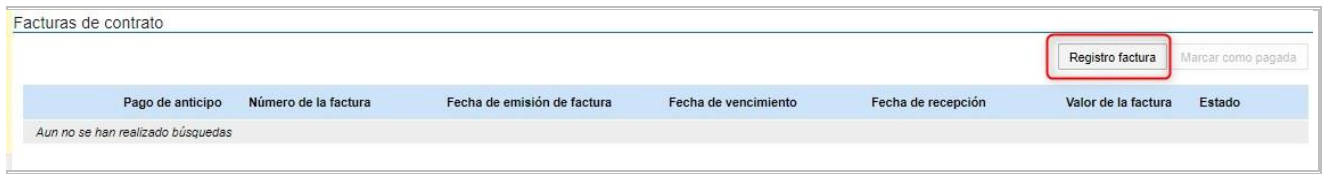

**Ejemplo: Registro de facturas**

El usuario deberá hacer un vaciado de la factura remitida por el proveedor, cargarla y escanearla pulsando la opción **Cargar documento**, luego deberá pulsar **Añadir recepción** la cual fue previamente hecha y pertenece a la factura que se está registrando.

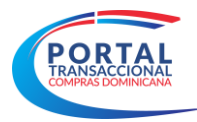

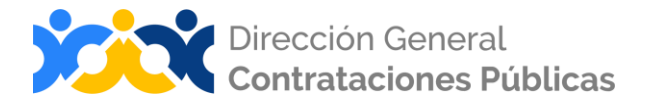

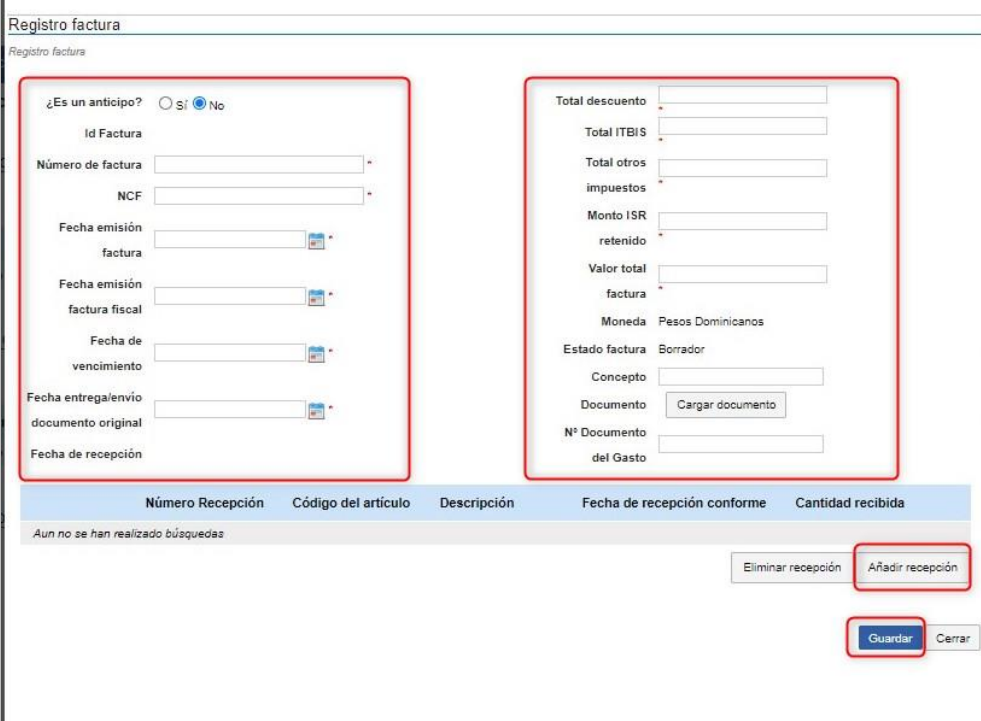

# **Ejemplo: Registro de facturas**

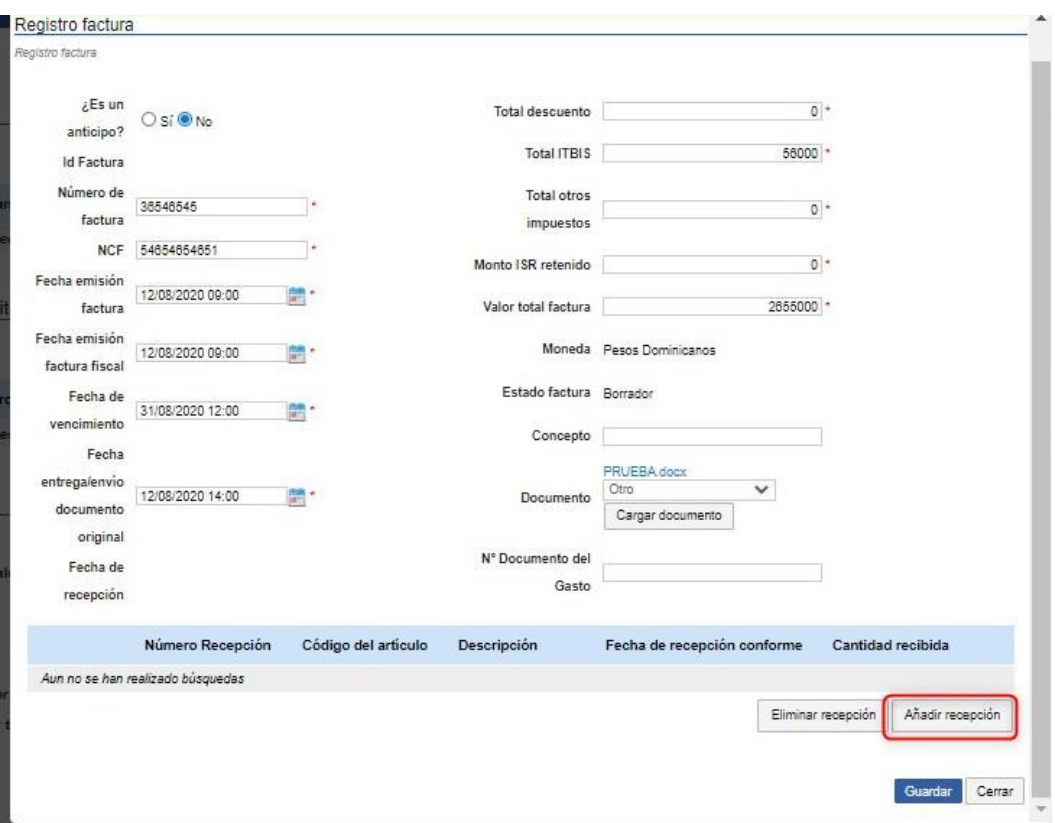

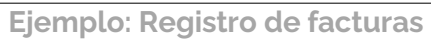

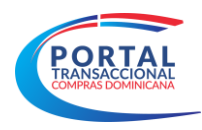

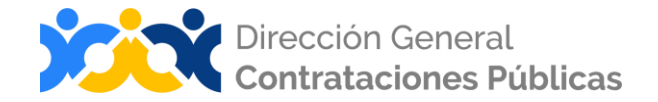

Al pulsar **Añadir recepción**, el sistema nos abre la siguiente ventana y procedemos a pulsar la opción **Búsqueda**, cotejamos los artículos o servicios correspondientes a la factura y luego pulsamos **Guardar**.

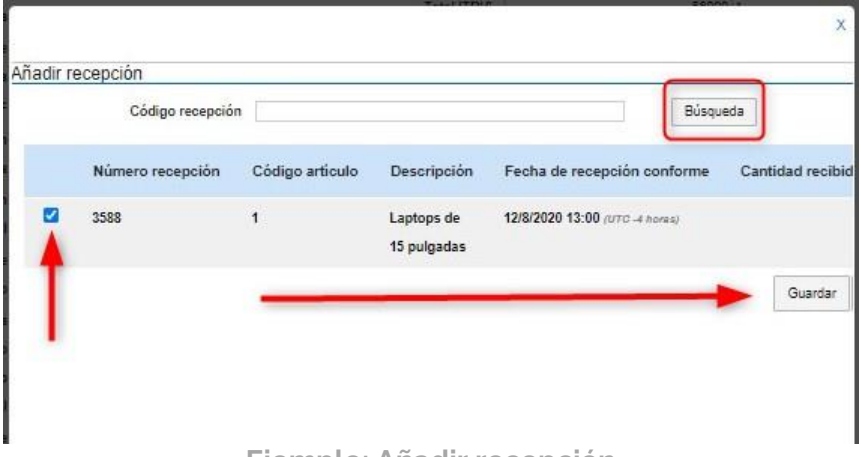

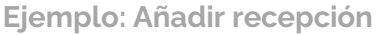

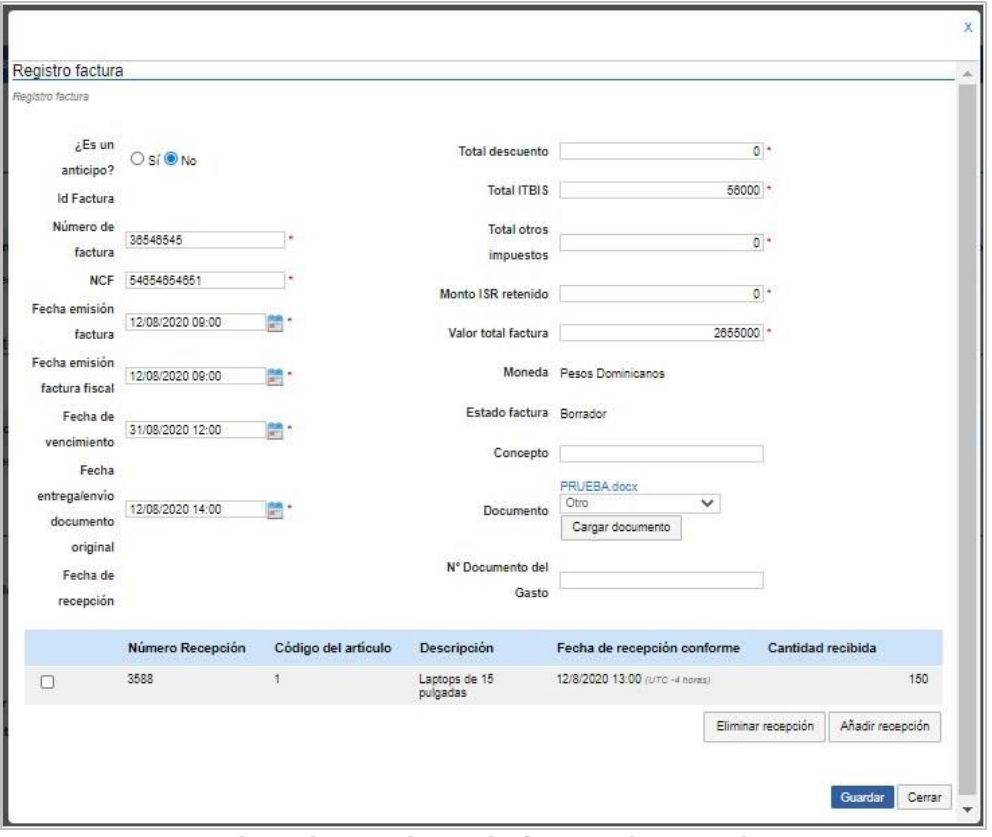

**Ejemplo: Registro de factura integrado**

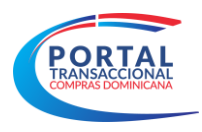

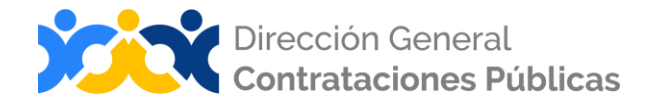

Una vez completado el registro debemos pulsar guardar, la factura se nos presentará en un estado de **Borrador**, procedemos a pulsar la opción **Ver** y en la ventana que nos abre pulsamos **Finalizar** para que la factura pase a un estado **Aprobado.**

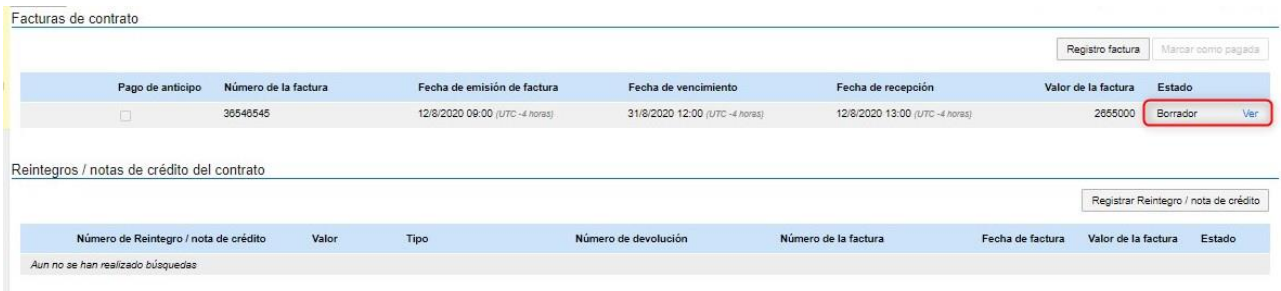

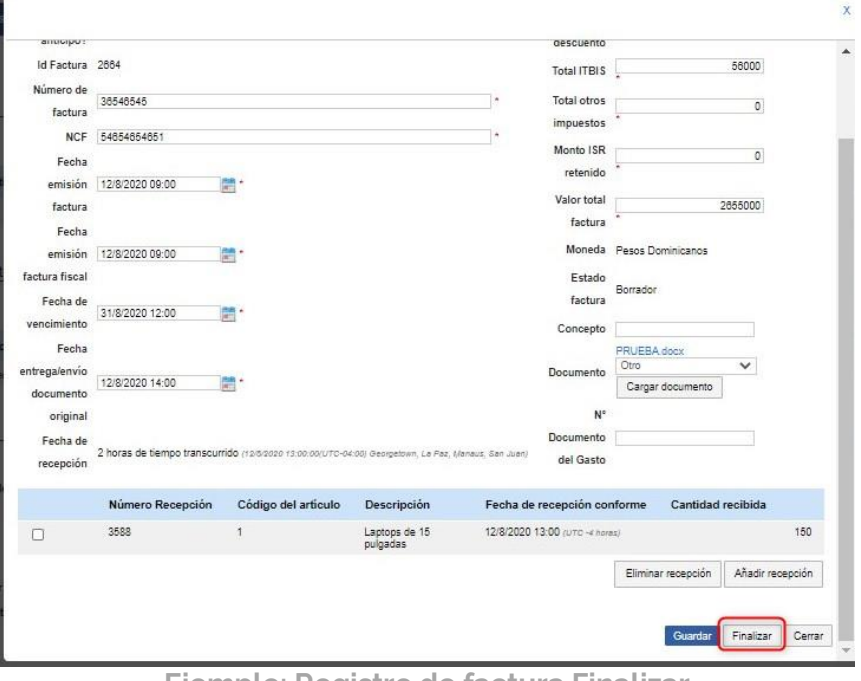

**Ejemplo: Registro de factura Borrador**

**Ejemplo: Registro de factura Finalizar**

|        |                                            |                      |                                |                               |                                | Registro factura    | Marcar como pagada                    |
|--------|--------------------------------------------|----------------------|--------------------------------|-------------------------------|--------------------------------|---------------------|---------------------------------------|
|        | Pago de anticipo                           | Número de la factura | Fecha de emisión de factura    | Fecha de vencimiento          | Fecha de recepción             | Valor de la factura | Estado                                |
|        |                                            |                      |                                |                               |                                |                     |                                       |
| $\Box$ | $\Box$                                     | 36546545             | 12/8/2020 09:00 (UTC -4 horas) | 31/8/2020 12:00 (UTC-4 horas) | 12/8/2020 13:00 (UTC -4 horas) | 2655000             | Aprobado                              |
|        | Reintegros / notas de crédito del contrato |                      |                                |                               |                                |                     | Registrar Reintegro / nota de crédito |

**Ejemplo: Registro de factura Aprobado**

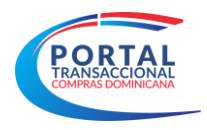

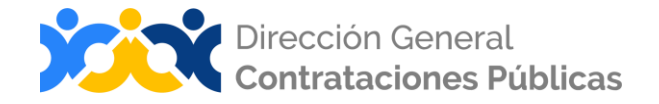

El sistema presentará opciones para que el proveedor o el comprador puedan cargar la información con respecto al pago de las facturas.

Dentro de la información que debe ingresar el usuario, se encuentra los siguientes campos (los campos que no se indica lo contrario serán rellenados por el usuario):

- ¿Es un pago de anticipos? (obligatorio);
- Identificador único de factura: Identificador generado por el sistema;
- Número de la factura (obligatorio) (El sistema no permite la duplicidad de los números por proveedor, o sea, debe validar si el número de la factura ya está atribuido a otra factura y de ser así no debe permitir el usuario concluir el registro, le pedirá que cambie el número);
- NCF (obligatorio): (Número de comprobante fiscal, alfanumérico de 19 posiciones);
- Fecha de emisión de factura (obligatorio);
- **E** Fecha de emisión de factura fiscal (obligatorio);
- Fecha de vencimiento (obligatorio);
- Fecha de entrega/envío del documento original;
- Recepciones asociadas (Obligatorio sólo para facturas que no son de tipo anticipo): Selección múltiple de planes de entrega por artículo o por porcentaje, sean planeadas o no planeadas.

La siguiente información es rellenada a partir de las recepciones asociadas seleccionadas. Si se trata de un anticipo, estos campos quedarán vacíos y no editables, ya que no llevan recepción asociada:

- Fecha de recepción: rellenado automáticamente, a partir de la última recepción asociada.
- Tabla de artículos, completada automáticamente a partir de las recepciones asociadas seleccionadas.
- Código artículo: rellenado automáticamente.
- **·** Código UNSPC: rellenado automáticamente.
- Cuenta presupuestaria: rellenado automáticamente.
- **·** Descripción: rellenado automáticamente.
- Cantidad: rellenado automáticamente.
- Unidad de Medida: rellenado automáticamente.
- Precio unitario: rellenado automáticamente.

Si es por cantidad de artículos:

- No. de Recepción: rellenado automáticamente, a partir de la recepción asociada.
- Cantidad recibida: rellenado automáticamente, a partir de la cantidad recibida.

Si es por porcentaje de entregas:

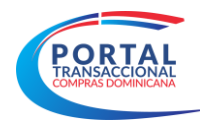

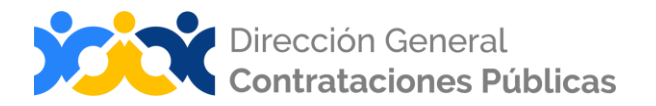

- No. de Recepción: rellenado automáticamente, a partir de la recepción asociada.
- Descripción de la entrega: rellenado automáticamente, a partir de la recepción asociada.
- % de entrega: rellenado automáticamente, a partir de la recepción asociada.
- **Total, descuento (obligatorio).**
- **Total, ITBIS (obligatorio).**
- **Total, otros impuestos (obligatorio).**
- Monto ISR retenido (obligatorio).
- Valor total factura (obligatorio).
- Moneda: Rellenado automáticamente por el sistema con la moneda del procedimiento.
- Concepto (campo de texto libre opcional).
- Estado (Pendiente de aprobación / Aprobada / Rechazada / Cancelada / Pagada).
- Opción para cargar un documento (copia de la factura original). El documento deberá estar en formato PDF y no tener un tamaño mayor a 15mb, que se acordará con el Programa de Administración Financiera (PAFI) en tiempo de desarrollo.

Si el usuario Proveedor registra o digita la factura, el sistema enviará al usuario comprador una alerta para la aprobación o rechazo de la factura. O si es el usuario Comprador quien digita la factura, entonces se le enviará una notificación al Proveedor.

| ACTIVO<br>REF: UC IMPL 20170321-2020-00<br>032                                                                         | O Volver | Facturas de contrato |                                            |                                                                    |       |                                                          |                                |                                | Guardan          | Modificar           | Imprimir | $\leq$ >                              |
|----------------------------------------------------------------------------------------------------|----------|----------------------|--------------------------------------------|--------------------------------------------------------------------|-------|----------------------------------------------------------|--------------------------------|--------------------------------|------------------|---------------------|----------|---------------------------------------|
| Procedimiento:UC IMPL 2017032<br>1-CCC-CP-2020-0010<br>Nombre: Compra de Computadoras<br>Perfil:Comparación de Precios |          |                      |                                            |                                                                    |       |                                                          |                                |                                |                  | Registro factura    |          | Marcar como pagada                    |
| Unidad de Compras:UC IMPL 201<br>70321                                                                                 |          |                      | Pago de anticipo                           | Número de la factura                                               |       | Fecha de emisión de factura                              | Fecha de vencimiento           | Fecha de recepción             |                  | Valor de la factura | Estado   |                                       |
| Proveedor:ARGELIS OLIVERO RO<br>SADO                                                                                   |          | ø                    | $\Box$                                     | 36546545                                                           |       | 12/8/2020 09:00 (UTC -4 horas)                           | 31/8/2020 12:00 (UTC -4 horas) | 12/8/2020 13:00 (UTC -4 horas) |                  | 2655000             | Aprobado | Ver                                   |
| Información general                                                                                                    |          |                      |                                            |                                                                    |       |                                                          |                                |                                |                  |                     |          |                                       |
| Condiciones                                                                                                    |          |                      | Reintegros / notas de crédito del contrato |                                                                    |       |                                                          |                                |                                |                  |                     |          |                                       |
| <b>Bienes y servicios</b>                                                                                              |          |                      |                                            |                                                                    |       |                                                          |                                |                                |                  |                     |          | Registrar Reintegro / nota de crédito |
| Documentos del Proveedor                                                                                               |          |                      | Número de Reintegro / nota de crédito      |                                                                    | Valor | Tipo                                                     | Número de devolución           | Número de la factura           | Fecha de factura | Valor de la factura |          | Estado                                |
| Documentos del contrato                                                                                                |          |                      | Aun no se han realizado búsquedas          |                                                                    |       |                                                          |                                |                                |                  |                     |          |                                       |
| Configuración del presup                                                                                               |          |                      |                                            |                                                                    |       |                                                          |                                |                                |                  |                     |          |                                       |
| Ejecución del Contrato                                                                                                 |          | Saldo de pagos       |                                            |                                                                    |       |                                                          |                                |                                |                  |                     |          |                                       |
| 8 Facturas de contrato                                                                                                 |          |                      |                                            | Valor total del contrato:                                          |       | 2.655.000.00 Pesos Dominicanos                           |                                |                                |                  |                     |          |                                       |
| Modificaciones del Contrato                                                                                            |          |                      |                                            | Valor total del pago de anticipos:<br>Valor total de las facturas: |       | 0.00 Pesos Dominicanos<br>2.655.000.00 Pesos Dominicanos |                                |                                |                  |                     |          |                                       |
| ncumplimientos                                                                                                    |          |                      |                                            | Valor total aceptado:                                              |       | 2,655,000.00 Pesos Dominicanos                           |                                |                                |                  |                     |          |                                       |
|                                                                                                    |          |                      |                                            | Valor total pago:                                                  |       | 0.00 Pesos Dominicanos                                   |                                |                                |                  |                     |          |                                       |
|                                                                                                    |          |                      |                                            | Valor total de entregas pendientes:                                |       | 2,655,000.00 Pesos Dominicanos                           |                                |                                |                  |                     |          |                                       |
|                                                                                                    |          |                      |                                            | Valor total de Reintegros pendiente:                               |       | 0.00 Pesos Dominicanos                                   |                                |                                |                  |                     |          |                                       |

**Ejemplo: Marcar factura pagada.**

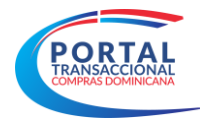

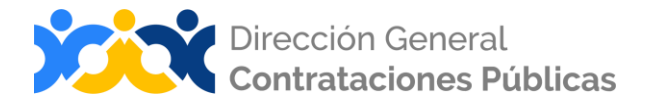

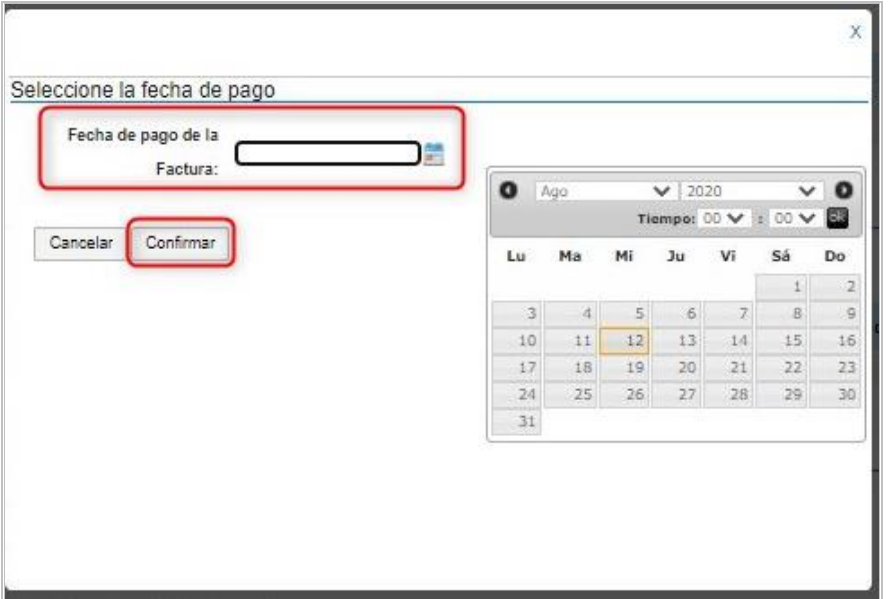

**Ejemplo: Fecha de confirmación de pago**

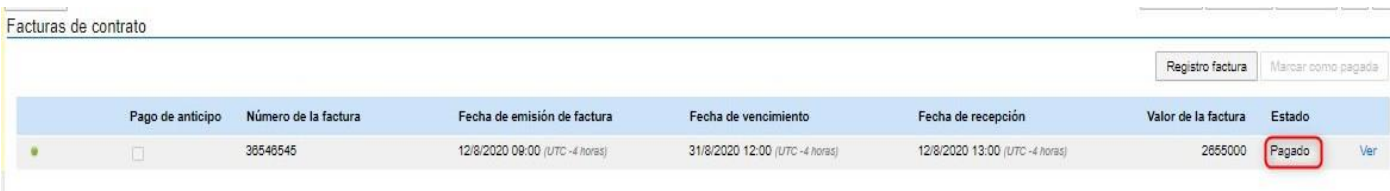

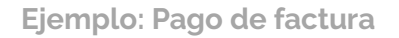

Si la factura fuera rechazada esta deberá tener una justificación de porque se rechaza. Si la factura es aprobada por la entidad, el sistema le envía una alerta al usuario proveedor y la factura quedará en estado aprobado.

# ❖ **Bloque 2: Reintegros / Notas de Crédito del Contrato**

**Notas de Crédito:** el proveedor devuelve el monto pagado a través de la nota de crédito. El Sistema financiero deberá registrar la nota de crédito entregada y la unidad de compras desde el sistema de compras registrará la información para fines de gestión del contrato, esta información podrá ser visualizada por el proveedor.

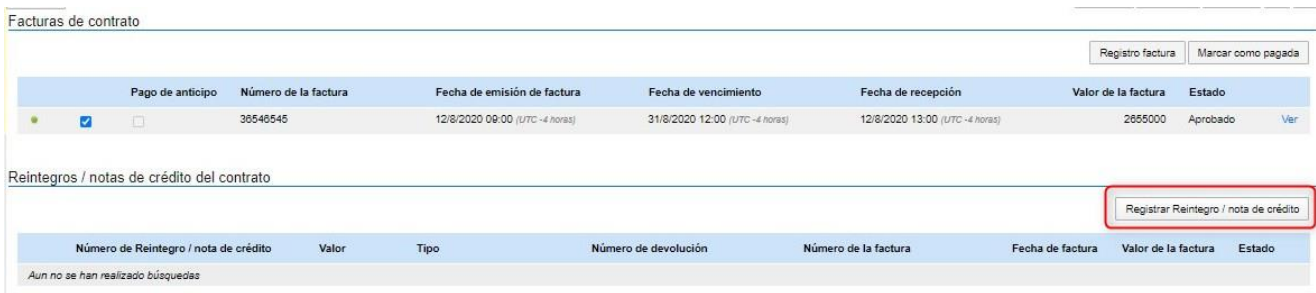

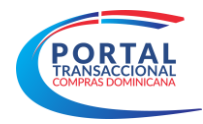

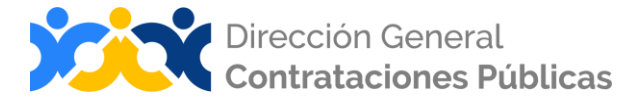

**Ejemplo: Registro Reintegro/Nota de Crédito.**

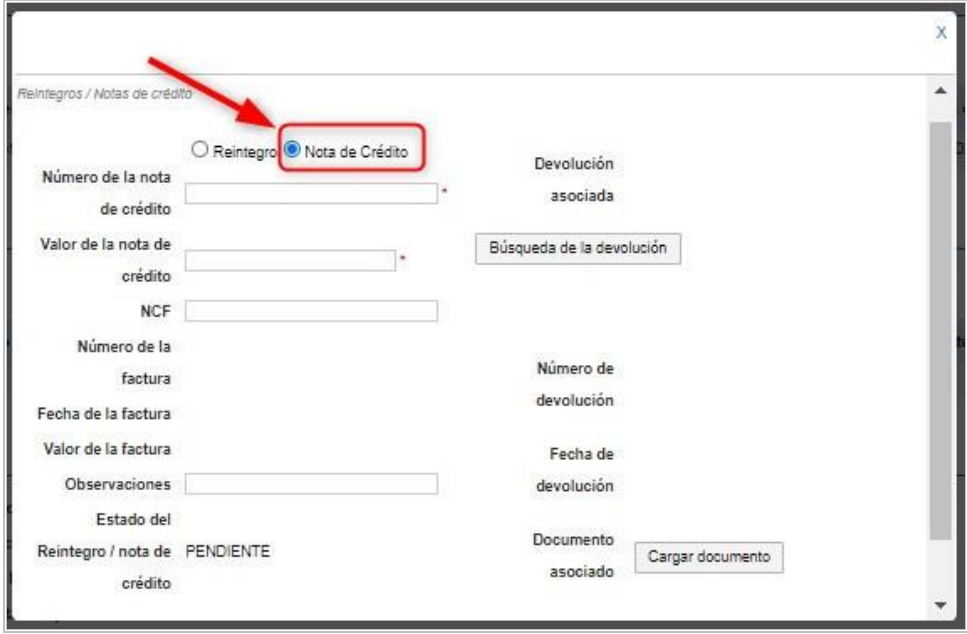

**Ejemplo: Nota de Crédito.**

Si el devengado ha sido creado en el SIGEF, se deberá realizar la devolución de forma manual.

**Reintegros:** se refiere a las partidas que provienen de una devolución, pero estas se reintegran nuevamente a la institución, el usuario deberá completar el siguiente formulario para poder actualizar la devolución realizada anteriormente.

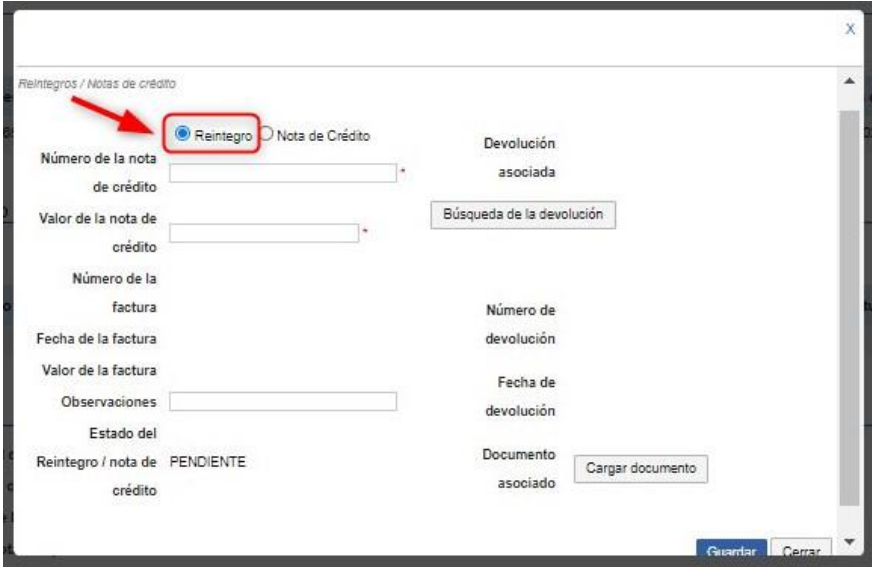

**Ejemplo: Reintegro**

Página 42 de 61

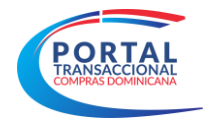

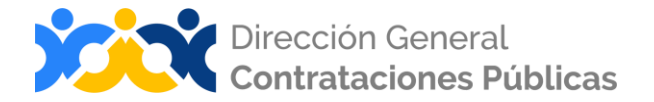

# ❖ **Bloque 3: Saldo de Pagos**

El Portal Transaccional habilitará un balance general automático del contrato y los diferentes estatus de saldo como el valor total del contrato, valor total de anticipos, valor total de las facturas, valor total aceptado, valor total pagado, valor total de entrega pendientes, valor total de reintegros pendientes.

| <b>COMPRAS</b>                                                                        |                 |                                       |                           |       |                                |                      |                      | $\mathbb{R}^3$<br>Aumentar el contraste | 目         | UTC-4 16:00:49<br>UC_IMPL_20170321  |        |        |
|---------------------------------------------------------------------------------------|-----------------|---------------------------------------|---------------------------|-------|--------------------------------|----------------------|----------------------|-----------------------------------------|-----------|-------------------------------------|--------|--------|
| Proveedores *<br>Procesos -                                                           | Estadística     | <b>Contratos</b>                      | Menú $\sim$               | Ira   | $\overline{\phantom{a}}$       |                      |                      |                                         |           | Buscar                              |        | Q      |
| Escritorio - Menú - Administración de contratos -> Ver contrato                       |                 |                                       |                           |       |                                |                      |                      |                                         |           | Id de página:: 23000036 Ayuda (?)   |        |        |
| <b>ACTIVO</b><br>REF: UC IMPL 20170321-2020-00<br>032                                 | <b>←</b> Volver |                                       |                           |       |                                |                      |                      | Guardar                                 | Modificar | Imprimir                            | $\ll$  | $\,$   |
| Procedimiento:UC_IMPL_2017032<br>1-CCC-CP-2020-0010<br>Nombre: Compra de Computadoras |                 |                                       |                           |       |                                |                      |                      |                                         |           | Registrar Reintegro / nota de crédi |        |        |
| Perfil:Comparación de Precios                                                         |                 | Número de Reintegro / nota de crédito |                           | Valor | Tipo                           | Número de devolución | Número de la factura | Fecha de factura                        |           | Valor de la factura                 | Estado |        |
| Unidad de Compras:UC IMPL 201<br>70321<br>Proveedor:ARGELIS OLIVERO RO<br>SADO        |                 | Aun no se han realizado búsquedas     |                           |       |                                |                      |                      |                                         |           |                                     |        |        |
| Información general                                                                   | Saldo de pagos  |                                       |                           |       |                                |                      |                      |                                         |           |                                     |        |        |
| Condiciones                                                                           |                 |                                       | Valor total del contrato: |       | 2.655.000.00 Pesos Dominicanos |                      |                      |                                         |           |                                     |        |        |
| <b>Bienes y servicios</b>                                                             |                 | Valor total del pago de anticipos:    |                           |       | 0.00 Pesos Dominicanos         |                      |                      |                                         |           |                                     |        |        |
| Documentos del Proveedor                                                              |                 | Valor total de las facturas:          |                           |       | 2.655.000.00 Pesos Dominicanos |                      |                      |                                         |           |                                     |        |        |
| Documentos del contrato                                                               |                 |                                       | Valor total aceptado:     |       | 0.00 Pesos Dominicanos         |                      |                      |                                         |           |                                     |        |        |
| Configuración del presup.                                                             |                 |                                       | Valor total pago:         |       | 2.655.000.00 Pesos Dominicanos |                      |                      |                                         |           |                                     |        |        |
|                                                                                       |                 | Valor total de entregas pendientes:   |                           |       | 0.00 Pesos Dominicanos         |                      |                      |                                         |           |                                     |        |        |
| Ejecución del Contrato                                                                |                 | Valor total de Reintegros pendiente:  |                           |       | 0.00 Pesos Dominicanos         |                      |                      |                                         |           |                                     |        |        |
| Facturas de contrato<br>$^{\circ}$                                                    |                 |                                       |                           |       |                                |                      |                      |                                         |           |                                     |        |        |
| Modificaciones del Contrato                                                           | (←) Volver      |                                       |                           |       |                                |                      |                      | Guardar                                 | Modificar | Imprimir                            | $\,<$  | $\geq$ |
| 10 Incumplimientos                                                                    |                 |                                       |                           |       |                                |                      |                      |                                         |           |                                     |        |        |

**Ejemplo: Saldo de Pagos**

El Portal Transaccional no permitirá registrar una factura con un monto superior al contratado (compromiso). Si el importe de la factura supera el compromiso total, SIGEF devolverá un error y el usuario deberá modificar el contrato para aumentar el compromiso.

Al confirmar el registro de una factura o de un anticipo, el sistema enviará una nota de recepción a SIGEF para que el usuario financiero genere el devengado en SIGEF.

#### <span id="page-42-0"></span>**Paso 9: Modificaciones del Contrato**

Durante la ejecución del contrato, este podrá sufrir cambios. La modificación de un contrato estará asociada a un aumento o disminución del compromiso. Al igual que en la creación, se agregará el control del estado del compromiso para permitir modificar el contrato.

Para realizar modificaciones deberá pulsar en modificaciones del contrato y pulsar el botón "**Editar**" para comenzar el proceso de cambio que desea realizar. Todas las modificaciones del contrato serán visibles para el proveedor.

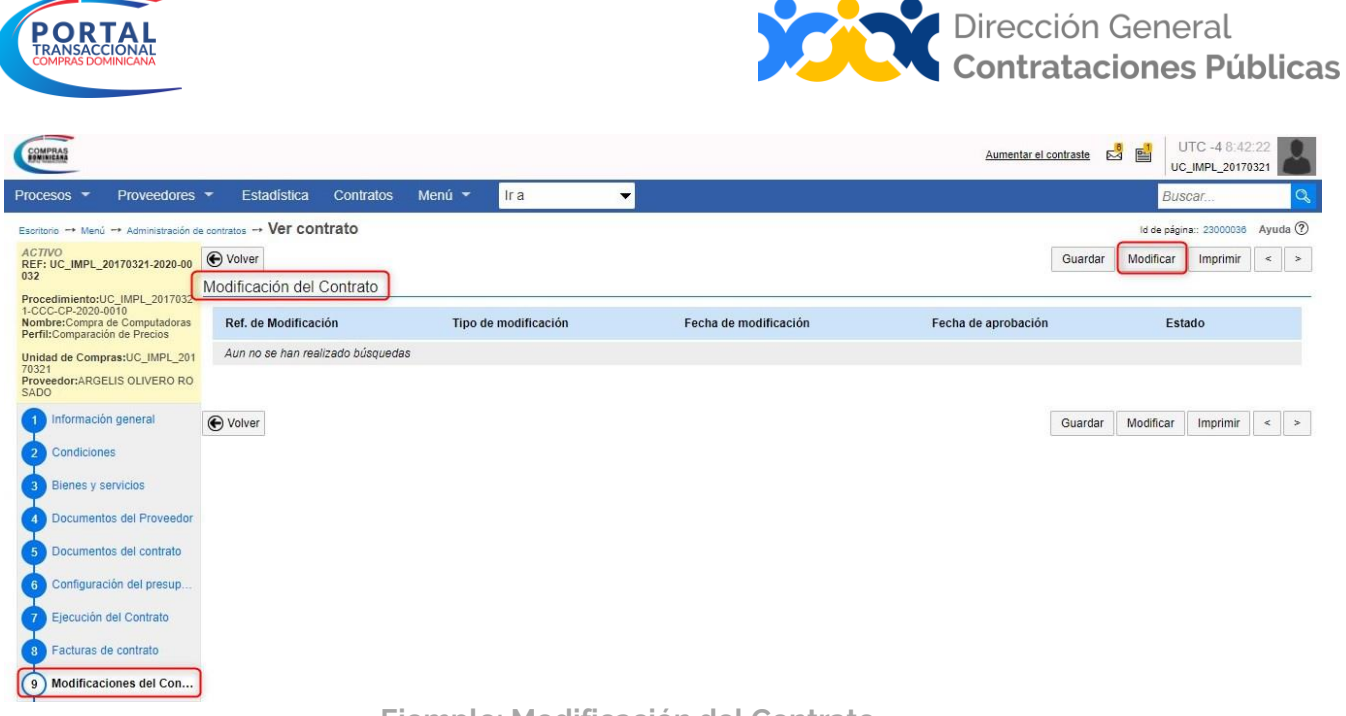

**Ejemplo: Modificación del Contrato**

El paso modificación del contrato tendrá varias modalidades de modificación, tales como:

**Suspensión del contrato**: suspender temporalmente la ejecución del contrato. En ese momento el usuario no podrá editar el contrato hasta la reanudación. Solo se podrá realizar la suspensión una vez aprobado el contrato. Una vez reanudado el contrato podrá ser editable y su estado será en ejecución. Esta acción puede ser hecha por la Entidad contratante como por el órgano rector.

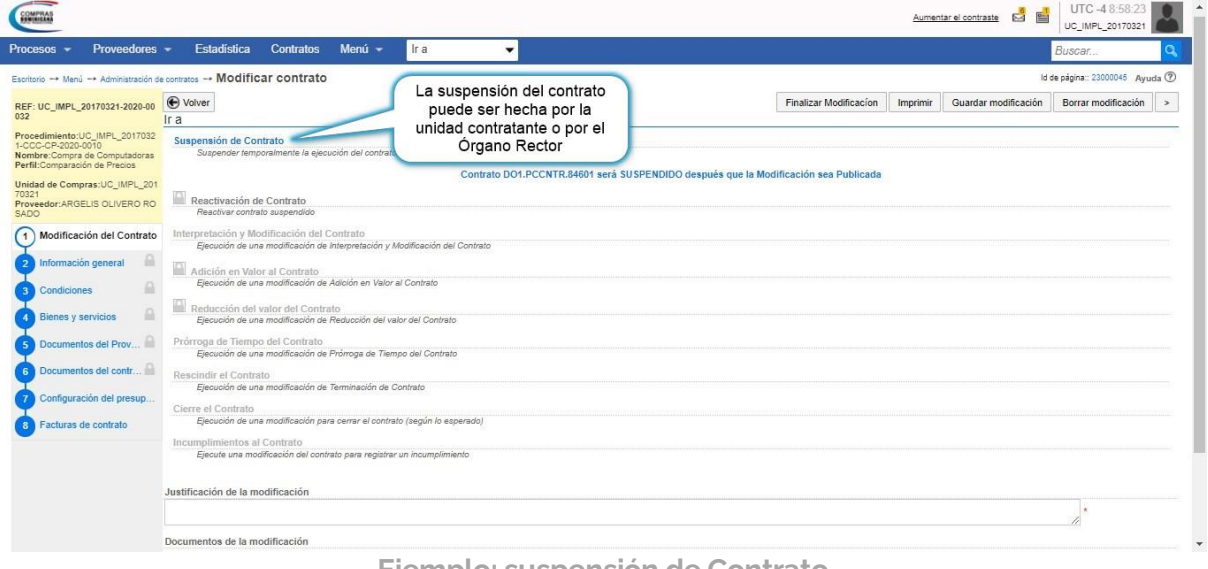

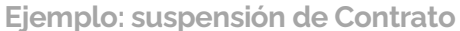

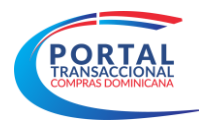

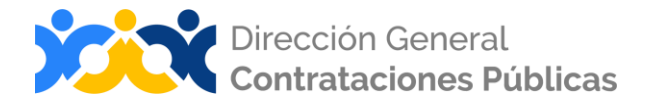

#### **Pasos para la suspensión de contrato:**

A.-Ir a la opción de modificación de contrato.

B.-Seleccionar la opción Suspensión de Contrato.

C.-Anexar el documento justificante y completar Justificación de la modificación en el espacio de comentario.

D.-Pulsar el botón "Guardar modificación".

- E.-Pulsar la opción "Finalizar modificación".
- F.-Por último, pulsar el botón "Publicar modificación".

G.-A continuación, el contrato pasará a un Estado suspendido.

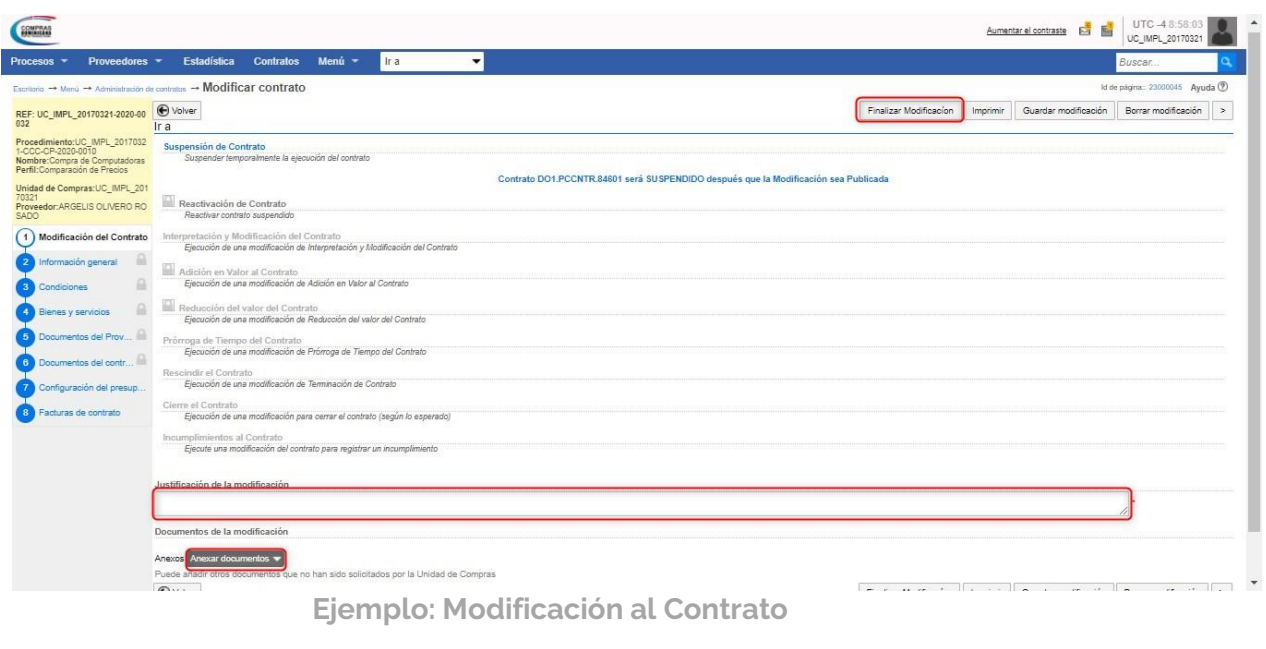

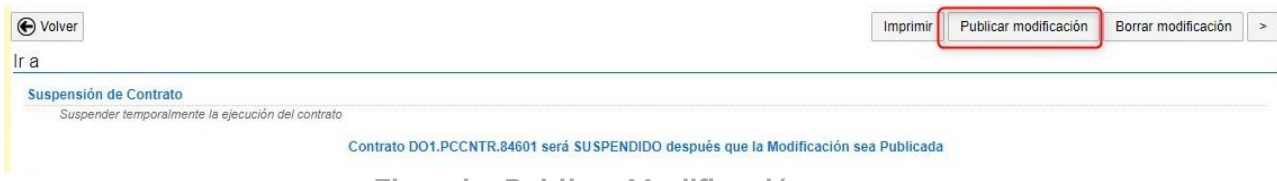

**Ejemplo: Publicar Modificación**

- **Reactivación del contrato:** reactivar contrato suspendido.
- **Interpretación y modificación del contrato:** ejecución de una modificación de interpretación y modificación del contrato.
- **Adición en valor al contrato:** ejecución de una modificación de adición al valor del contrato. El sistema solo permitirá una adición o aumento al valor del contrato un 25% en obras y un 50% en servicios.
- **Reducción del valor del contrato:** ejecución de una modificación de reducción del valor del contrato. El sistema solo permitirá una reducción o disminución al valor del contrato un 25% en obras y un 50% en servicios.

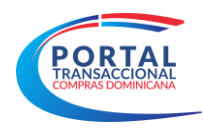

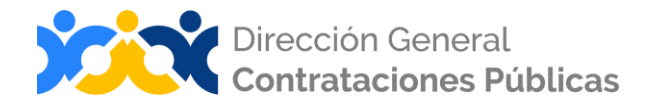

- **Prórroga de tiempo del contrato:** ejecución de una modificación de prórroga del tiempo del contrato. El proveedor recibirá un correo de alerta que hubo una prórroga al contrato.
- **Rescindir el contrato:** el sistema permitirá rescindir el contrato si las facturas se encuentran pagada, cancelada o rechazada, en caso de no ser así el mostrará una alerta al usuario explicativa al usuario. Siempre que haya una devolución de artículos sin reposición el usuario podrá justificar y rescindir el contrato. No podrá ser reeditable. la rescisión de un contrato implicará la disminución total del compromiso y una posible solicitud de creación, si el contrato se asigna al segundo lugar.
- **Cierre el contrato:** ejecución de una modificación para cerrar el contrato (según lo esperado).
- **E Incumplimientos al contrato:** ejecuta una modificación del contrato para registrar un incumplimiento.

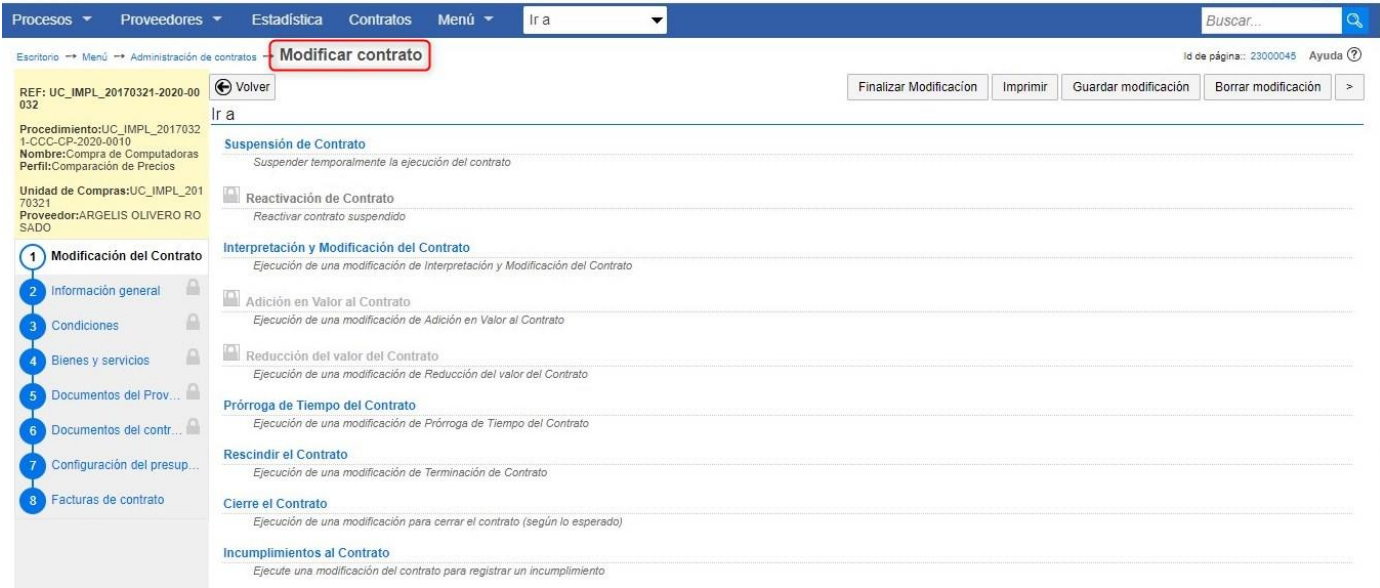

**Ejemplo: Modificación del Contrato**

# **MODIFICACIONES / ADENDAS A CONTRATOS**

Las modificaciones o adendas al contrato (aumento del valor del contrato), no podrá superar el 25% en obras y un 50% en servicios. De igual manera, el sistema no permitirá una reducción o disminución al valor del contrato de un 25% en obras y un 50% en servicios.

En ambos casos (aumento o disminución) la cuota compromiso sufrirá cambio en el valor, por lo tanto, requerirá modificación del preventivo. Por lo que, terminada la formalización de los contratos, se deberá ajustar el valor del preventivo.

El sistema tendrá un botón en la pantalla de adjudicación para que el usuario solicite manualmente la disminución de preventivo, si no se van a formalizar más contratos. Si alguno de los contratos en estado de borrador se firma posteriormente, se procederá a solicitar un aumento de preventivo.

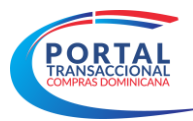

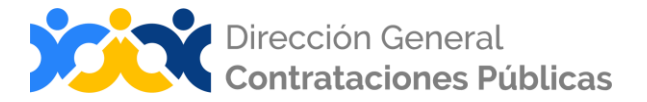

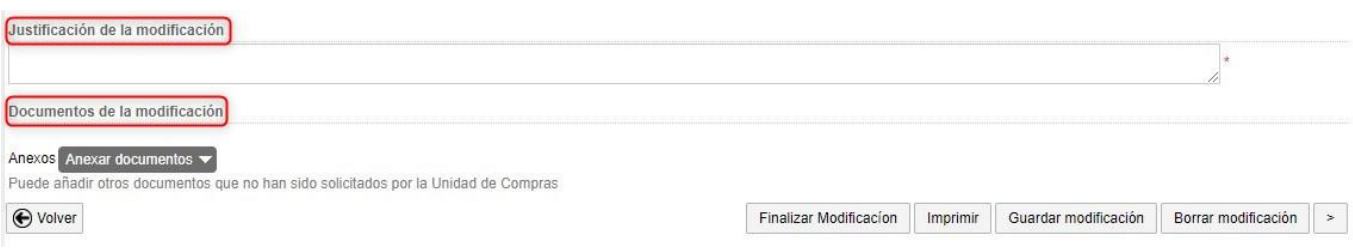

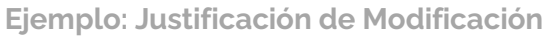

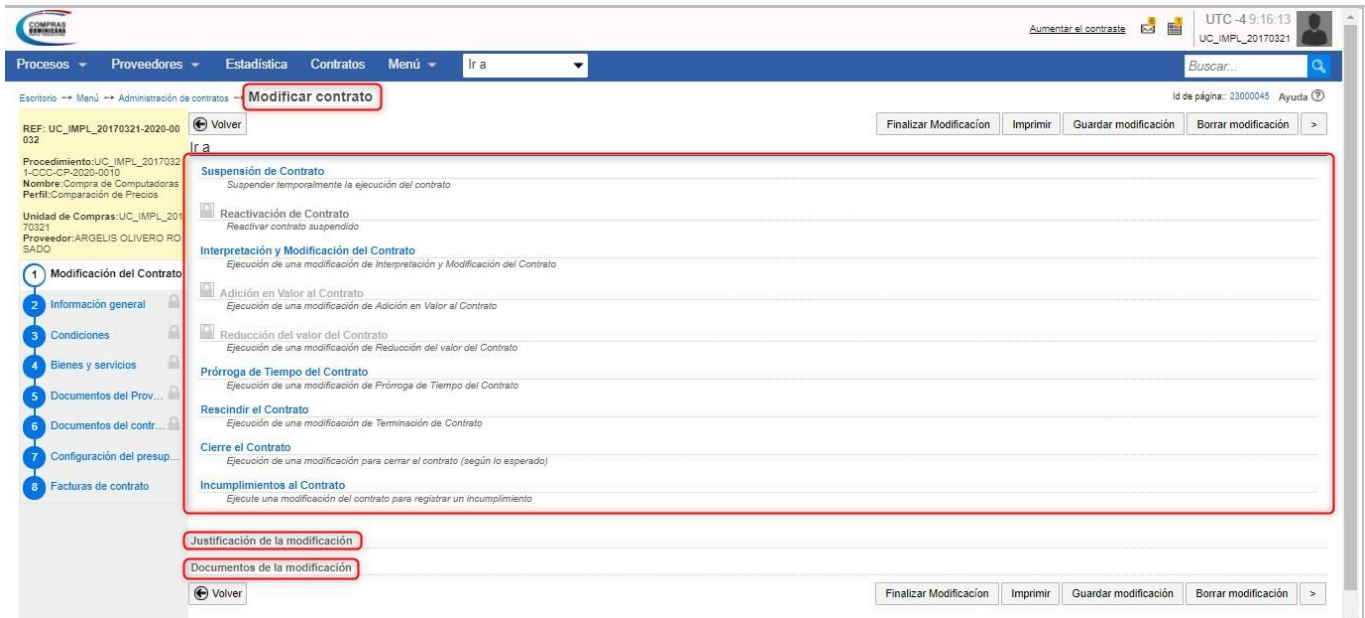

**Ejemplo: Opciones de modificaciones.**

El Portal Transaccional no le permitirá finalizar la modificación hasta antes no justificar el porqué de dicho cambio. Podrá anexar documento a la justificación.

Cuando se realizan adendas, que afecten la planificación presupuestaria la plataforma permitirá adjuntar nuevos documentos justificativos de certificación presupuestaria y cuota a comprometer. Para esto, el paso 7, estará habilitado para subir otros documentos justificativos de presupuesto.

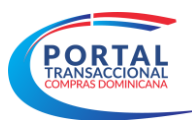

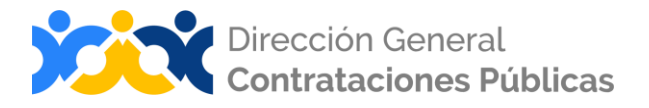

| COMPRAS                                                                                                    |                                                                                                 |                                     | Aumentar el contraste                                      | UTC-49:18:53<br>$\mathbb{Z}^3$<br>E<br>UC_IMPL_20170321 |
|----------------------------------------------------------------------------------------------------|-------------------------------------------------------------------------------------------------|-------------------------------------|------------------------------------------------------------|---------------------------------------------------------|
| Proveedores -<br>Procesos -                                                                                            | Estadística<br><b>Contratos</b><br>Menú -                                                       | Ir a<br>۰                           |                                                            | Buscar                                                  |
|                                                                                                    | Escritorio - Menú - Administración de contratos - Modificar contrato                            |                                     |                                                            | Id de página:: 23000045 Avuda (?)                       |
| REF: UC IMPL 20170321-2020-00<br>032                                                                                   | <b>←</b> Volver<br>Configuración del presupuesto                                                |                                     | Guardar modificación<br>Finalizar Modificacion<br>Imprimir | Borrar modificación<br>$\geq$<br>$\mathcal{L}$          |
| Procedimiento:UC_IMPL_2017032<br>1-CCC-CP-2020-0010<br>Nombre: Compra de Computadoras<br>Perfil:Comparación de Precios | Configuración del procedimiento                                                                 |                                     |                                                            |                                                         |
| Unidad de Compras:UC IMPL 201                                                                                          | Objetivo del gasto Inversión                                                                    |                                     |                                                            |                                                         |
| 70321<br>Proveedor:ARGELIS OLIVERO RO<br>SADO                                                                          | Origen de los recursos Fuente general<br>Modalidad contrato OC                                  |                                     |                                                            |                                                         |
| Modificación del Contrato                                                                                              | ¿Integración Manual?                                                                            |                                     |                                                            |                                                         |
| Información general                                                                                                    |                                                                                                 | ¿SNIP? Sí No                        |                                                            |                                                         |
| Condiciones                                                                                                    | Valor total del presupuesto 2,655,000.00 DOP<br>Valor Montos Certificados 2.655.000.00 DOP      |                                     |                                                            |                                                         |
| <b>Bienes y servicios</b>                                                                                              | Valor Total Facturado 2.655.000.00 DOP                                                          |                                     |                                                            |                                                         |
| Documentos del Prov                                                                                                    | Valor Pendiente Ejecución Contrato 0.00 DOP                                                     |                                     |                                                            |                                                         |
| Documentos del contr                                                                                                   | Cuenta presupuestaria                                                                           | Valor contratado                    | <b>Disponibilidad Anual Vigente</b>                        |                                                         |
| Configuración del presu                                                                                                | 2.6.1.3.01                                                                                      | 2,655,000.00<br><b>DOP</b>          | 3.000.000.00<br>DOP                                        | Ver                                                     |
| Facturas de contrato                                                                                                   | Calendario de Pagos                                                                             |                                     |                                                            |                                                         |
|                                                                                                    |                                                                                                 |                                     |                                                            |                                                         |
|                                                                                                    | Valor Total 2.655.000.00 Pesos Dominicanos<br>Monto Pendiente Distribuir 0.00 Pesos Dominicanos |                                     |                                                            |                                                         |
|                                                                                                    | ID<br>Descripción del pago                                                                      | Monto del pago<br>$- - - - - - - -$ | Mes del pago                                               | Año.                                                    |

**Justificación presupuestaria de modificaciones.**

#### <span id="page-47-0"></span>**Paso 10: Incumplimientos**

Este paso se multará al proveedor en caso de que no cumpla con su parte en el tiempo establecido. El usuario deberá justificar los motivos del incumplimiento, por medio de una carta.

La unidad de compra deberá definir cómo será el incumplimiento si a través de:

- **Multa:** definirán el valor de la multa, fecha**.**
- **Hacer efectiva garantía:** el usuario definirá de forma manual.

Cuando se realiza un incumplimiento el proveedor recibe una alerta, donde tendrá que responder a aceptar o rechazar el incumplimiento.

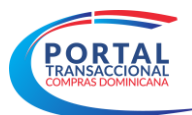

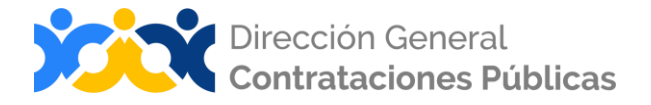

| $\sim$<br>COMPRAS                                                                                                    |                                             |                  |                |                          | Aumentar el contraste                                                                                        | 雪                    | UTC-49:20:13<br>UC_IMPL_20170321            |       |
|----------------------------------------------------------------------------------------------------|---------------------------------------------|------------------|----------------|--------------------------|----------------------------------------------------------------------------------------------------|----------------------|---------------------------------------------|-------|
| Proveedores -<br>Procesos -                                                                                                    | <b>Estadística</b>                          | <b>Contratos</b> | Menú -<br>Ir a | $\overline{\phantom{a}}$ |                                                                                                    | Buscar               |                                             |       |
| Escritorio -+ Menú -+ Administración de contratos -+ Ver contrato<br><b>ACTIVO</b><br>REF: UC_IMPL_20170321-2020-00<br>032                              | ● Volver<br>Incumplimientos al Contrato     |                  |                |                          |                                                                                                    | Modificar<br>Guardar | Id de página:: 23000036 Ayuda 2<br>Imprimir | $\ll$ |
| Procedimiento:UC_IMPL_2017032<br>1-CCC-CP-2020-0010<br>Nombre: Compra de Computadoras<br>Perfil:Comparación de Precios<br>Unidad de Compras:UC_IMPL_201 | Número<br>Aun no se han realizado búsquedas |                  | Tipo           | Fecha                    | Valor<br>Estado                                                                                              |                      |                                             |       |
| 70321<br>Proveedor:ARGELIS OLIVERO RO<br>SADO<br>Información general                                                                                    | <b>←</b> Volver                             |                  |                |                          |                                                                                                    | Modificar<br>Guardar | Imprimir                                    | $\ll$ |
| <b>Condiciones</b><br>$\mathbf{2}$<br><b>Bienes y servicios</b>                                                                                         |                                             |                  |                |                          |                                                                                                    |                      |                                             |       |
| Documentos del Proveedor<br>Documentos del contrato                                                                                                    |                                             |                  |                |                          |                                                                                                    |                      |                                             |       |
| Configuración del presup.<br>6                                                                                                    |                                             |                  |                |                          |                                                                                                    |                      |                                             |       |
| Ejecución del Contrato<br>Facturas de contrato<br>8                                                                                                    |                                             |                  |                |                          |                                                                                                    |                      |                                             |       |
| Modificaciones del Contrato<br>(10) Incumplimientos                                                                                                    |                                             |                  |                |                          |                                                                                                    |                      |                                             |       |
| ® 2014 Vortal Contacto   Calle Pedro A. Lluberes Esq. Manuel Rodríguez Objío, Gazcue Español (República V                                               |                                             |                  |                |                          | ((809) 682-7407 / (829) 681-7407) asistenciateonica@dgop.gob.do De Lunes a Viernes, de 8:00 a.m. a 4:00 p.m. |                      |                                             |       |

**Ejemplo: Incumplimientos**

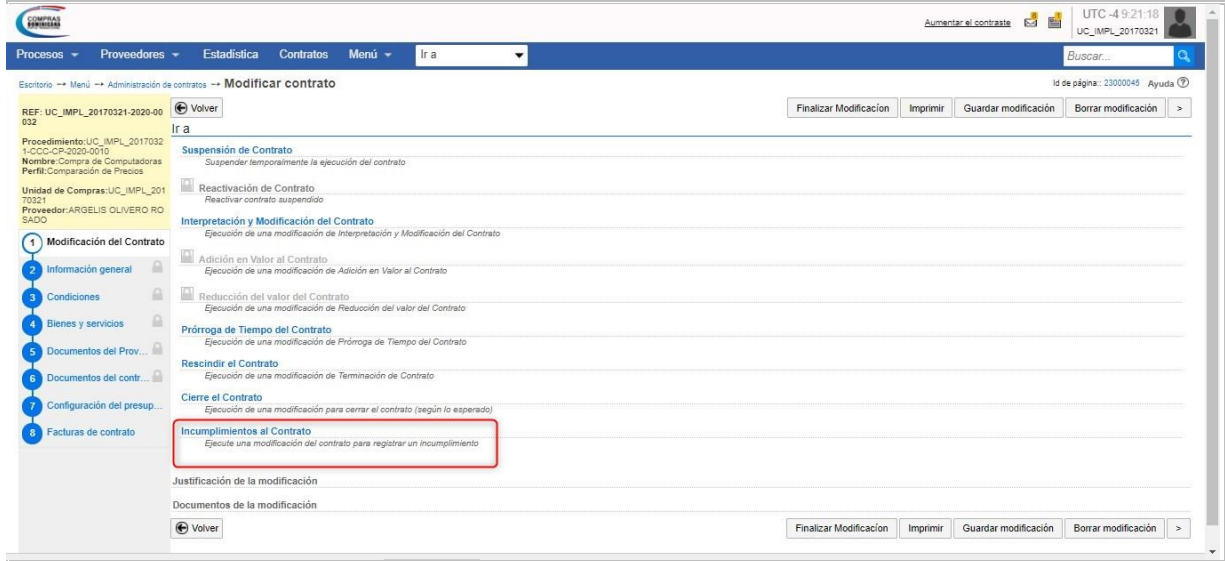

**Ejemplo: Opción Incumplimientos**

El Portal Transaccional, permitirá para estos casos modificar el compromiso y el preventivo.

# <span id="page-48-0"></span>**3. ADMINISTRACIÓN DEL CONTRATO**

En esta área se podrá acceder por medio del menú del usuario comprador a las opciones del contrato en estado de aprobado o enviado al suplidor, como también administrar los contratos suspendidos de integración o los reactivados de integración.

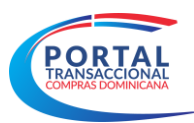

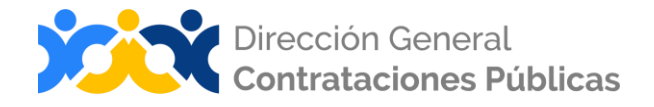

| <b>OMPRA</b>                                      |                                            |                                        |                      |                         |                                        |                                       |                                  | UTC-4922-27<br><b>ME</b><br>Aumentar el contraste<br>UC_IMPL_20170321 |
|---------------------------------------------------|--------------------------------------------|----------------------------------------|----------------------|-------------------------|----------------------------------------|---------------------------------------|----------------------------------|-----------------------------------------------------------------------|
| Proveedores -<br>Procesos -                       |                                            | <b>Estadística</b><br><b>Contratos</b> | Menú -<br>Ira        | $\checkmark$            |                                        |                                       |                                  | Buscar.                                                               |
| Escritorio - Menú - Administración de contratos   |                                            |                                        |                      |                         |                                        |                                       |                                  | Id de página:: 23000753 Ayuda (?)                                     |
| ⊕ Volver<br>Últimas modificaciones                | <b>Todos</b>                               | En edición                             | Seleccione           |                         |                                        |                                       |                                  |                                                                       |
| Buscar contrato                                   |                                            |                                        |                      |                         |                                        |                                       |                                  |                                                                       |
|                                                   | Buscar                                     | (Búsqueda avanzada)                    |                      |                         |                                        |                                       |                                  |                                                                       |
| Ultimas modificaciones<br>Referencia del Contrato |                                            | Unidad de requisición                  | No.Certificación CGR | Fecha certificación CGR | Proceso de Contratación                | Nombre Proceso                        | Valor total de la oferta         | Fecha del estado                                                      |
|                                                   | Proveedor<br>ARGELIS                       |                                        |                      |                         |                                        |                                       | 750.069 Pesos                    |                                                                       |
| UC IMPL 20170321-<br>2020-00034                   | OLIVERO<br><b>ROSADO</b>                   | Suministro                             |                      |                         | UC IMPL 20170321-<br>CCC-SI-2020-0015  | Prueba                                | Dominicanos                      | 18 horas de tiempo transcurrido (12/8/2020 14:56:29/UTC-              |
| UC_IMPL_20170321-<br>2020-00032                   | ARGELIS<br>OLIVERO<br><b>ROSADO</b>        | Compras v<br>Contrataciones            |                      |                         | UC IMPL 20170321-<br>CCC-CP-2020-0010  | Compra de<br>Computadoras             | 2.655.000 Pesos<br>Dominicanos   | 19 horas de tiempo transcurrido (12/8/2020 13:56:15/UTC-              |
| UC_IMPL_20170321-<br>2020-00031                   | Carlo<br>Bentance                          | Suministro                             |                      |                         | UC_IMPL_20170321-<br>CCC-LR-2020-0005  | Compra de<br>Combustible              | 10 Pesos Dominicanos             | 20 horas de tiempo transcurrido (12/8/2020 13:15:21/UTC-              |
| UC IMPL 20170321-<br>2020-00022                   | ARGELIS<br>OLIVERO<br>ROSADO               | Administración                         |                      |                         | UC IMPL 20170321-<br>CCC-LPN-2020-0005 | Compras de<br>materiales<br>gastables | 2.290.000 Pesos<br>Dominicanos   | 5 días de tiempo transcurrido (7/8/2020 13:55:36/UTC-04:0)            |
| UC_IMPL_20170321-<br>2020-00019                   | <b>ARGELIS</b><br>OLIVERO<br><b>ROSADO</b> | Compras y<br>Contrataciones            |                      |                         | UC_IMPL_20170321-<br>CCC-CP-2020-0010  | Compra de<br>Computadoras             | 2.655.000 Pesos<br>Dominicanos   | 5 días de tiempo transcurrido (7/8/2020 13:54:47(UTC-04:6)            |
| Ver más                                           |                                            |                                        |                      |                         |                                        |                                       |                                  |                                                                       |
| <b>OPCIONES</b>                                   |                                            |                                        | <b>VER</b>           |                         |                                        |                                       | <b>HERRAMIENTAS</b>              |                                                                       |
|                                                   |                                            |                                        | Todos<br>En edición  | Últimas modificaciones  |                                        |                                       | Herramientas no está disponible. |                                                                       |

**Ejemplo: Administración de Contrato**

#### **Opciones de búsquedas de Contratos:**

**Historial de contratos recientes**: Es la primera opción, aquí están todos los contratos generados por la Unidad de Compra.

**Opción búsqueda:** En esta alternativa podrá indicar el número de contrato que le interesa consultar.

**Búsqueda avanzada**: en esta última, de no contar con el número del contrato, podrá colocar cualquier otro dato referente al contrato y con la información suministrada se hará la búsqueda y traerá todos los elementos que coincidan.

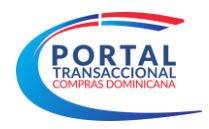

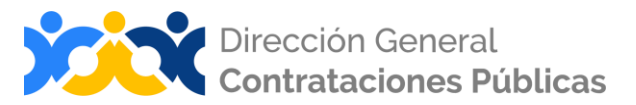

#### **RESUMEN**

<span id="page-50-0"></span>Al cierre del presente documento, el lector ha consultado la información sobre la gestión de contratos en el Portal Transaccional, en lo relativo a la configuración y publicación del proceso; la recepción, apertura y evaluación de las ofertas; la selección y adjudicación; así como, información básica del módulo de gestión de contratos.

Recuerde que, si al finalizar persisten dudas, le invitamos a contactar al Departamento de Asistencia Técnica del Órgano Rector del SNCCP, cuyos datos aparecen al pie de esta guía, así como, el contacto al Departamento de Implementación, para solicitar capacitación referente al uso del Portal Transaccional.

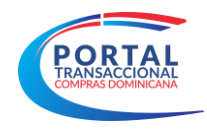

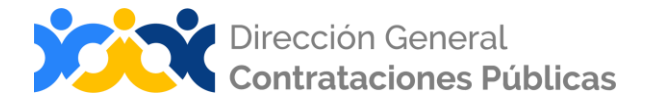

# **EJERCICIO DE AUTOEVALUACIÓN**

<span id="page-51-0"></span>Marque con una (x) el nivel alcanzado para las competencias listadas: logradas, falta práctica y no logradas.

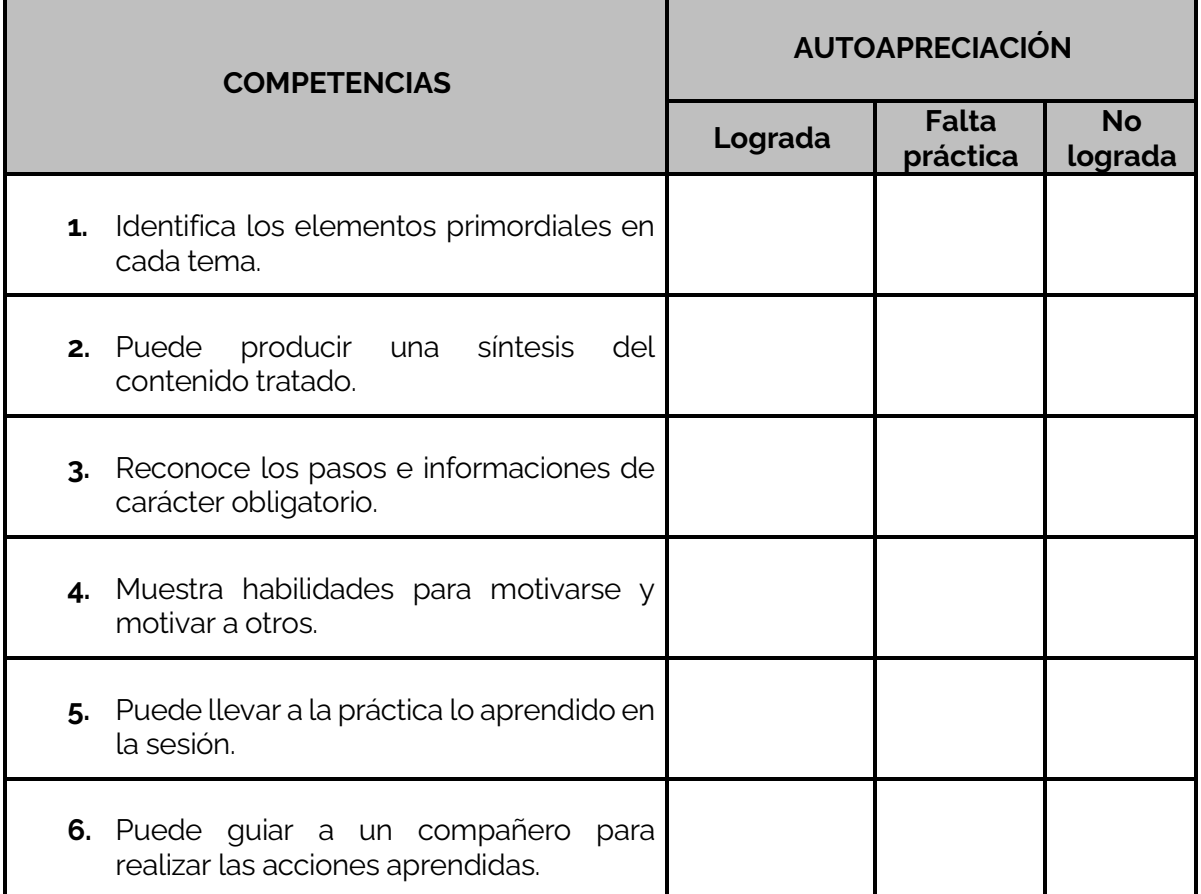

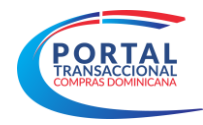

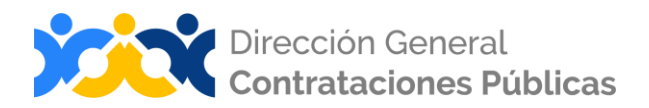

# **GLOSARIO**

<span id="page-52-0"></span>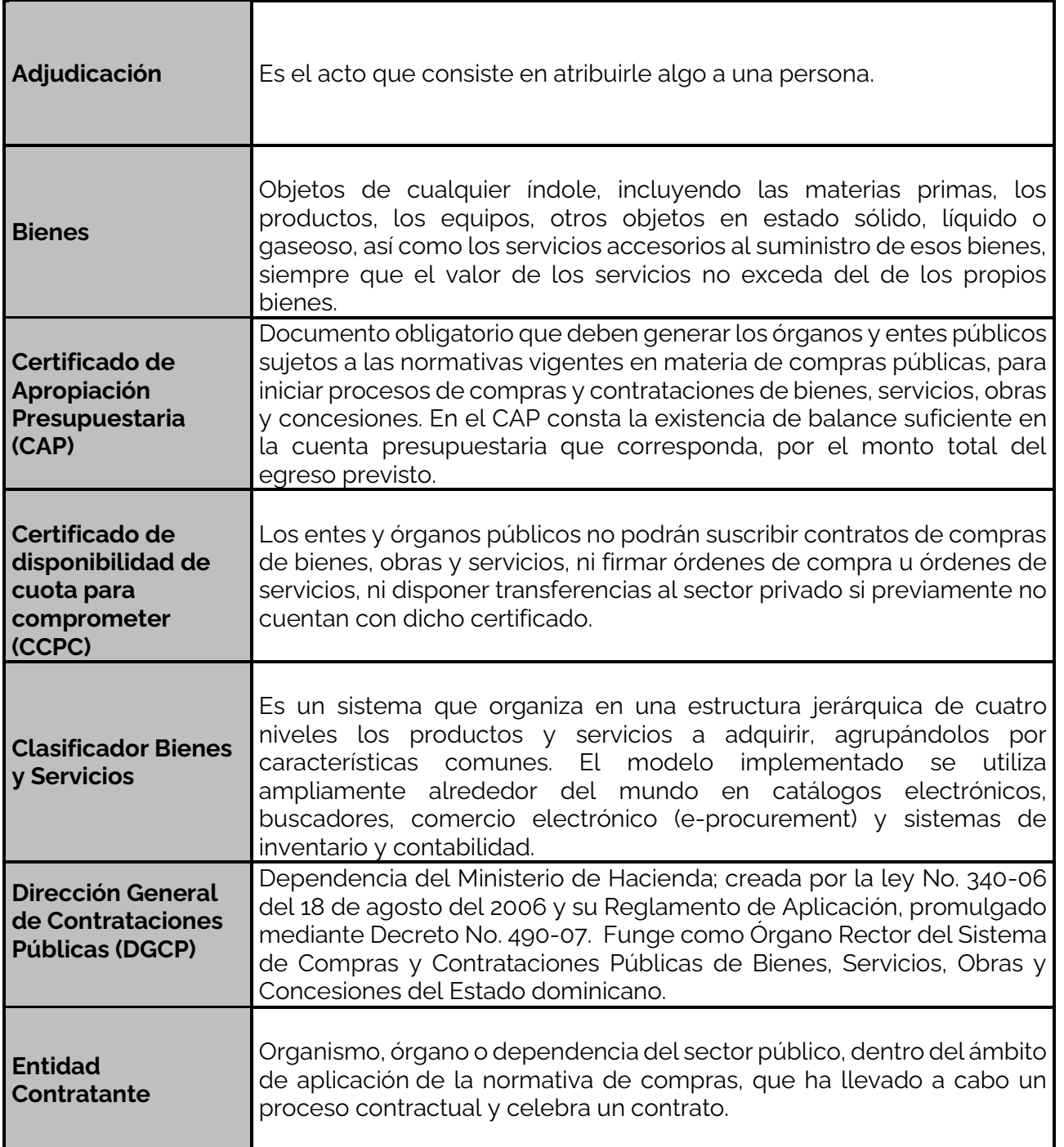

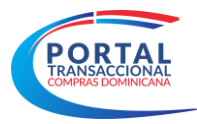

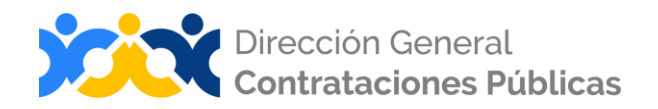

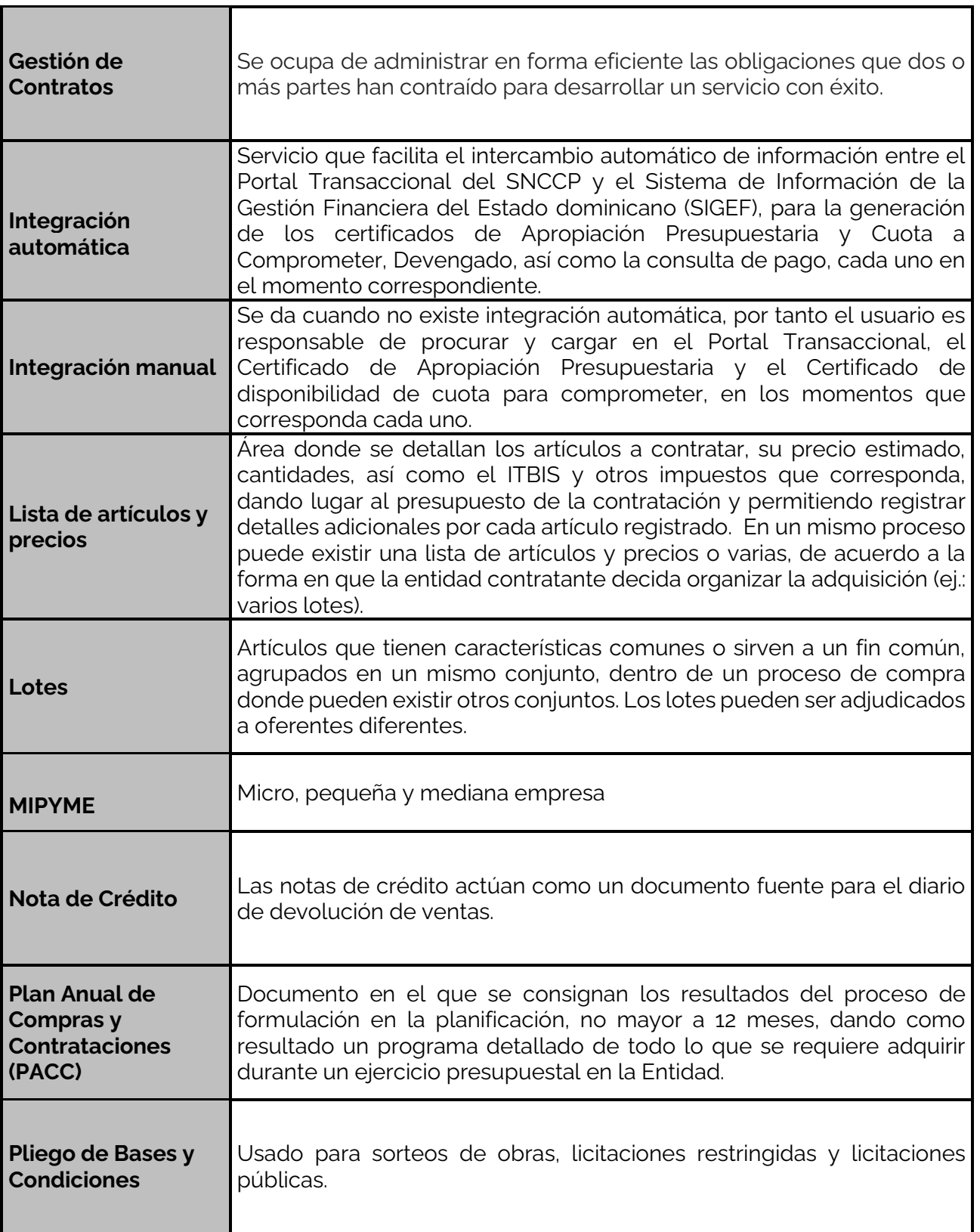

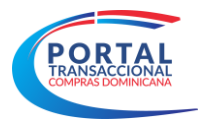

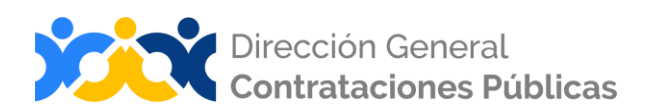

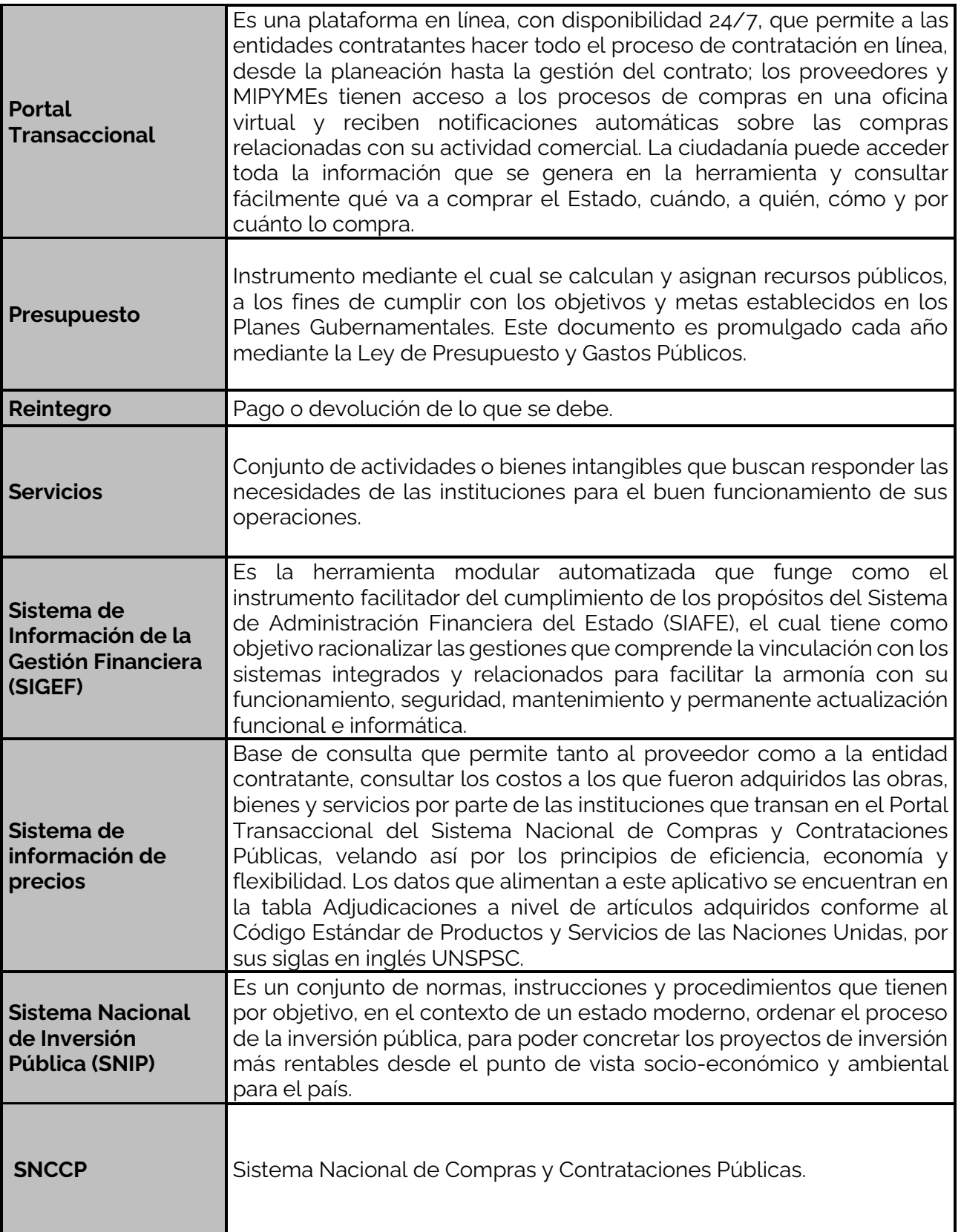

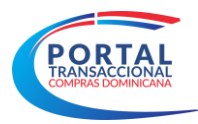

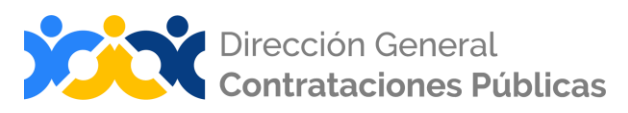

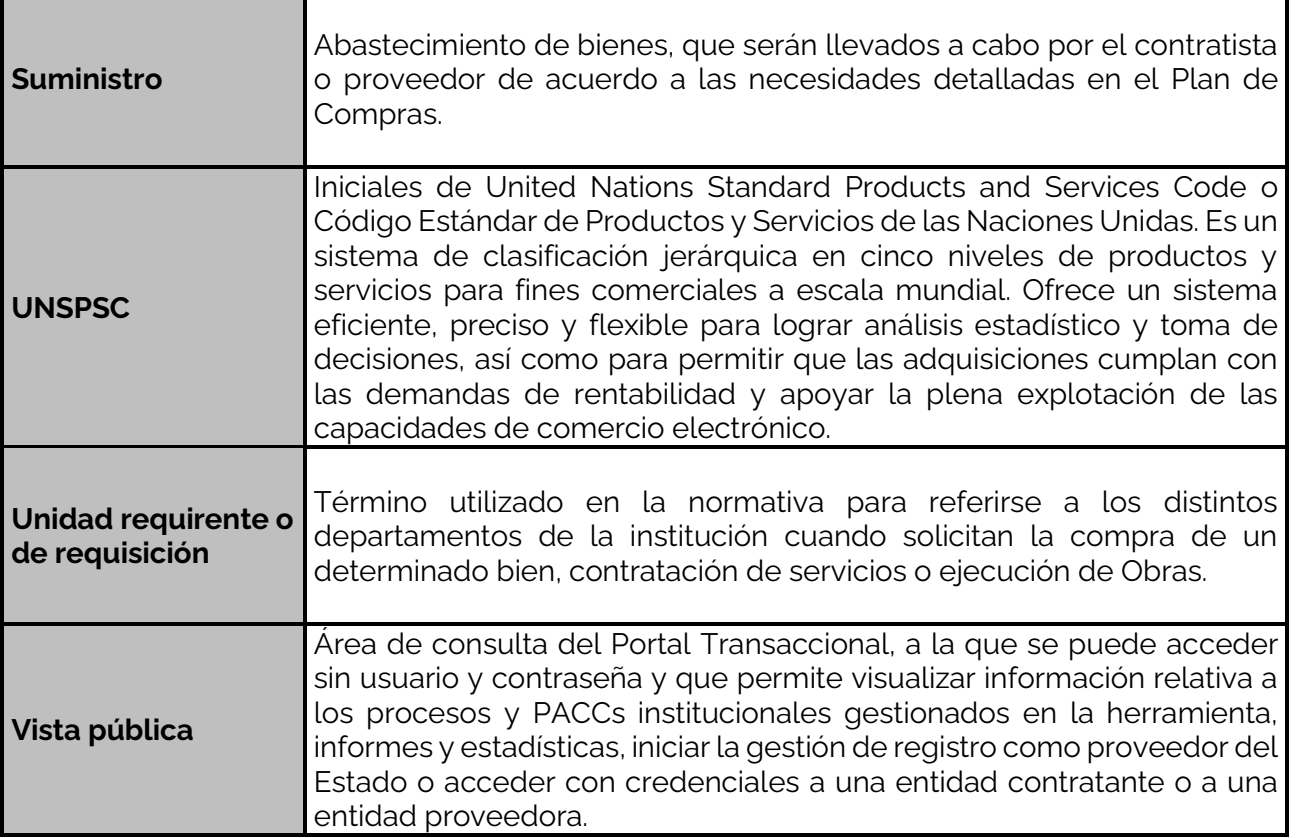

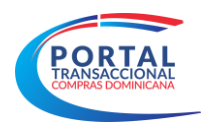

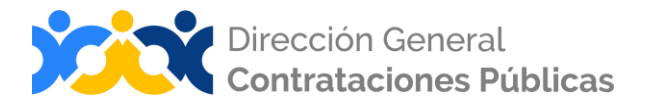

# **REFERENCIAS BIBLIOGRÁFICAS**

<span id="page-56-0"></span>El material incluido en este compendio, se refiere a las funcionalidades de la plataforma y cómo se han automatizado los procesos descritos en el marco normativo del SNCCP, a través del Portal Transaccional.

Para ampliar la base de conocimiento en relación a los procesos de compras y contrataciones y demás actividades vinculadas al perfeccionamiento de estos, se recomienda consultar las disposiciones de la Constitución de la República Dominicana, así como por el conjunto de leyes y reglamentos listados a continuación:

- **Ley 340-06 sobre compras y contrataciones de bienes, servicios, obras y concesiones,** de fecha 18 de agosto de 2006 y sus modificaciones contenidas en la Ley 449-06, del 6 de diciembre de 2006.
- Reglamento de aplicación de la Ley 340-06, aprobado mediante el Decreto 543-12, de fecha 06 de septiembre del 2012.
- Ley 176-07 del Distrito Nacional y los Municipios, promulgada el 17 de julio de 2007.
- **·** Ley 488-08, que establece un régimen regulatorio para el desarrollo y competitividad de las micro, pequeñas y medianas empresas (MIPYMES), de fecha 18 de diciembre del 2008.
- Ley 200-04, sobre el libre acceso a la información pública, de fecha 28 de julio del 2004.
- Reglamento de aplicación de la Ley 200-04, aprobado mediante el Decreto 130-05 de fecha 25 de febrero de 2005.
- Decreto 164-13, de fomento a las MIPYMES de Producción Nacional.
- Decreto 370-15, que integra la iniciativa de apoyo a las Micro, Pequeñas y Medianas empresas (MIPYMES).
- Decreto 350-17 de fecha 14 de septiembre de 2017, que establece el uso obligatorio del Portal Transaccional para todos los órganos y entes sujetos a la Ley 340-06 y su modificación.
- Decreto 15-17, sobre control del gasto público y pago a proveedores.
- Decreto 168-19, para **FOMENTAR LA PRODUCCIÓN Y LA INDUSTRIA NACIONAL**.
- Las políticas, normas y procedimientos dictados por la Dirección General De Contrataciones Públicas (DGCP).

Puede ver en detalle los documentos listados, accediendo a la página de la Consultoría Jurídica del Poder Ejecutivo, sección consulta de documentos, en el enlace siguiente: <http://www.consultoria.gov.do/consulta/>

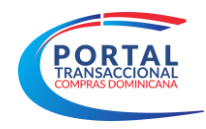

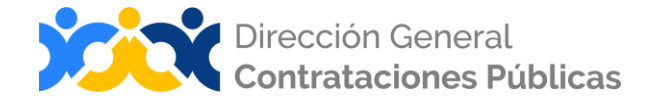

#### **¡IMPORTANTE!**

El Portal Transaccional es una herramienta de gestión que apoya la automatización de los procesos.

No es su función validar el contenido de la información ni la calidad de los anexos que los usuarios registran en él para realizar los procesos que contempla en su diseño, aunque indique cuándo es obligatorio llenar un campo o cargar un documento.

Es importante aclarar que la herramienta NO sustituye a las personas, su criterio, conocimiento y apego a la normativa local de compras y otras complementarias. Cada funcionario con acceso a la plataforma, es responsable de la gestión que realiza en él y la calidad de la información que aporta.

**¡Contáctanos!**

**¿Necesitas información adicional? ¿Necesitas capacitación en el uso** 

**Asistencia Técnica**

Correo Electrónico: [asistenciatecnica@dgcp.gob.do](mailto:asistenciatecnica@dgcp.gob.do) 809-682-7407, ext. 1

**del Portal? Departamento de Implementación** Correo Electrónico: [capacitacionportal@dgcp.gob.do](mailto:capacitacionportal@dgcp.gob.do) 809-682-7407

**Dirección: Pedro A. Lluberes, Esq. Manuel Rodríguez Objío Santo Domingo, D.N. República Dominicana**

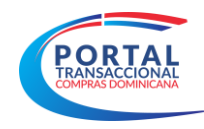

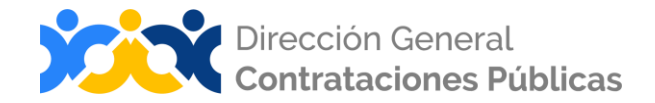

**MIS APUNTES** 

<span id="page-58-0"></span>

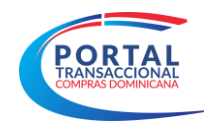

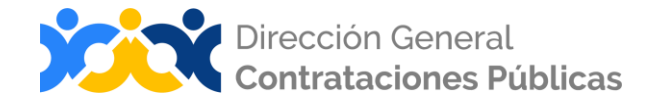

**MIS APUNTES** 

![](_page_60_Picture_0.jpeg)